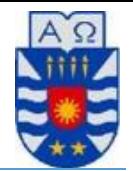

# *Diseño, Construcción e Implementación de Plataforma WEB de apoyo a proyecto turístico municipal de Penco*

29 de diciembre de 2014 Concepción - Chile

## **Optando al título de:**  Ingeniero(a) de Ejecución en Computación e Informática

**Integrantes**  Elizabeth Margarita Márquez Neira Pablo Antonio Morales Alarcón

## **Profesor guía**  Sergio Bravo Silva

# **Resumen**

Este proyecto titulado "*Diseño, Construcción e Implementación de Plataforma WEB de apoyo al proyecto turístico municipal de Penco*" se presenta para dar conformidad a los requisitos exigidos por la Universidad de Bío-Bío en el proceso de titulación para la carrera de Ingeniería de Ejecución en Computación e Informática.

La Ilustre Municipalidad de Penco, plantea como objetivo, la creación de un complejo turístico en Playa Negra; el cual, en sus inicios y a mediano plazo incluirá restaurantes en dicho sector.

El apoyo de la Facultad de Ciencias Empresariales a este proyecto se inscribe en el marco de un protocolo de apoyo mutuo suscrito entre la facultad y la municipalidad.

Este proyecto pretende sistematizar y agilizar los procesos propios de un restaurant; tales como, el registro de pedidos, la venta de productos, stock en bodega y creación de menú. También integrar funciones como la generación de informes y administración de usuarios y en forma más general, la mantención de los restoranes por parte del administrador.

Se pretende también difundir el negocio a la comunidad mediante un sitio en la página web visible para los visitantes, donde podrán visualizar una presentación de cada restaurant incluyendo la ubicación, menús e imágenes de la infraestructura del lugar.

# **Abstract**

This project titled "*Design, Construction and Implementation of WEB Platform of Supporting the Municipal Touristic Project the Penco city"* is presented for giving conformity to the requisites demanded by the Bío Bío University in the process of degree for the career of Engineering Execution in Computing.

The Municipality of Penco presents like objective, the creation of a Resort in Playa Negra; according to which, in the beginning and in the medium term will include Restaurants.

The support of this project of the Business Science Faculty, forms part of a protocol of mutual support undersigned by the faculty and the municipality.

This project aims to systematize and to speed up the own process of a restaurant, such as, register and selling of products, warehouse stock and creating of menus. In addition, integrate functions such as, generation of reports and administration of users and in general way, maintaining of the restaurants by the administrator.

Moreover, it pretends to disseminate the business to the community, through a website for visitors. They, will be able to see a presentation of each restaurant, this include, location, menus and images of the infrastructure the place.

# Índice General

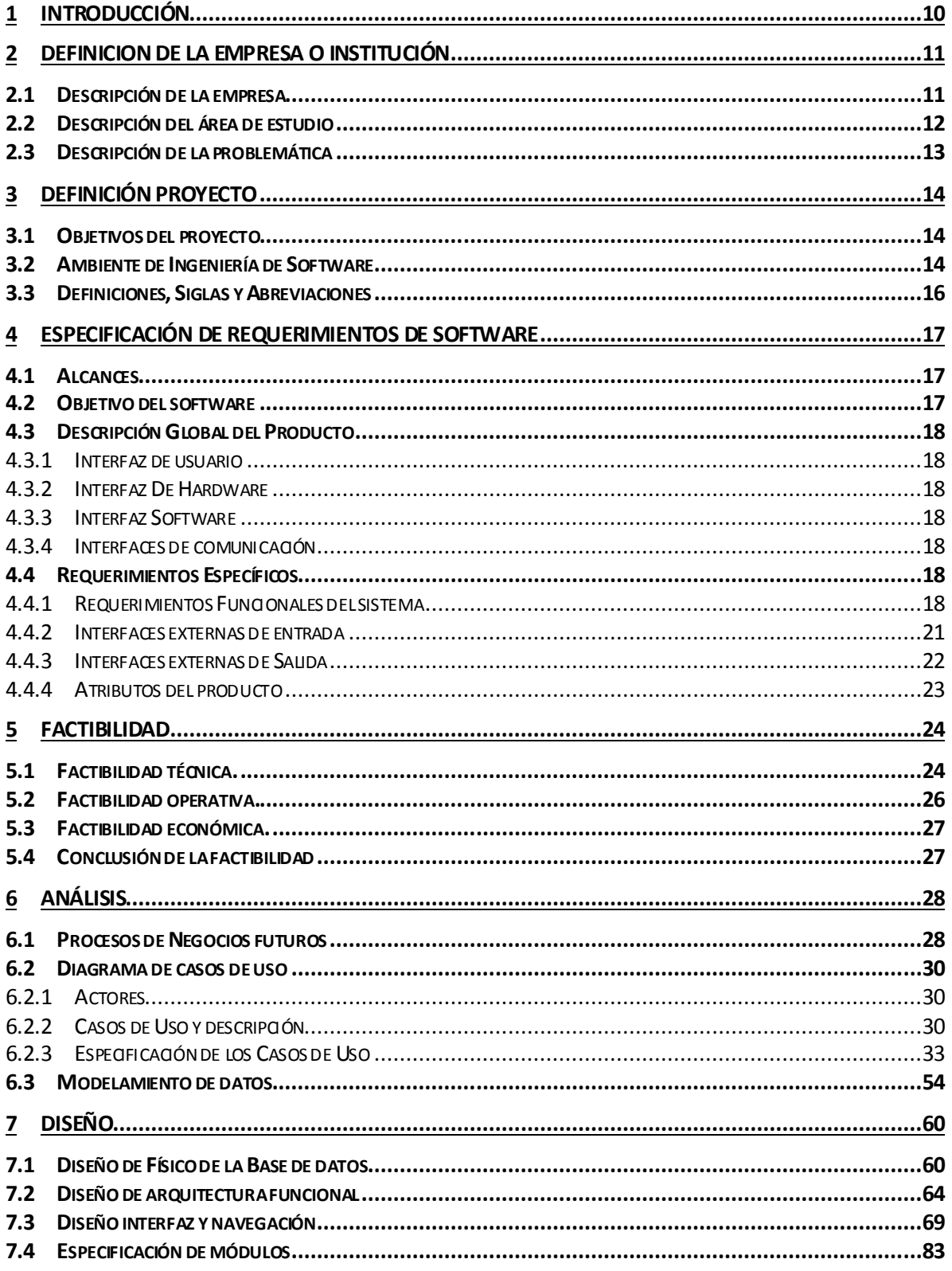

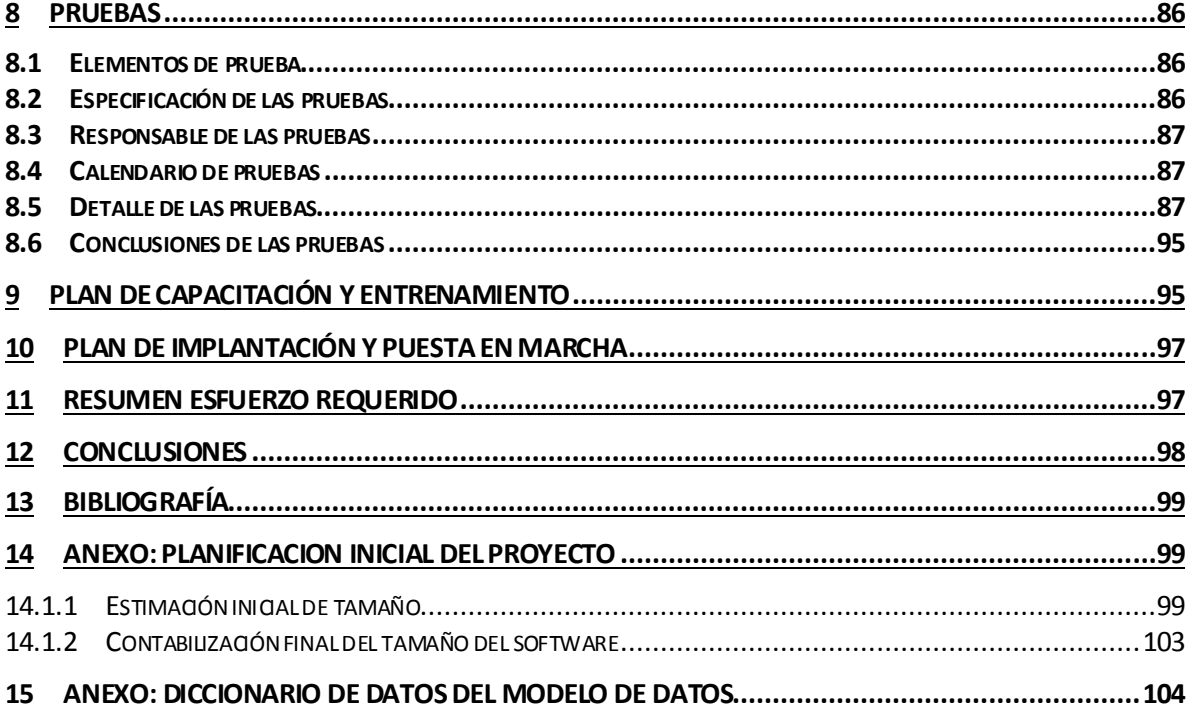

# Índice Tablas

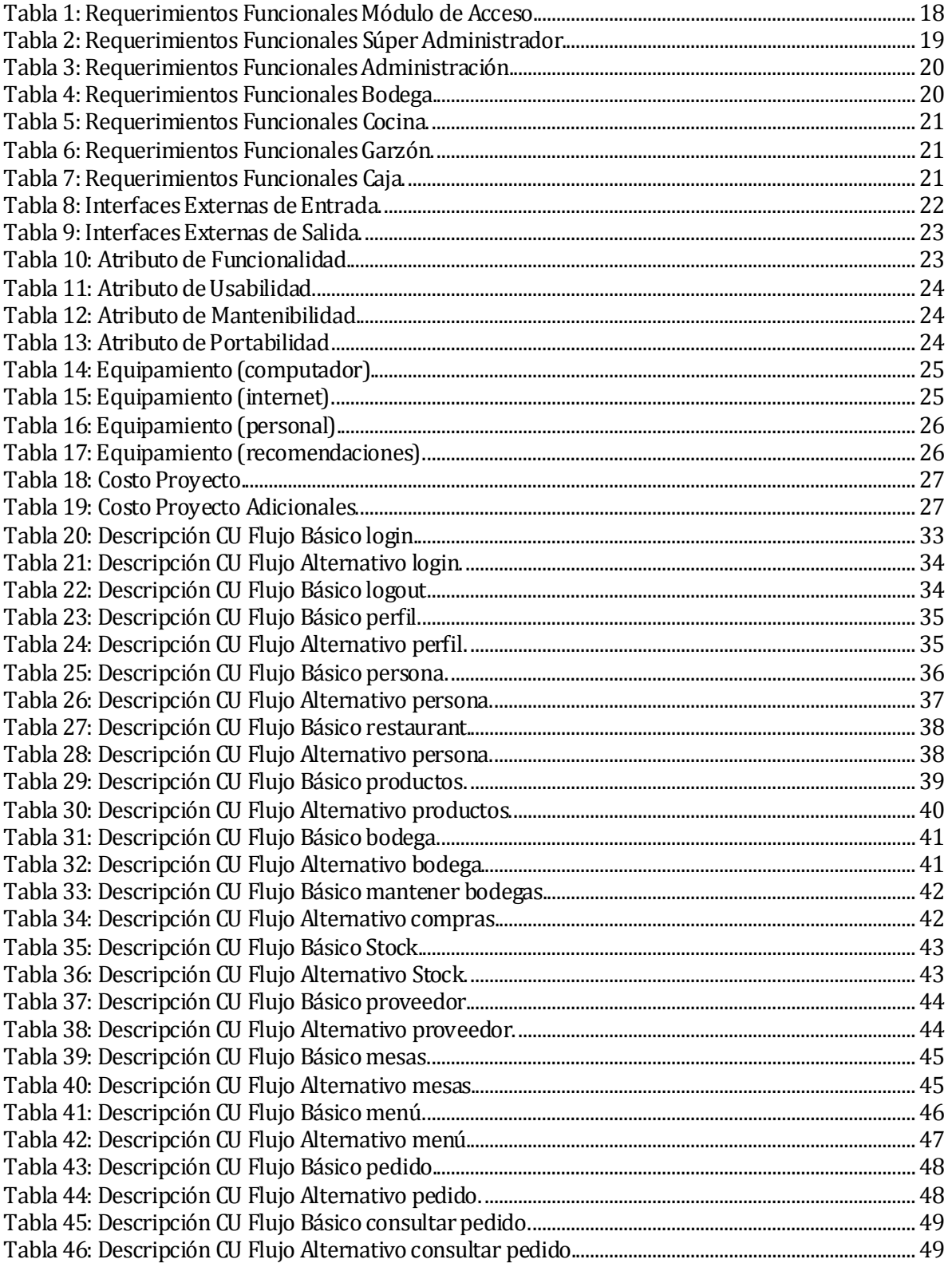

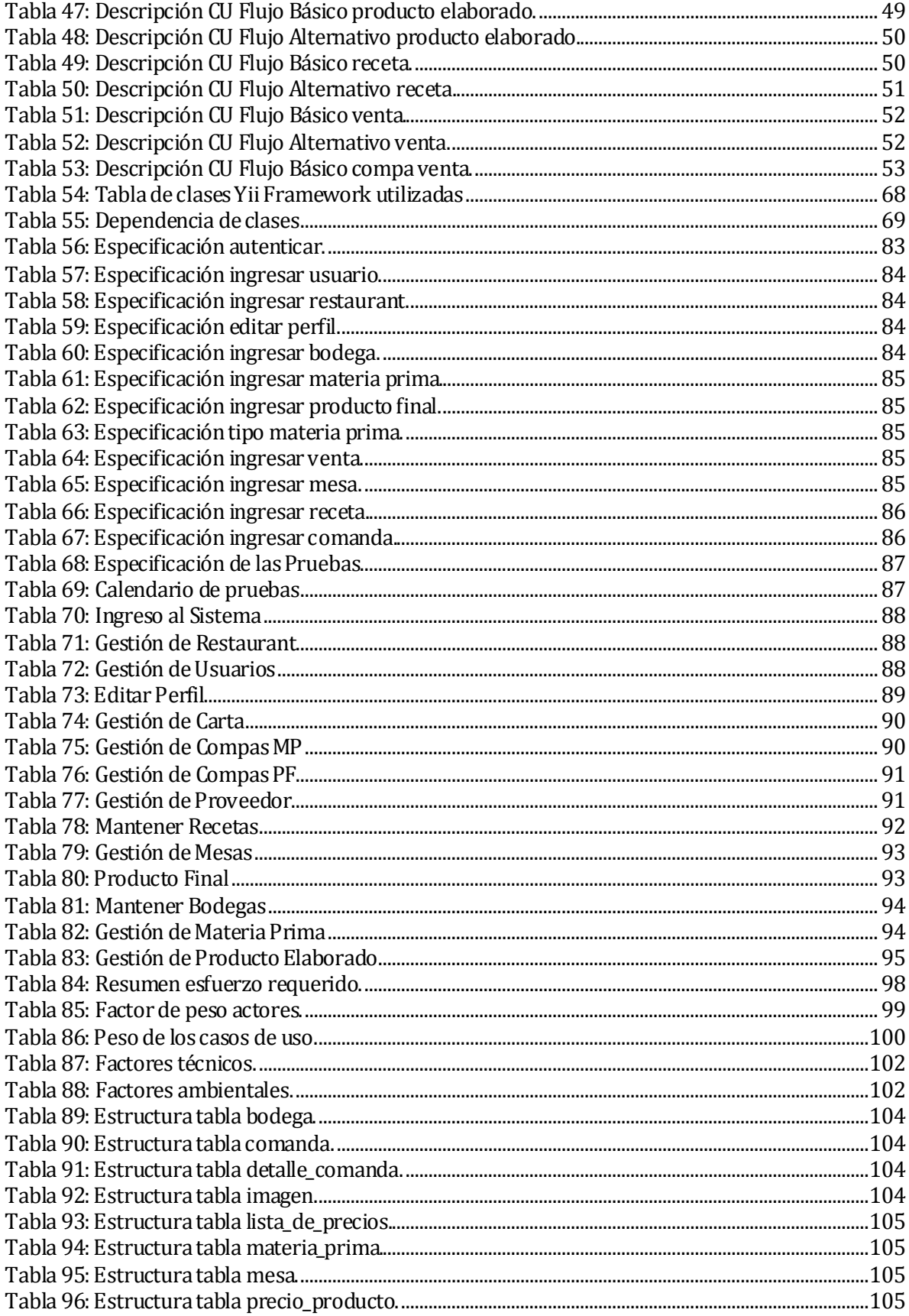

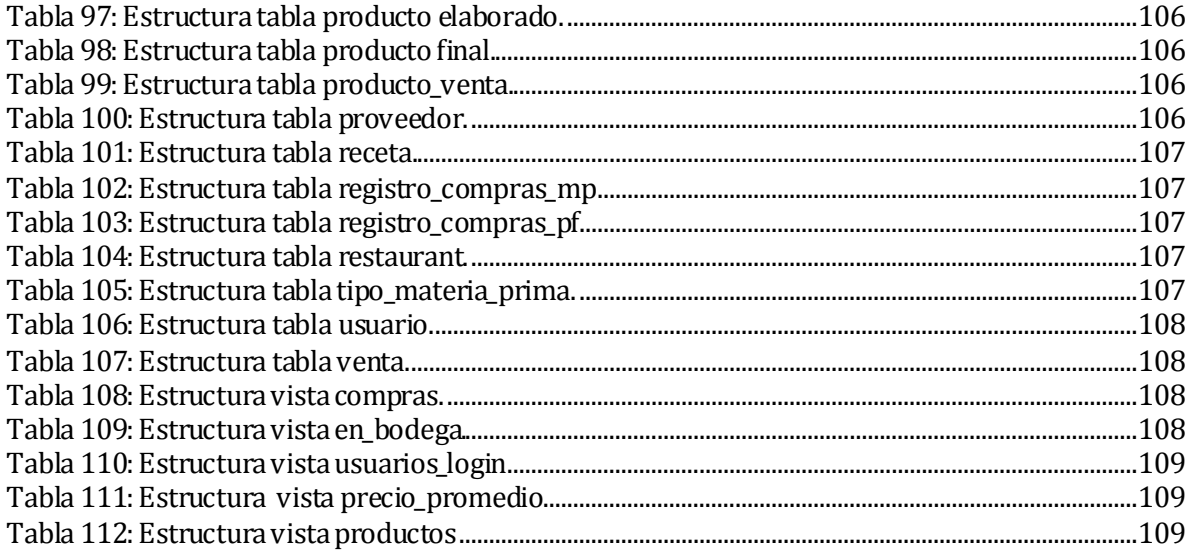

# **Índice Figuras**

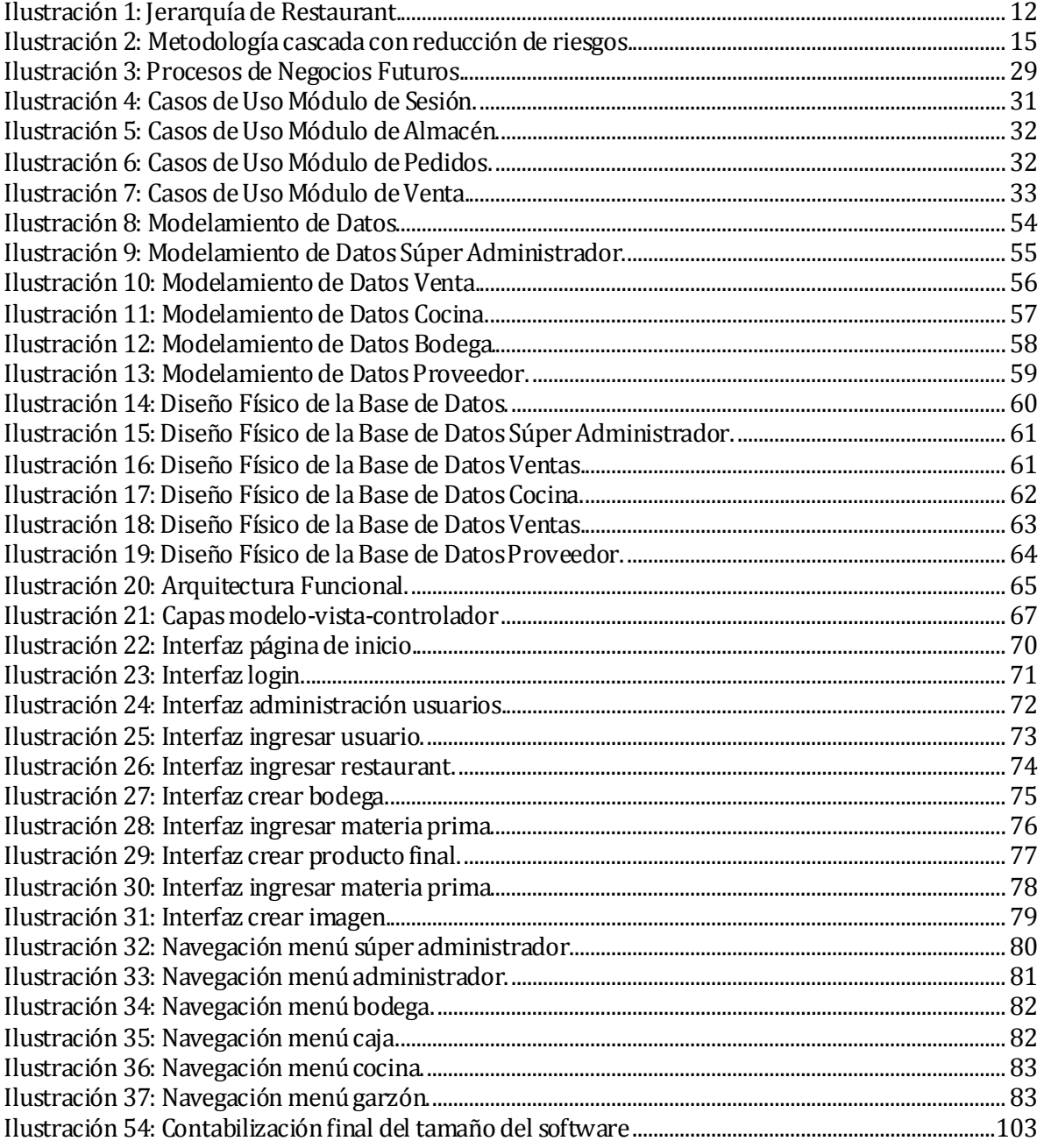

## <span id="page-9-0"></span>**1 INTRODUCCIÓN**

Desde hace un tiempo los sistemas informáticos han tenido una gran aceptación dentro de distintas áreas y ámbitos de una empresa, creándose a partir de ello una necesidad vital. En este caso en particular se pretende apoyar y darle un realce a la realización de los procesos que llevan a cabo restoranes o cocinerías, proyecto que lleva a cabo la Ilustre Municipalidad de Penco. Por lo tanto en este informe detallaremos el desarrollo del diseño, la construcción e implementación de una plataforma web para un grupo de restaurantes.

Para la realización de este proyecto, se aplicaron todas las competencias adquiridas a lo largo de la carrera de Ingeniería de Ejecución en Computación e Informática.

En los capítulos 2 y 3 se define la institución y el proyecto en sí: como los objetivos y herramientas que se utilizarán a lo largo de este documento.

Se especifican los requerimientos del software en el capítulo 4 donde se encuentran definidos claramente los alcances del software, los objetivos y requerimientos de éste.

La sección 5 expone las factibilidades que el sistema posee en tres ámbitos; Técnica, Operativa y Económica para después llegar a la conclusión de si es factible realizar el proyecto o no.

Se realiza un análisis a fondo del proceso de negocios futuro y se expresa mediante el modelo de casos de uso: diagrama y especificación, actores involucrados. Para terminar el capítulo número 6 con el modelamiento de datos, donde se muestra el modelo entidad relación.

La sección número 7 corresponde al diseño; donde se detalla la arquitectura funcional, interfaz y navegación y el diseño físico de la base de datos.

El capítulo número 8 pertenece a la fase de pruebas del sistema; el cual, describe los elementos, especificación, responsables, calendario, detalles y conclusiones de las pruebas realizadas.

En los puntos 9 y 10 se establecen los planes de capacitación y entrenamiento de los usuarios y la puesta en marcha del sistema.

En el capítulo 11 se encuentra un resumen de esfuerzo requerido donde se detalla la cantidad de horas que se requieren para el desarrollo del proyecto y en que se han invertido.

La conclusión y bibliografía se encuentran en las secciones 12 y 13 respectivamente. Y en el resto de los capítulos se han incorporado anexos que han sido utilidad en la documentación del proyecto.

## <span id="page-10-0"></span>**2 DEFINICION DE LA EMPRESA O INSTITUCIÓN**

#### <span id="page-10-1"></span>**2.1 Descripción de la empresa**

La institución es la Municipalidad de Penco, que solicita un sistema de gestión de restaurantes vía WEB para el sector de playa negra. Hasta el inicio de este proyecto, dichos restaurantes no se encontraban en construcción.

#### **Antecedentes generales**

Nombre: Ilustre Municipalidad de Penco.

Dirección: Libertador Bernardo O'Higgins #500, Penco. Chile.

#### **Persona Responsable de la coordinación con inversionistas en restaurantes**

- Nombre: Rossana Toledo.
- Cargo: Jefa de Proyectos Municipales.

## <span id="page-11-0"></span>**2.2 Descripción del área de estudio**

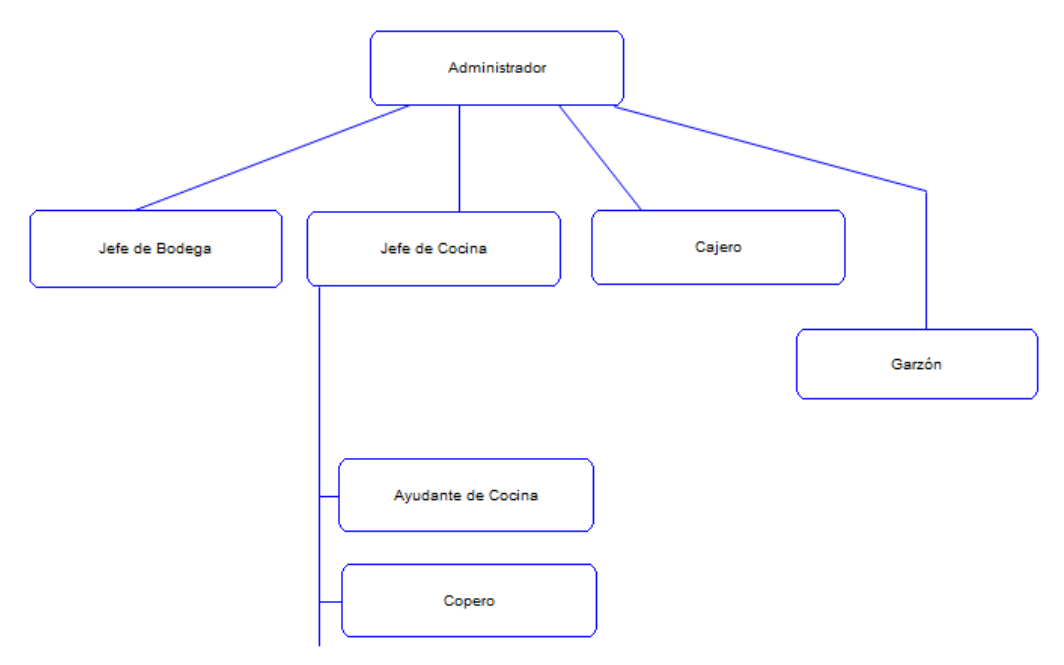

## <span id="page-11-1"></span>**Ilustración 1: Jerarquía de Restaurant.**

El Administrador, es el encargado de la planificación, organización, dirección y control de los recursos (humanos, financieros, materiales, tecnológicos, etc.) de un restaurant.

El Jefe de Bodega, es el encargado de mantener el stock de productos para el restaurant. Su jefe directo es el Administrador.

El Jefe de Cocina, es el encargado de gestionar y aplicar conocimientos gastronómicos para la realización de menú para un restaurant. Además posee personal a cargo, como ayudante(s) y copero.

El Cajero, es el responsable de sumar la cantidad debida por una compra, cargar al consumidor esa cantidad y después, recoger el pago por las mercancías o servicios proporcionados.

El Garzón, es el encargado de atender a los clientes y proporcionarle alimentos, bebidas, etc. Mediante una comanda. Tiene como jefe directo el Administrador, pero está un nivel más bajo que el Jefe de Cocina, de Bodega y el cajero, esto quiere decir que puede recibir órdenes de dichos empleados.

El Ayudante de Cocina, asiste al Jefe de Cocina en la preparación de platos para el local.

El Copero, es el encargado de lavar toda la loza o materiales que serán ocupados en la preparación de los productos o platos que se servirán en el restaurant.

## <span id="page-12-0"></span>**2.3 Descripción de la problemática**

Debido a que el proyecto barrio gastronómico de Playa Negra en la comuna de Penco se encuentra en proceso de inicio, sólo es posible describir la situación actual a partir de información recabada de algunos restaurantes que ya se encuentran funcionando.

Actualmente, un garzón muestra a los clientes una mesa disponible entregándoles la carta del local y se hace la elección de los alimentos. El garzón entonces toma las órdenes de los clientes en una hoja de una libreta, denominada comanda. La comanda se envía a la cocina donde se prepara la comida a la orden para el cliente, y cuando esté lista es servida por el garzón. Cuando el cliente desee retirarse, el garzón retira la comanda desde la cocina y le indica el valor total de su consumo el cual paga el cliente.

Por otro lado, el registro de las mercaderías se realiza por medio de facturas y de forma manual.

Se ha detectado que la dependencia de una hoja de papel con el proceso de pedido, consumo y pago del cliente es un riesgo inminente ya que al dañar o perderse ésta, se perdería toda la información registrada en ella.

Así mismo, se corren riesgos en la forma en que se contabiliza el stock en bodega, el dinero recaudado, las compras, etc. ya que es posible que la información material se pierda o se cometa un error.

## <span id="page-13-0"></span>**3 DEFINICIÓN PROYECTO**

## <span id="page-13-1"></span>**3.1 Objetivos del proyecto**

## **Objetivo General**

Diseñar, Construir e Implementar una Plataforma WEB de apoyo al proyecto turístico municipal de Penco, el cual consiste en el levantamiento paulatino de 40 restoranes y cocinerías en sector Playa Negra.

## **Objetivos específicos del sistema**

- Desarrollar la plataforma contemplando un espacio para visitantes y difusión del negocio y otro espacio destinado a apoyar a los propietarios de restorán en la gestión de su negocio.
- Lograr un uso amistoso, esto es, de uso simple, intuitivo y altamente eficaz para cumplir sus objetivos.
- Permitir un ordenamiento de la información y la emisión rápida y oportuna de informes internos y legales de alta confiabilidad.
- Apoyar la gestión de diversos grupos de restoranes del sector.

## <span id="page-13-2"></span>**3.2 Ambiente de Ingeniería de Software**

Justificación breve de:

#### **Metodología de desarrollo**

La metodología a utilizar en el desarrollo del proyecto será cascada con reducción de riesgos. Contará con las etapas de análisis, diseño, desarrollo, pruebas e implementación. Elegida porque cuenta con una espiral en las fases de diseño y desarrollo; desde la cual, será posible una retroalimentación hacia las fases vecinas y así será posible alcanzar la fase de implementación con la menor cantidad de errores posibles.

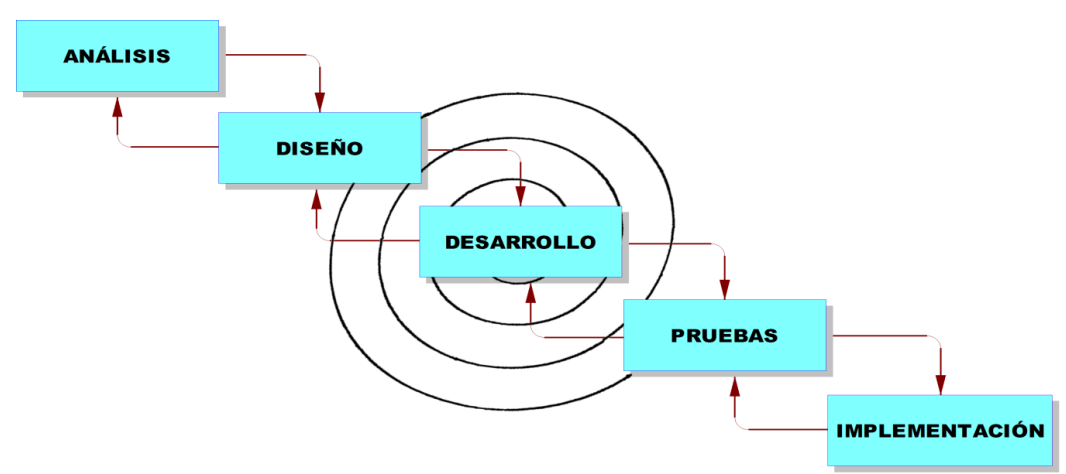

## <span id="page-14-0"></span>**Ilustración 2: Metodología cascada con reducción de riesgos.**

#### **Técnicas y notaciones**

Las técnicas utilizadas son reuniones periódicas con los encargados del proyecto turístico municipal de Penco donde se realiza la toma de requerimientos.

Para representar la funcionalidad del sistema de manera más clara se han realizado modelos de datos con herramientas como Power Designer.

#### **Estándares de documentación, producto o proceso**

- *Html5*: Utilizado para el desarrollo de creación de páginas WEB.
- *Xampp*: Un servidor independiente de plataforma, software libre, que consiste principalmente en la manipulación de base de datos en MYSQL, el servidor web Apache y los intérpretes para lenguajes script como PHP.
- *Apache 2.0:* Servidor para trabajar de forma local.
- *PHP5*: Lenguaje de programación usando para interactuar con la base de datos.
- *MySQL*: Gestor de base de datos
- *Project*: Utilizada para realizar la estimación mediante Canta Gantt.
- *Microsoft Word*: Software ocupado para la edición y confección de los informes y manuales que posee el sistema.
- *Navegador Mozilla Firefox*: Utilizado para las constantes pruebas del sistema.
- *Yii Framework:* Utilizado para el desarrollo del software. Está basado en el Modelo Vista Controlador.
- *Power Designer:* Utilizado para la creación del diagrama de caso de uso, Modelo entidad relación (MER), etc.
- *Sublime Text 3:* Editor de texto.
- *Github:* Es un software para alojar proyectos utilizando el sistema de control de versiones.

## <span id="page-15-0"></span>**3.3 Definiciones, Siglas y Abreviaciones**

- FACE: Facultad de Ciencias Empresariales.
- Comanda: Papel en el que el garzón anota lo que ordena un cliente.
- Producto final: Aquel producto que integra la lista de precios (Menú) de un restaurant pero no requiere elaboración.
- Producto elaborado: Aquel producto que integra la lista de precios (Menú) de un restaurant y requiere elaboración.
- Materia prima: Es el último nivel de productos dentro del restaurant, básicamente se refiere a los ingredientes utilizados para crear un producto elaborado.
- Autenticar: Verificación de los datos de entrada al sistema de un usuario, en este caso es Rut y contraseña.
- Access Point: O punto de acceso inalámbrico es un dispositivo que interconecta dispositivos de comunicación alámbrica para formar una red inalámbrica.
- WEB: Acceso vía Internet y con un navegador web.
- Login: Proceso mediante el cual se controla el acceso individual a un sistema informático.
- Logout: Cerrar la sesión individual de un sistema informático.

## <span id="page-16-0"></span>**4 ESPECIFICACIÓN DE REQUERIMIENTOS DE SOFTWARE**

## <span id="page-16-1"></span>**4.1 Alcances**

Este es el primer sistema en la gestión de restoranes y/o cocinerías en la comuna de Penco.

- El sistema permitirá visualizar al público los diferentes menús de cada restaurant.
- El sistema permitirá mantener restaurantes o cocinerías en el sistema.
- El sistema permitirá mantener productos en bodega.
- El sistema permitirá mantener ventas del local.
- El sistema permitirá mantener datos del personal involucrados en el proceso de elaboración y venta de productos.
- El sistema permitirá llevar un control y registro de las comandas realizadas por el o los Garzones del local.
- El sistema permitirá exportar registros de compra y venta a formato Excel.

Finalmente se aclara que el sistema NO gestiona o controla la parte contable de los locales, es decir, balances y facturas, así como documentos contables, etc.

Se mantendrá historial de movimientos de productos para ayudar en algún posible uso del restaurant.

#### <span id="page-16-2"></span>**4.2 Objetivo del software**

#### **Objetivo General del Software**

El sistema manejará información propia de cada restaurant o cocinería sobre los procesos de bodega, cocina, materias primas, menús y sobre todo apoyará el control de las ventas realizadas por el local. Permitiendo una mejor y optima planificación en las compras a proveedores y manejo del restaurant.

#### **Objetivos Específicos del Software**

- Almacena las ventas realizadas en el restaurant.
- Almacena los pedidos realizados por los clientes.
- Permite mantener los productos en bodega.
- Permite mantener productos en cocina.
- Permite mantener restaurantes.
- Almacena datos históricos del local.

## <span id="page-17-0"></span>**4.3 Descripción Global del Producto**

#### <span id="page-17-1"></span>**4.3.1 Interfaz de usuario**

El sistema presenta dos tipos de interfaz, la vista principal es la visualización de restaurantes, fotografías, y enlaces relacionados a la comuna. Para las siguientes interfaces se desarrollará de tal manera que fuese accesible y amigable, de modo que cualquier usuario con un nivel básico de computación pueda ingresar e interactuar con el sistema. Además posee una autenticación para trabajadores.

## <span id="page-17-2"></span>**4.3.2 Interfaz De Hardware**

El sistema no requiere hardware adicional, sólo la configuración normal de un computador de escritorio o personal. (Mouse, teclado, monitor, impresora).

## <span id="page-17-3"></span>**4.3.3 Interfaz Software**

El sistema no interactúa con ningún otro software excluyente al sistema operativo y al navegador.

#### <span id="page-17-4"></span>**4.3.4 Interfaces de comunicación**

- HTTP.
- Protocolo TCP/IP.

## <span id="page-17-5"></span>**4.4 Requerimientos Específicos**

## <span id="page-17-6"></span>**4.4.1 Requerimientos Funcionales del sistema**

Requerimientos Funcionales Módulo de Acceso.

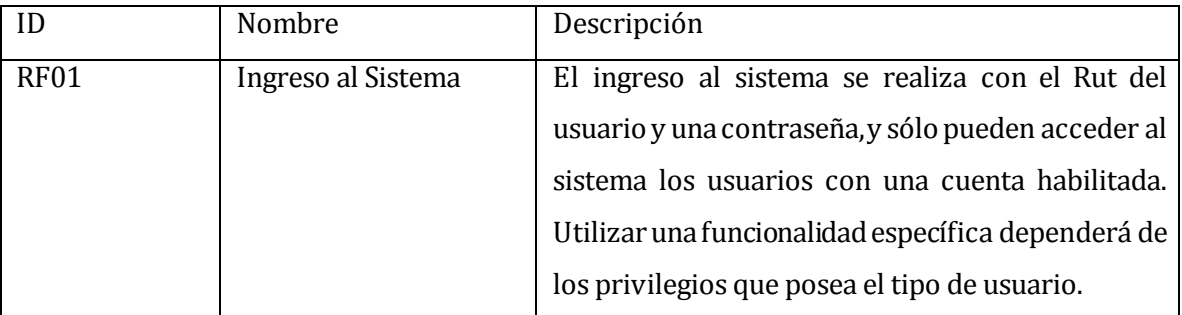

#### <span id="page-17-7"></span>**Tabla 1: Requerimientos Funcionales Módulo de Acceso.**

## Requerimientos Funcionales Súper Administrador

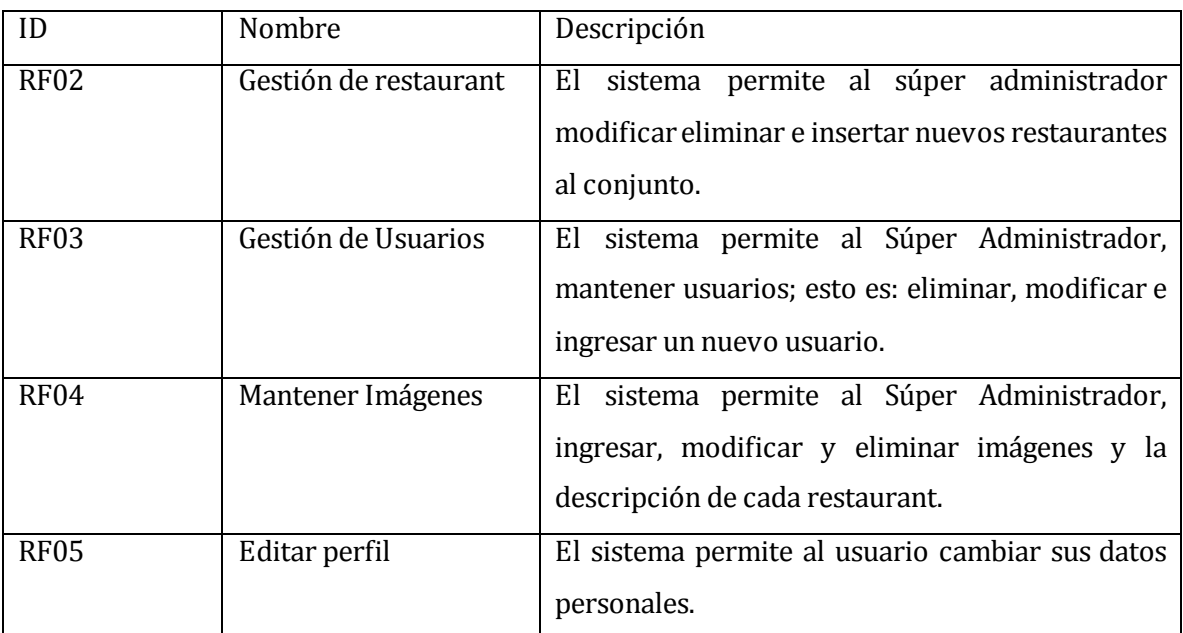

# **Tabla 2: Requerimientos Funcionales Súper Administrador.**

<span id="page-18-0"></span>Requerimientos Funcionales Modulo de Administración.

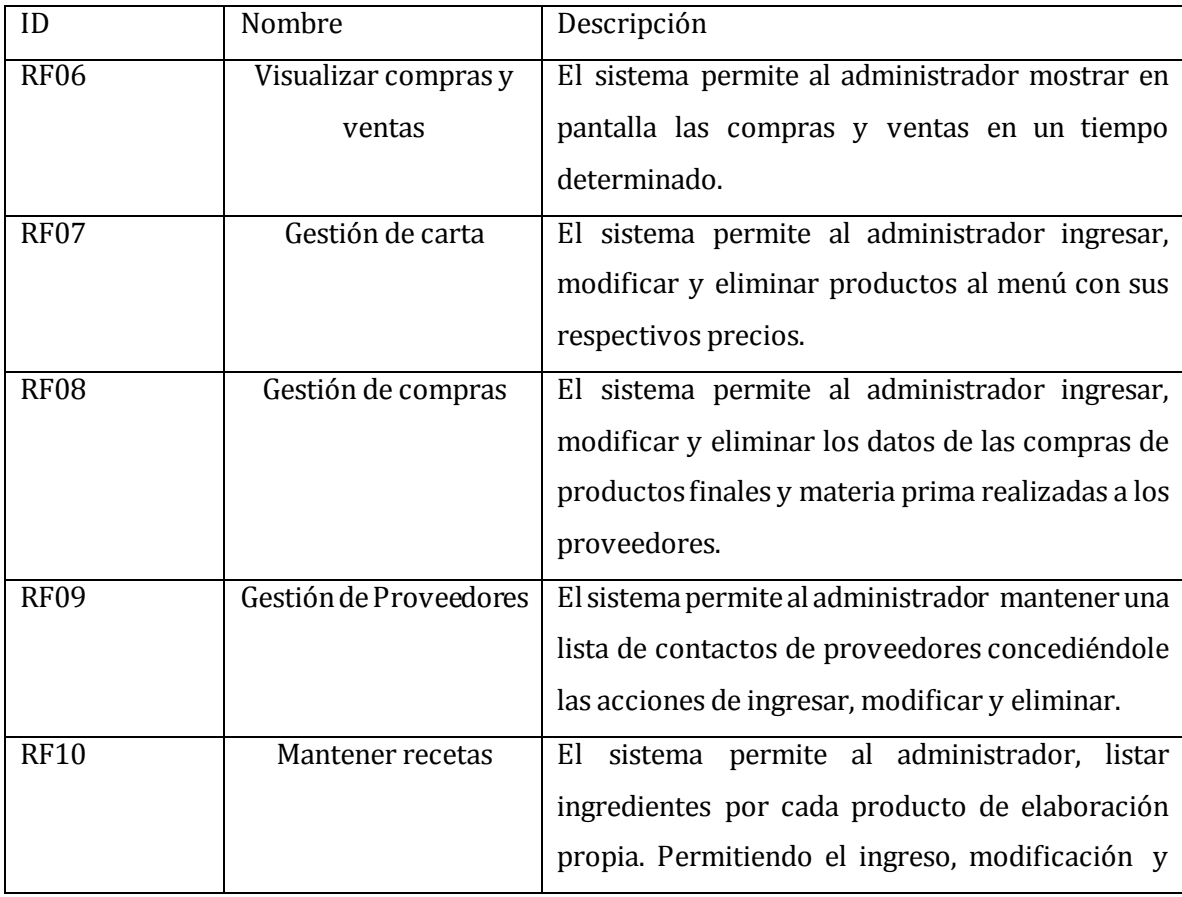

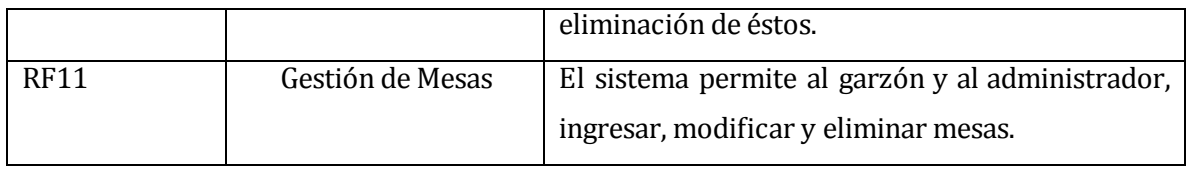

## <span id="page-19-0"></span>**Tabla 3: Requerimientos Funcionales Administración.**

## Requerimientos Funcionales Módulo de Bodega

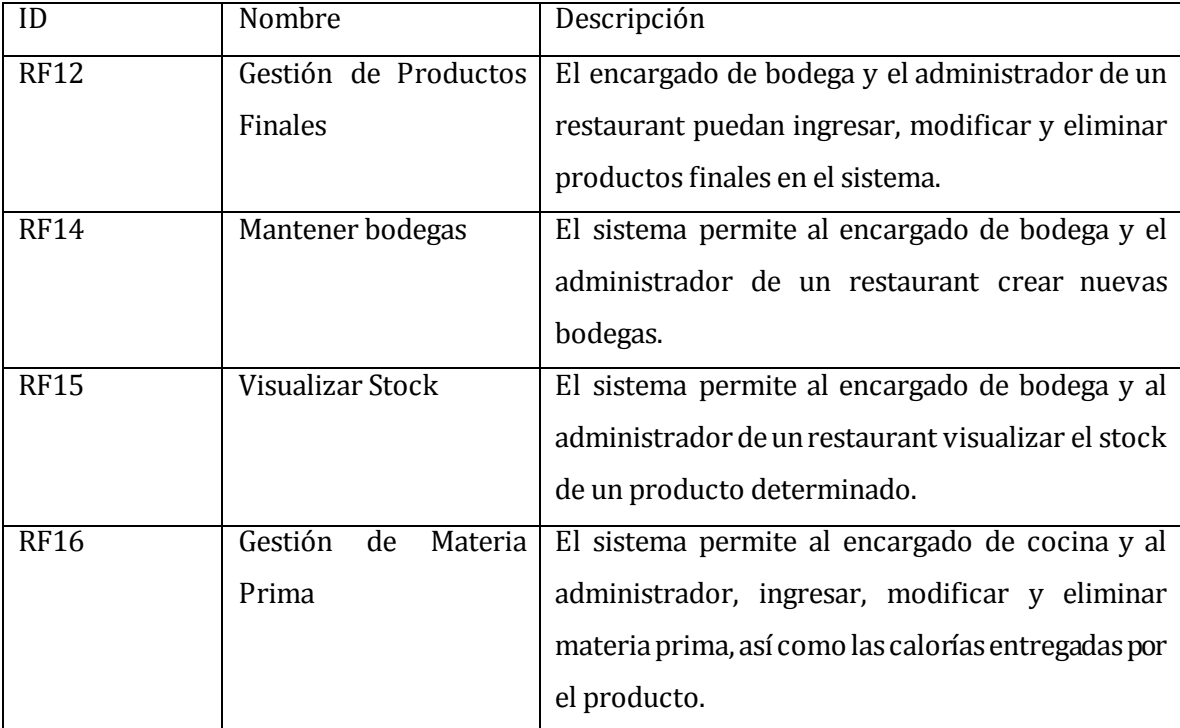

**Tabla 4: Requerimientos Funcionales Bodega.** 

<span id="page-19-1"></span>Requerimientos Funcionales Módulo Cocina

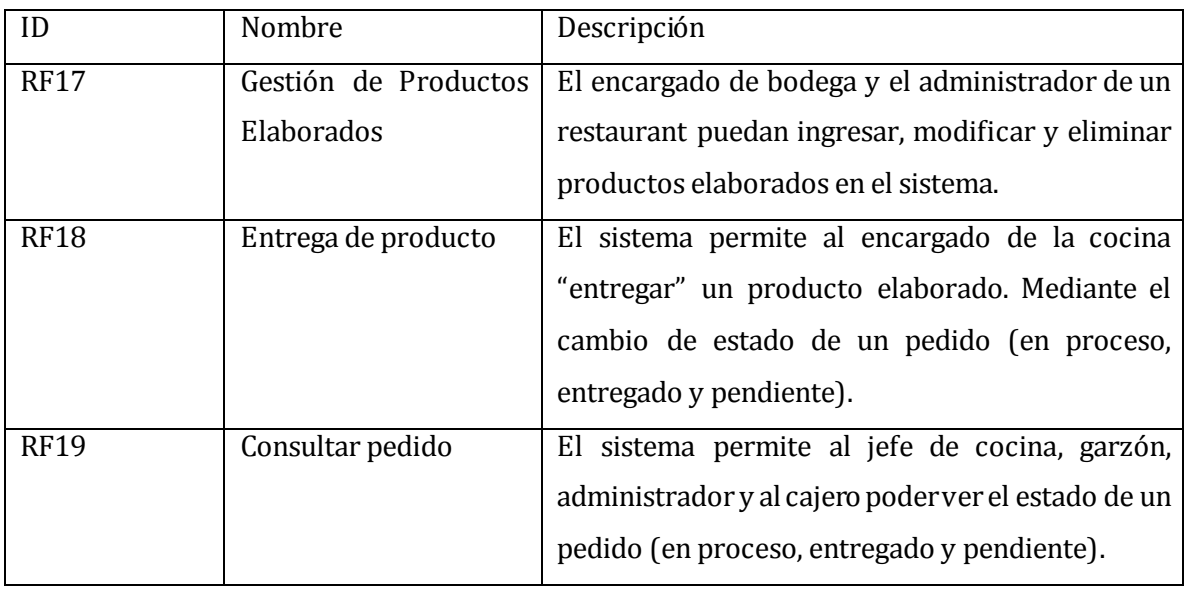

## **Tabla 5: Requerimientos Funcionales Cocina.**

<span id="page-20-1"></span>Requerimientos Funcionales Módulo Garzón

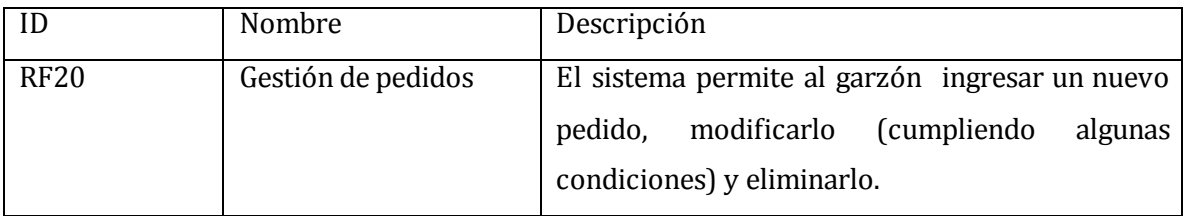

## <span id="page-20-2"></span>**Tabla 6: Requerimientos Funcionales Garzón.**

Requerimientos Funcionales Módulo Caja

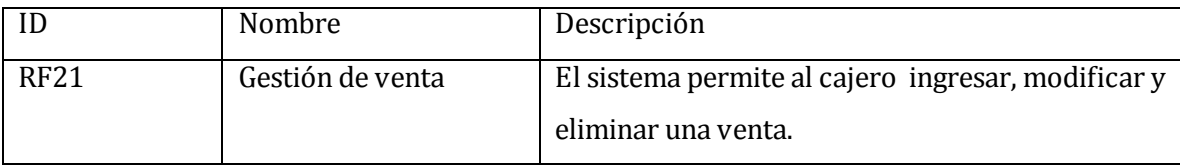

**Tabla 7: Requerimientos Funcionales Caja.**

#### <span id="page-20-3"></span><span id="page-20-0"></span>**4.4.2 Interfaces externas de entrada**

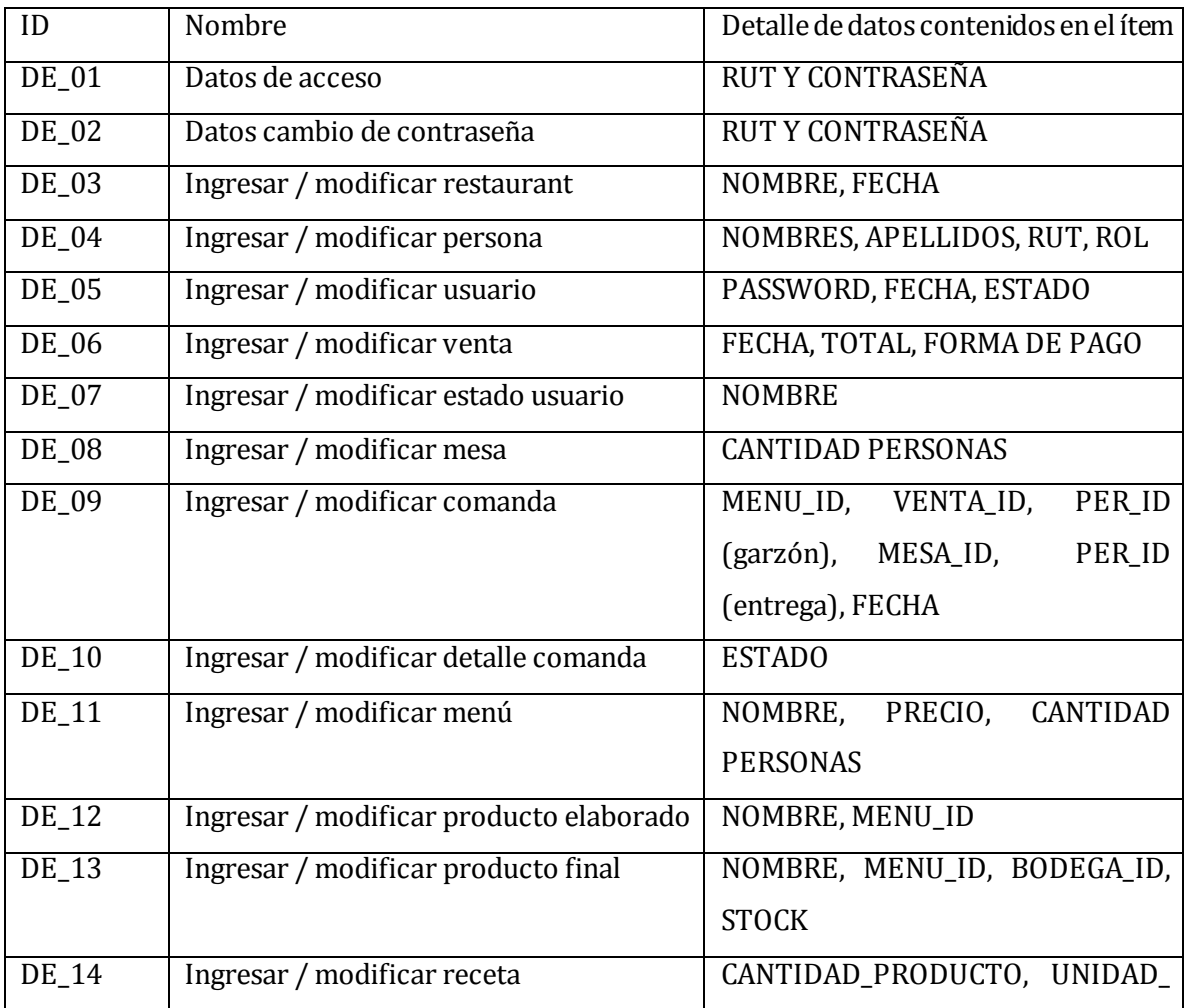

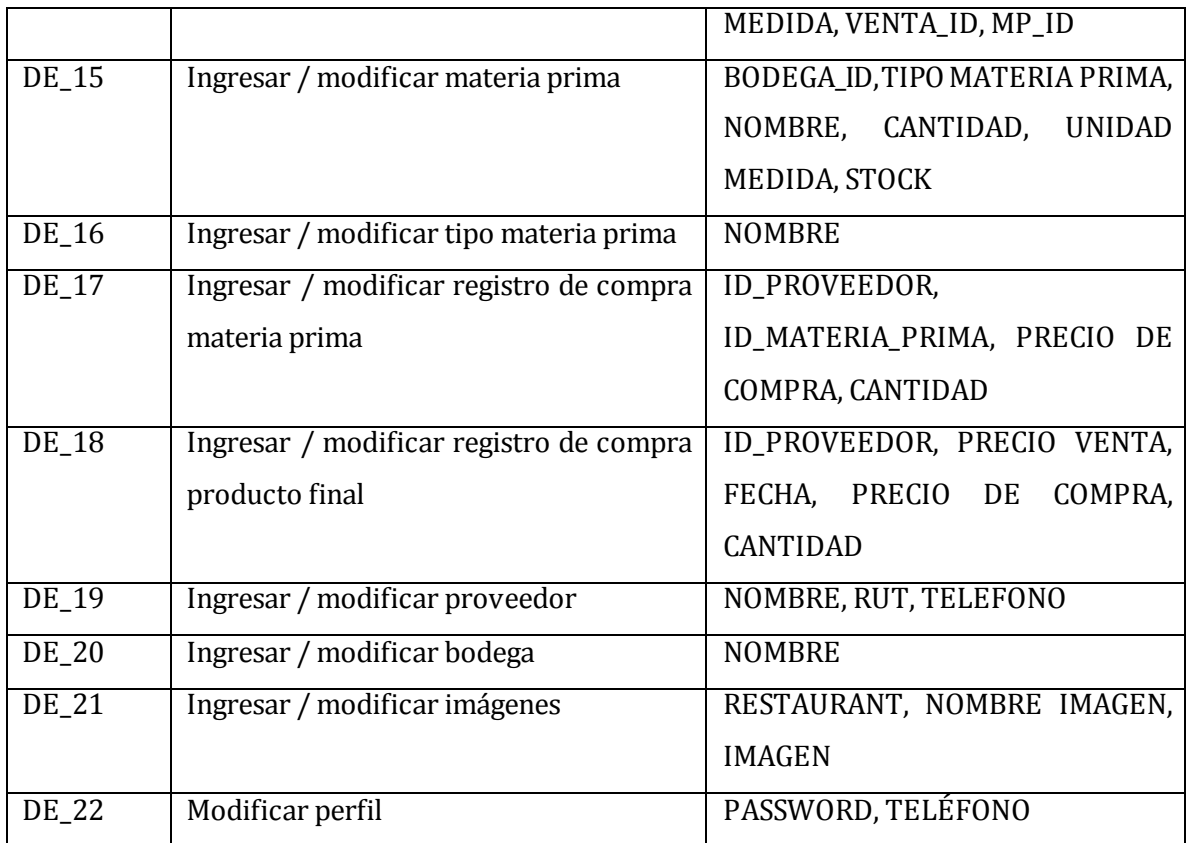

## **Tabla 8: Interfaces Externas de Entrada.**

## <span id="page-21-1"></span><span id="page-21-0"></span>**4.4.3 Interfaces externas de Salida**

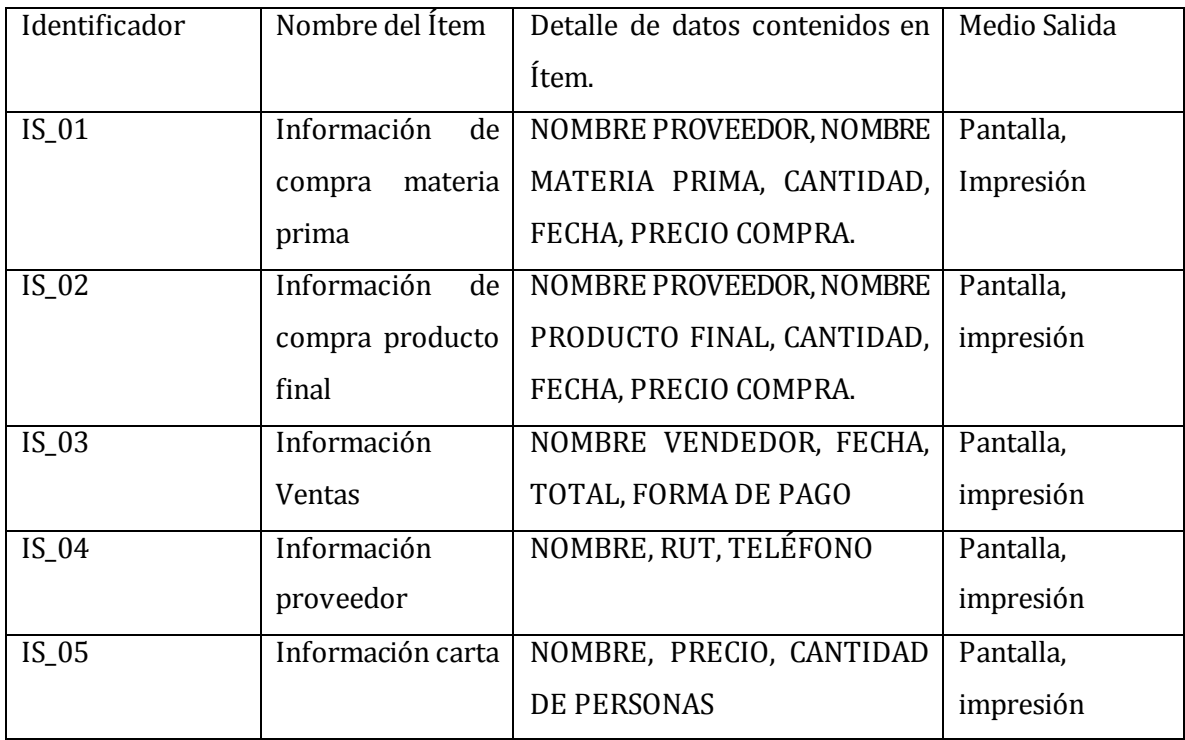

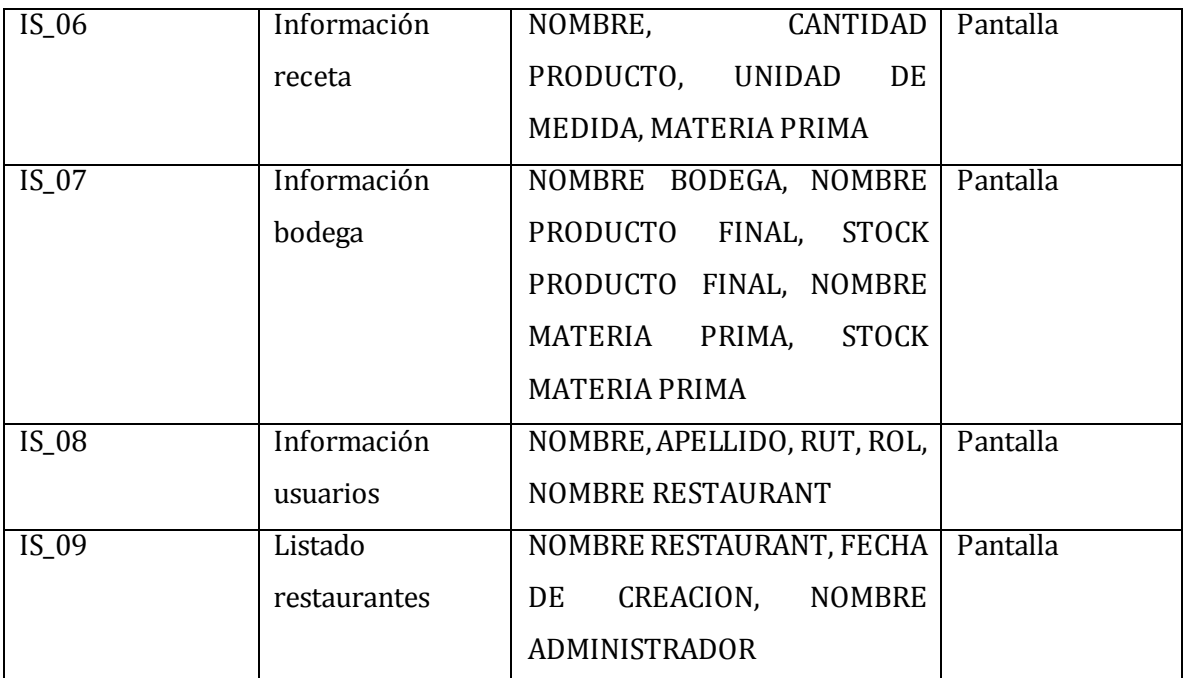

**Tabla 9: Interfaces Externas de Salida.** 

## <span id="page-22-1"></span><span id="page-22-0"></span>**4.4.4 Atributos del producto**

Tomando como referencia el modelo ISO/IEC 9126, se detallan a continuación los atributos del sistema que se desarrolla.

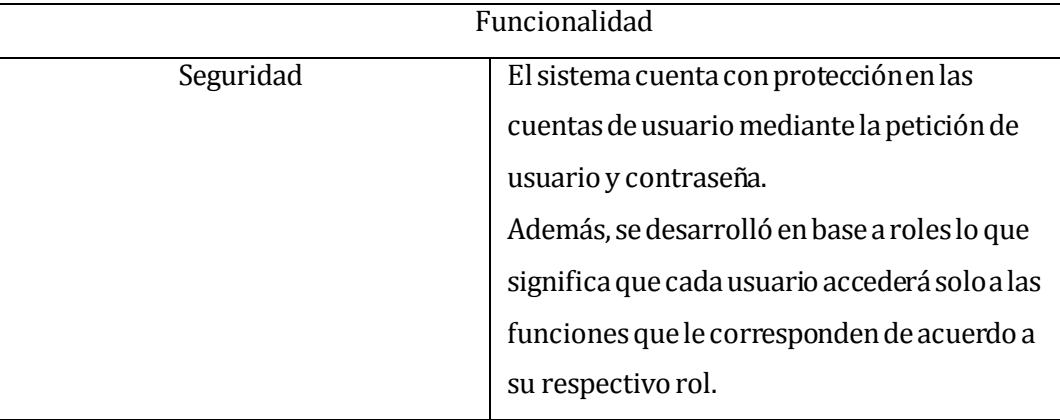

<span id="page-22-2"></span>**Tabla 10: Atributo de Funcionalidad.** 

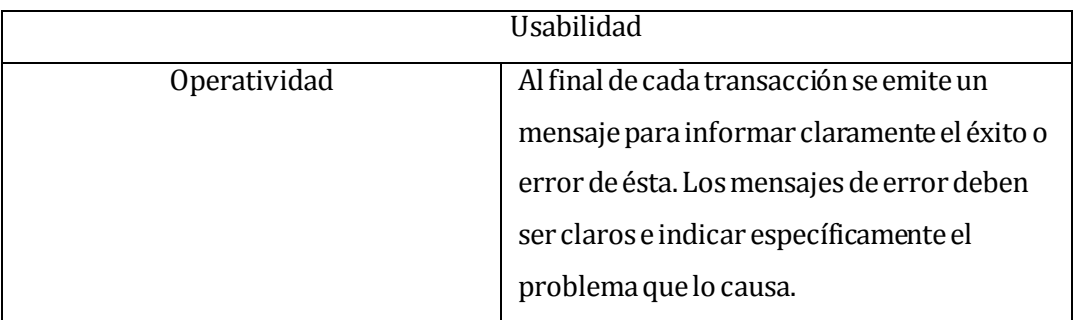

## <span id="page-23-2"></span>**Tabla 11: Atributo de Usabilidad.**

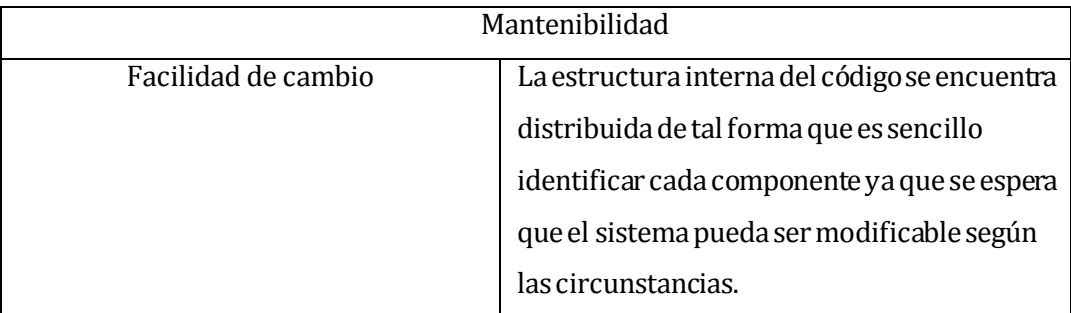

<span id="page-23-3"></span>**Tabla 12: Atributo de Mantenibilidad.** 

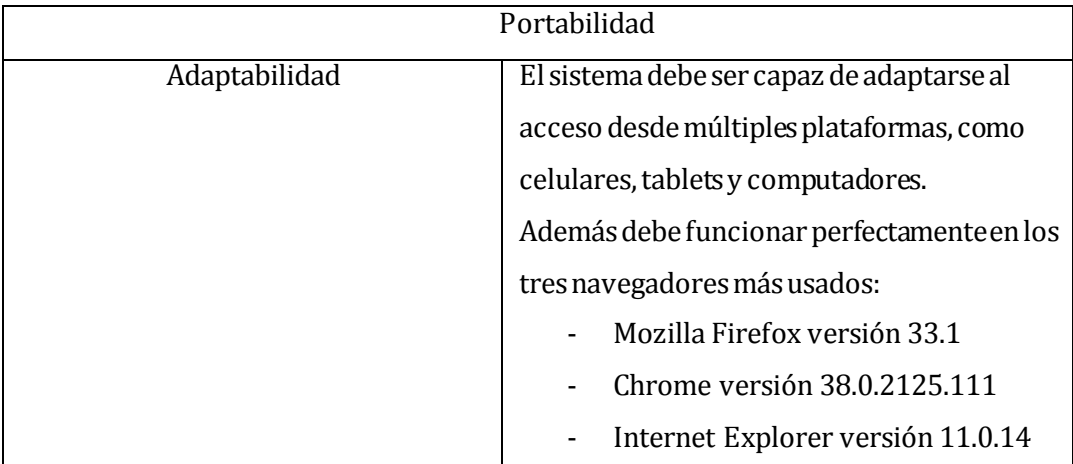

# <span id="page-23-4"></span>**Tabla 13: Atributo de Portabilidad**

## <span id="page-23-0"></span>**5 FACTIBILIDAD**

## <span id="page-23-1"></span>**5.1 Factibilidad técnica.**

Para esta sección se determinaron los requisitos mínimos para un buen desempeño o manejo del sistema en el ámbito de equipamiento y conocimiento del personal encargado.

## **Equipamiento**

**Servidor** 

Primeramente se ocupará el servidor que el profesor guía brinda para apoyo de estudiantes proyectistas. Este se arrendó [a www.rakeo.](http://www.rakeo.cl/)cl.

Si hay problemas de estabilidad, es el equipo de Rakeo el encargado de solucionarlo, por lo tanto las características técnicas del servidor no son conocidas por el profesor y tampoco puede hacer configuraciones.

- Hosting plan N°3.
- Espacio web.
- Base de Datos Ilimitadas.

## **Computador**

En cada restaurant se necesitan como mínimo 3 computadores, estos serán ocupados por el Cajero, el Garzón y el Jefe de Cocina o Jefe de Bodega. Sugerimos la adquisición de computadores All in one (pantalla touch).

El sistema operativo, puede ser a gusto del cliente, lo importante es que posea un navegador web.

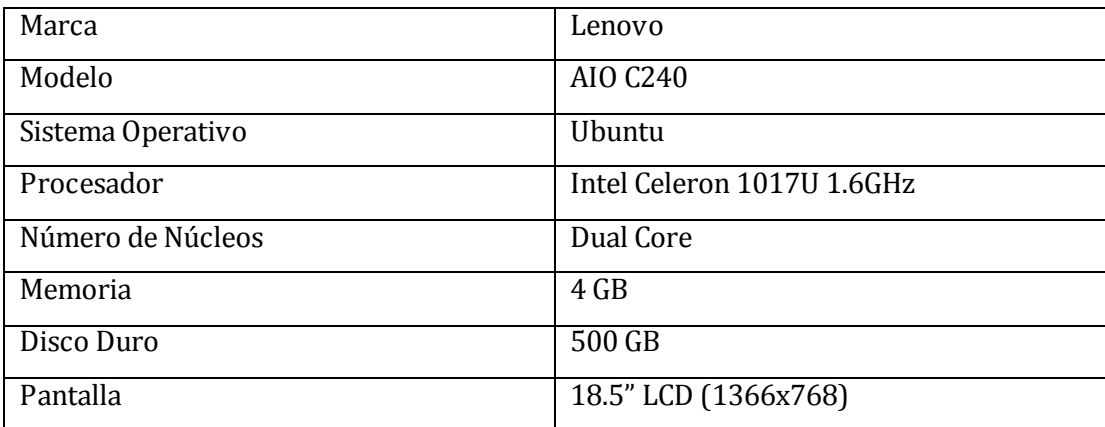

<span id="page-24-0"></span>**Tabla 14: Equipamiento (computador).** 

## Internet

Una conexión a internet es vital para el sistema. Sugerimos contratar un plan de conexión alámbrica.

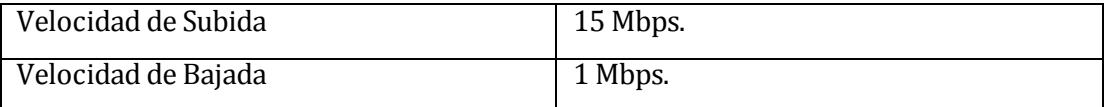

## <span id="page-24-1"></span>**Tabla 15: Equipamiento (internet).**

## **Personal**

Los conocimientos mínimos que debería tener el Súper Administrador del sistema se detallan a continuación:

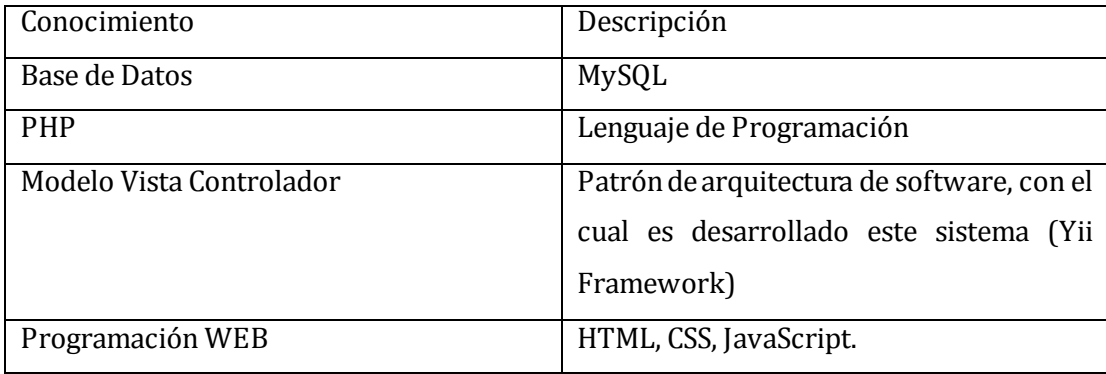

## <span id="page-25-1"></span>**Tabla 16: Equipamiento (personal).**

## RECOMENDACIONES

La Ilustre Municipalidad de Penco tiene como proyecto iluminar con WIFI el sector de Playa Negra, es por eso que si el presente sistema se enlaza a dicha conexión de Internet, se necesita como mínimo:

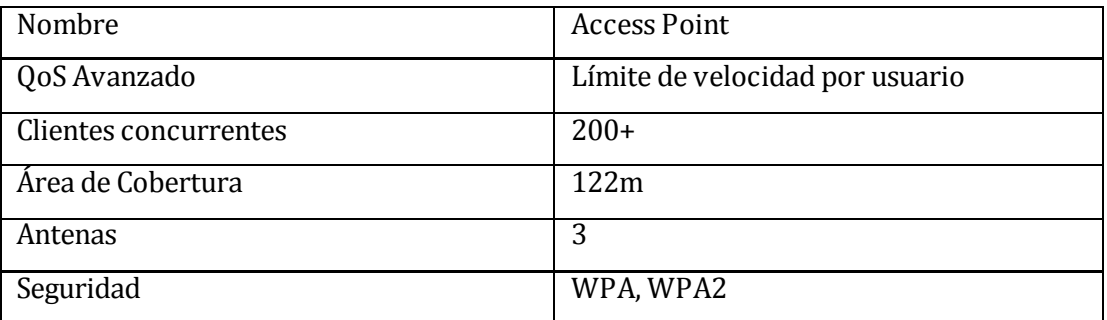

<span id="page-25-2"></span>**Tabla 17: Equipamiento (recomendaciones).** 

## <span id="page-25-0"></span>**5.2 Factibilidad operativa.**

Este proyecto va de la mano con lo que pretende realizar la municipalidad de Penco en el sector Playa Negra como barrio gastronómico; por lo tanto, al contar con un sistema para restaurantes de estas características, se brindará apoyo a los empresarios de la comuna.

Además el sistema brinda un plus a los locales y la visualización de sus menús por parte de los clientes, ya sea desde un computador, de celulares o tablets.

Adicionalmente el sistema apoya la seguridad y control en las transacciones de venta, productos e incluso del personal, les facilitará el trabajo en las contabilidades de productos y de ventas.

Los usuarios deberán poseer conocimientos en su área, dependiendo del rol que se le asigne en el sistema.

Por otra parte, en el marco de competencia el sistema competirá directamente con las localidades de Lenga y Dichato, los cuales, no todos sus locales presentan sistema o página web donde es posible visualizar sus productos o servicios.

## <span id="page-26-0"></span>**5.3 Factibilidad económica.**

#### **Beneficios Intangibles**

El sistema brinda beneficios en ahorro de tiempo para datos del local y control en el manejo de un restaurant.

#### **Costos del Proyecto.**

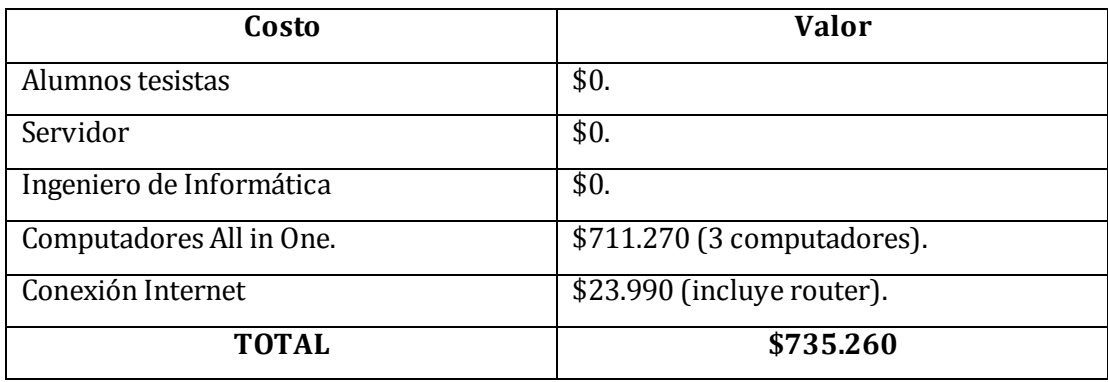

#### <span id="page-26-2"></span>**Tabla 18: Costo Proyecto.**

## **Costos Adicionales**

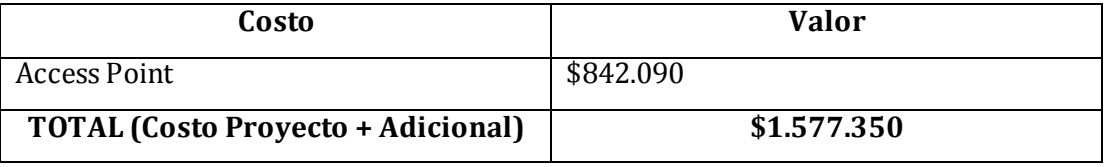

<span id="page-26-3"></span>**Tabla 19: Costo Proyecto Adicionales.** 

## <span id="page-26-1"></span>**5.4 Conclusión de la factibilidad**

Luego de haber realizado los tres estudios de factibilidad, se puede concluir lo siguiente:

 En el ámbito técnico y en cuanto al equipamiento necesario, es totalmente factible la adquisición de los dispositivos descritos anteriormente ya que se encuentran disponibles en tiendas de suministros computacionales o multi tiendas.

Al igual que la conexión a internet, no debería ser problema su contratación e instalación.

- En el ámbito operativo, se concluye que el sistema será de gran innovación y beneficioso para aquellos empresarios que se instalen junto a sus restaurantes en este sector ya al poder mostrar sus productos en una página web los pone a la vanguardia de la tecnología y no los limita a solo una zona geográfica sino que está abierto a un mercado internacional tanto para el negocio como para el turismo de la ciudad de Penco.
- En el ámbito económico, podemos concluir que los costos anteriormente expuestos solo se invertirán una vez a menos que más adelante se desee reemplazar algún equipo o realizar alguna mantención al sistema. Por lo que el sistema es totalmente económico y realizable.

## <span id="page-27-0"></span>**6 ANÁLISIS**

## <span id="page-27-1"></span>**6.1 Procesos de Negocios futuros**

La imagen a continuación describe el proceso de venta dentro de un restaurant desde que el garzón proporciona la carta al cliente, hasta que se realiza el proceso de venta.

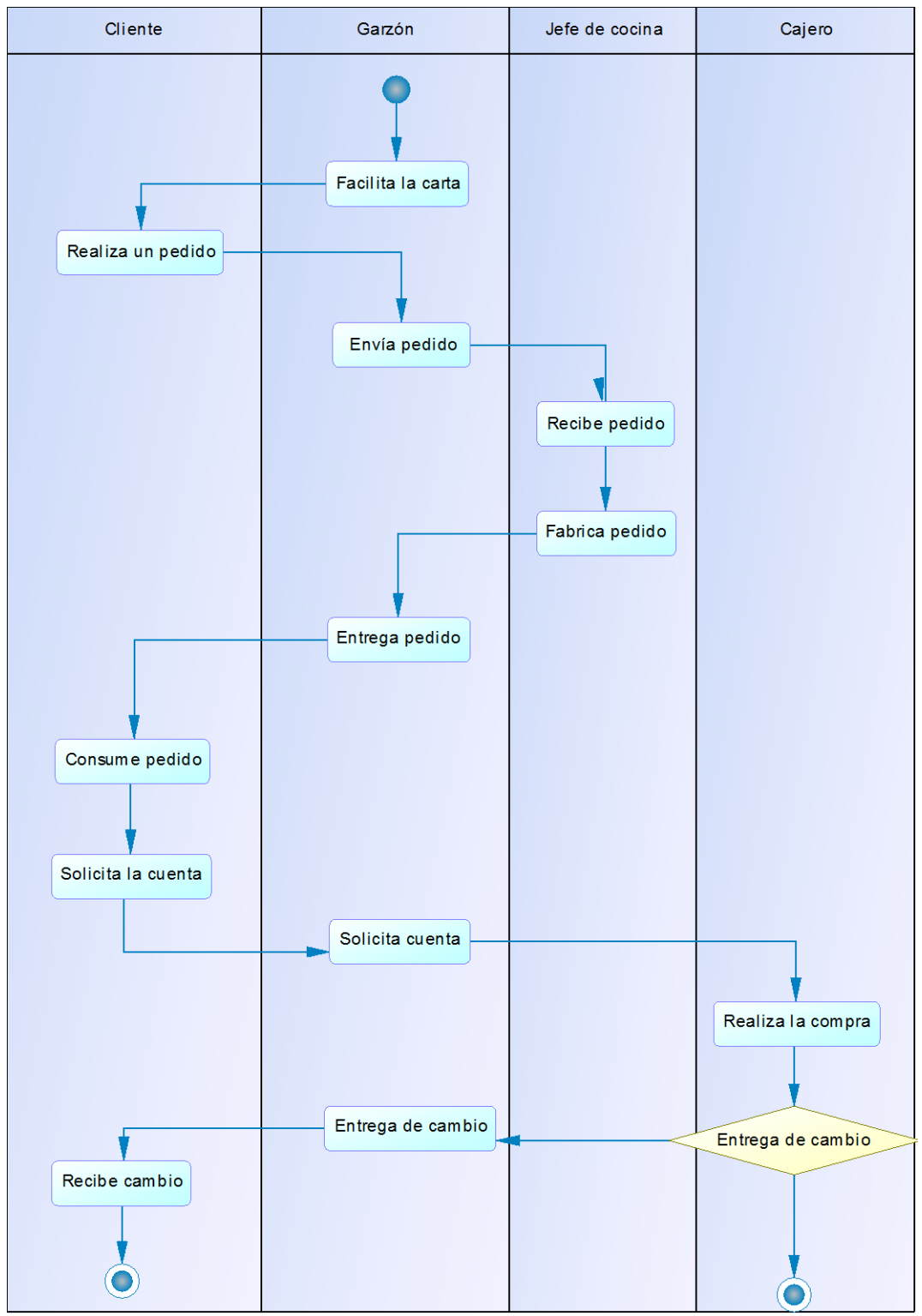

<span id="page-28-0"></span>**Ilustración 3: Procesos de Negocios Futuros.** 

## <span id="page-29-0"></span>**6.2 Diagrama de casos de uso**

#### <span id="page-29-1"></span>**6.2.1 Actores**

Los actores involucrados en el sistema son los siguientes, cada uno de ellos tienen distintas funciones dentro del sistema y a partir de ello se les han asignado privilegios.

**Súper Administrador:** Está encargado de la administración de los restaurantes; esto es: registro, modificaciones y eliminación de estos, así como ingresar y asignar un administrador a cada local.

**Administrador:** Es el encargado de la planificación, organización, dirección y control de los recursos (humanos, financieros, materiales, tecnológicos, etc.) de un restaurant. Además posee acceso a todas las vistas del sistema.

**Encargado de Bodega:** Es el encargado de mantener el stock de productos para el restaurant.

**Jefe de Cocina:** Es el encargado de gestionar y aplicar conocimientos gastronómicos para la realización de menú para un restaurant. Además de entregar los productos y consultar pedidos.

**Cajero:** Es el responsable de sumar la cantidad debida por una compra, cargar al consumidor esa cantidad y después, recoger el pago por las mercancías o servicios proporcionados. También puede consultar en que procesos se encuentra algún pedido.

**Garzón:** Es el encargado de atender a los clientes y proporcionarle alimentos, bebidas, etc. Mediante una comanda. Adicionalmente puede consultar por los pedidos y su estado.

#### <span id="page-29-2"></span>**6.2.2 Casos de Uso y descripción**

#### **Módulo de Sesión**

Los casos de uso que se encuentran con el signo (\*); significa que son casos de uso duplicados, esto es para una mejor visualización.

<span id="page-30-0"></span>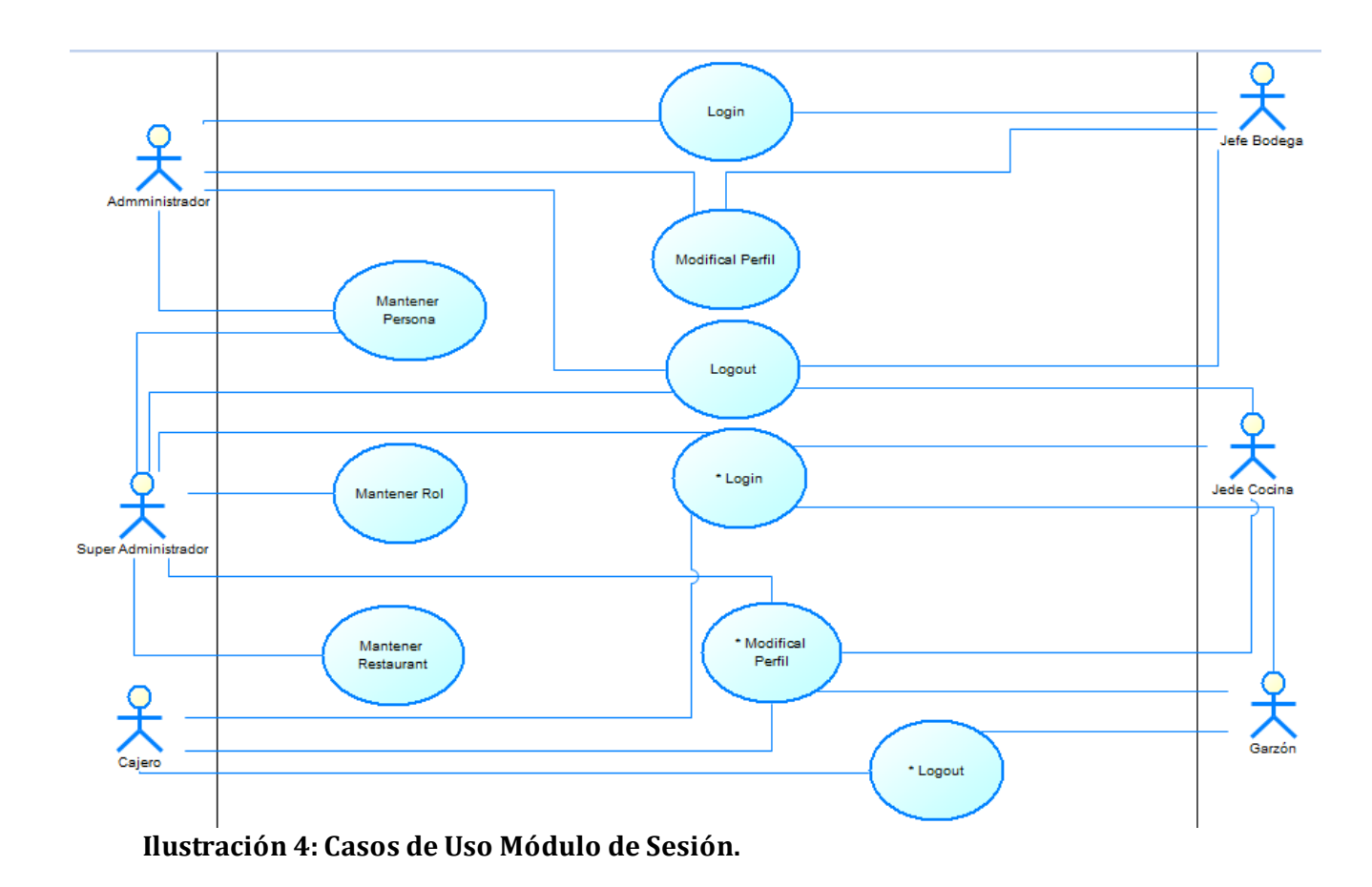

## **Módulo de Almacén**

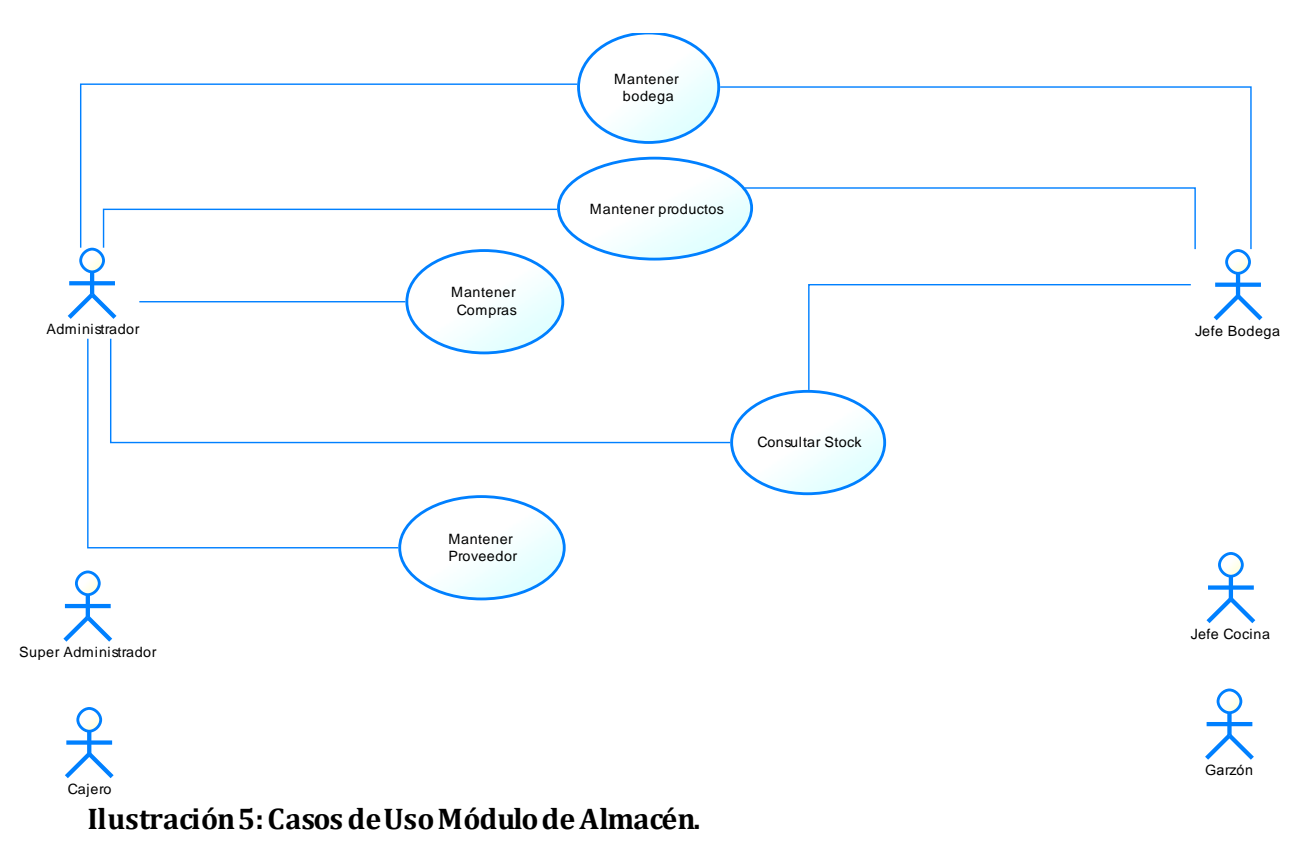

## <span id="page-31-0"></span>**Módulo de Pedidos**

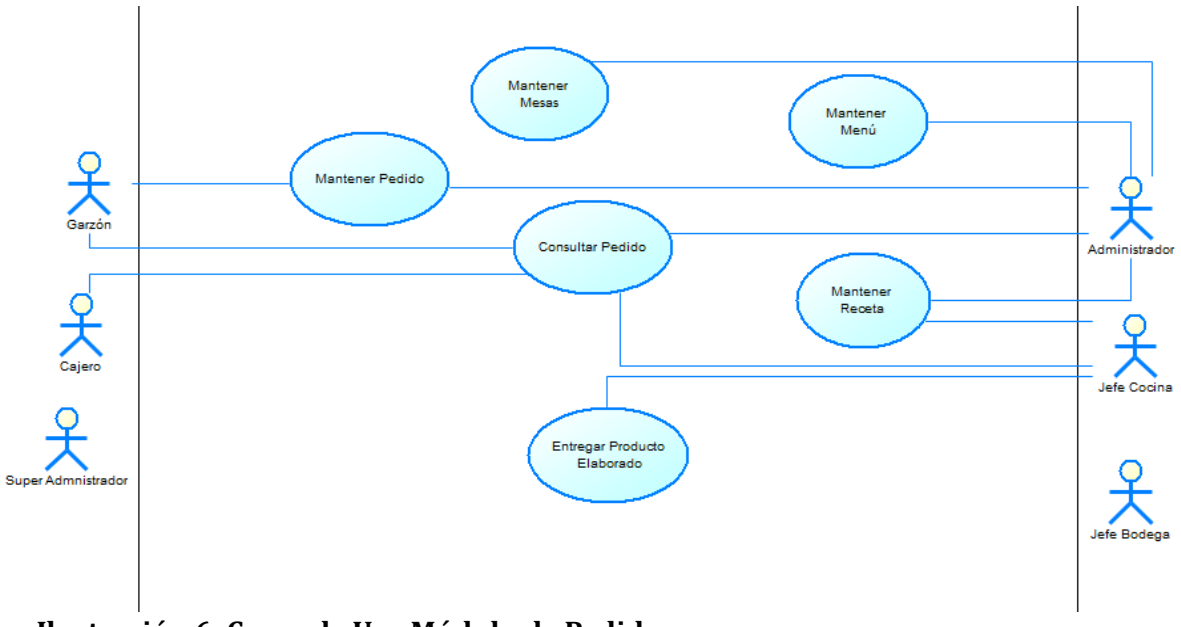

## <span id="page-31-1"></span>**Ilustración 6: Casos de Uso Módulo de Pedidos.**

## **Módulo de Venta**

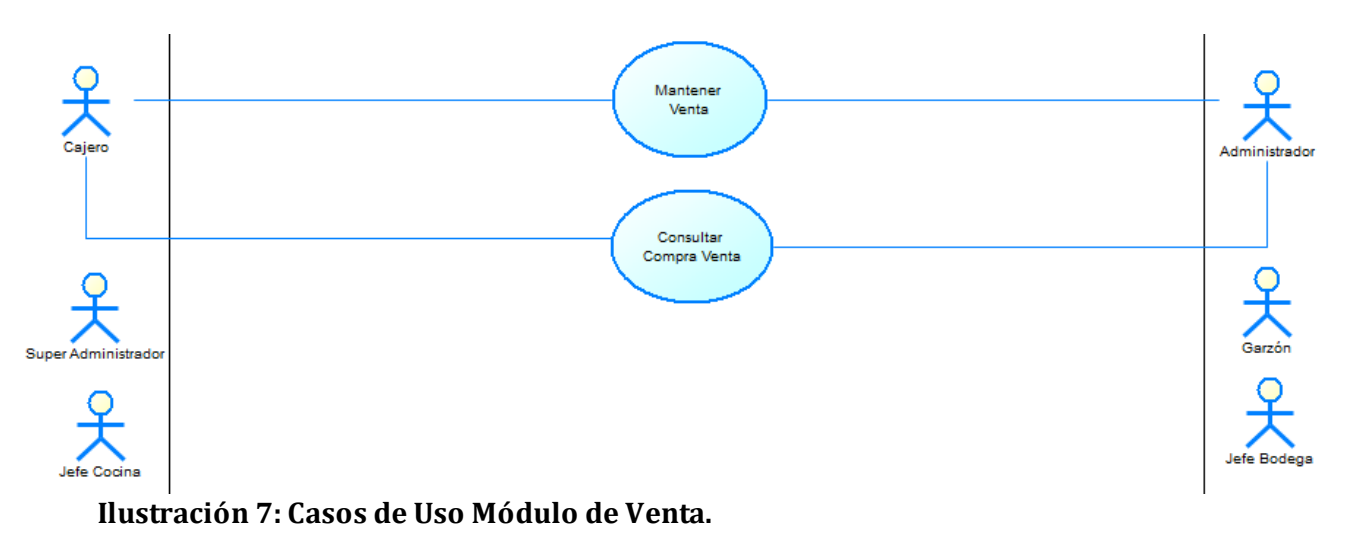

## <span id="page-32-2"></span><span id="page-32-0"></span>**6.2.3 Especificación de los Casos de Uso**

## **6.2.3.1 Módulo sesión**

## **Caso de Uso: <Login CU01>**

Descripción: Permite a un usuario acceder al sistema.

Pre-Condiciones: Primero que el sistema se encuentre disponible y segundo que el usuario se encuentre habilitado para ingresar al sistema.

Flujo de Eventos Básicos:

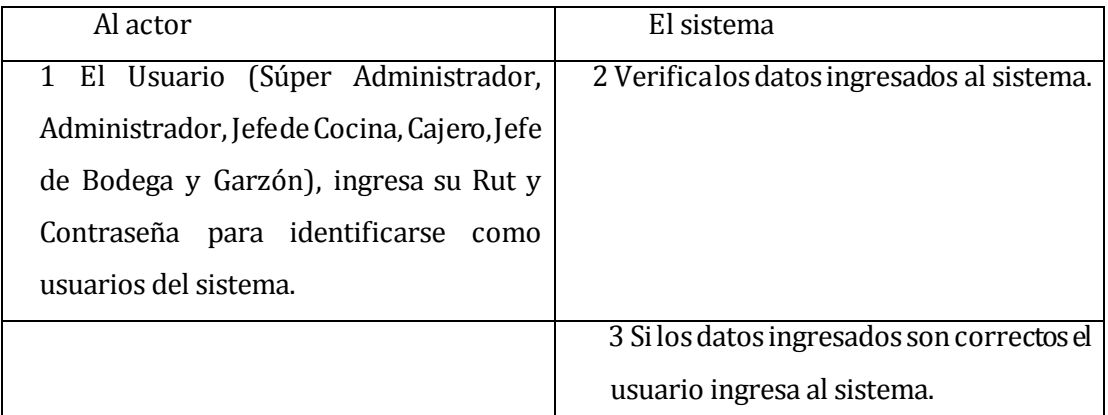

<span id="page-32-1"></span>**Tabla 20: Descripción CU Flujo Básico login.** 

## Flujo de Eventos Alternativo:

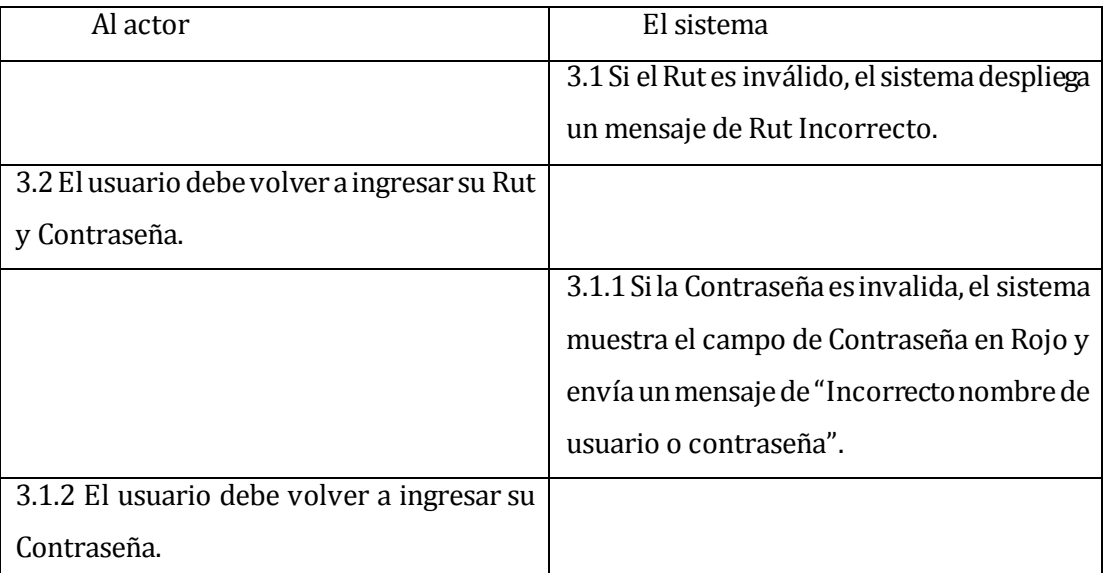

## <span id="page-33-0"></span>**Tabla 21: Descripción CU Flujo Alternativo login.**

Post-Condiciones: El usuario queda autenticado en el sistema iniciando una sesión con opciones distintas de acuerdo a su nivel de privilegios de usuario.

#### **Caso de Uso: <Logout CU02>**

Descripción: Permite a un usuario autenticado, cerrar su sesión.

Pre-Condiciones: El usuario debe estar autenticado para tener la opción de cerrar su sesión.

Flujo de Eventos Básicos:

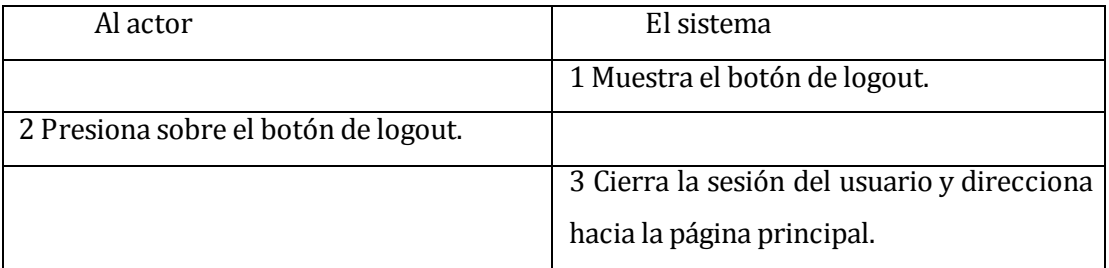

#### <span id="page-33-1"></span>**Tabla 22: Descripción CU Flujo Básico logout**

Flujo de Eventos Alternativo: No presenta eventos de flujo alternativo.

Post-Condiciones: No posee post-condición.

## **Caso de Uso: <Modificar Perfil CU03>**

Descripción: Permite que cualquier usuario, modifique algunos datos permitidos de sí mismo. (Teléfono, Contraseña, etc.).

Pre-Condiciones: El usuario debe estar autenticado.

Flujo de Eventos Básicos:

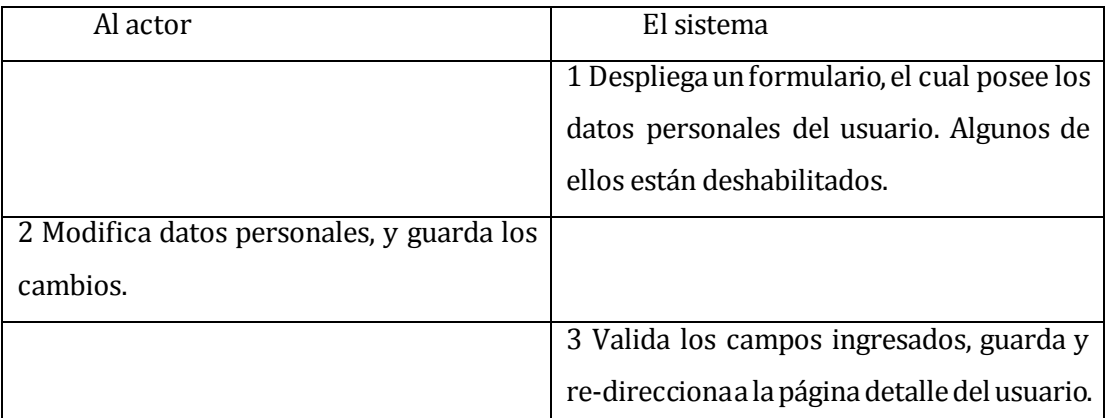

## <span id="page-34-0"></span>**Tabla 23: Descripción CU Flujo Básico perfil.**

Flujo de Eventos Alternativo: Se describe cada uno de los flujos alternativos que el caso de uso puede tener.

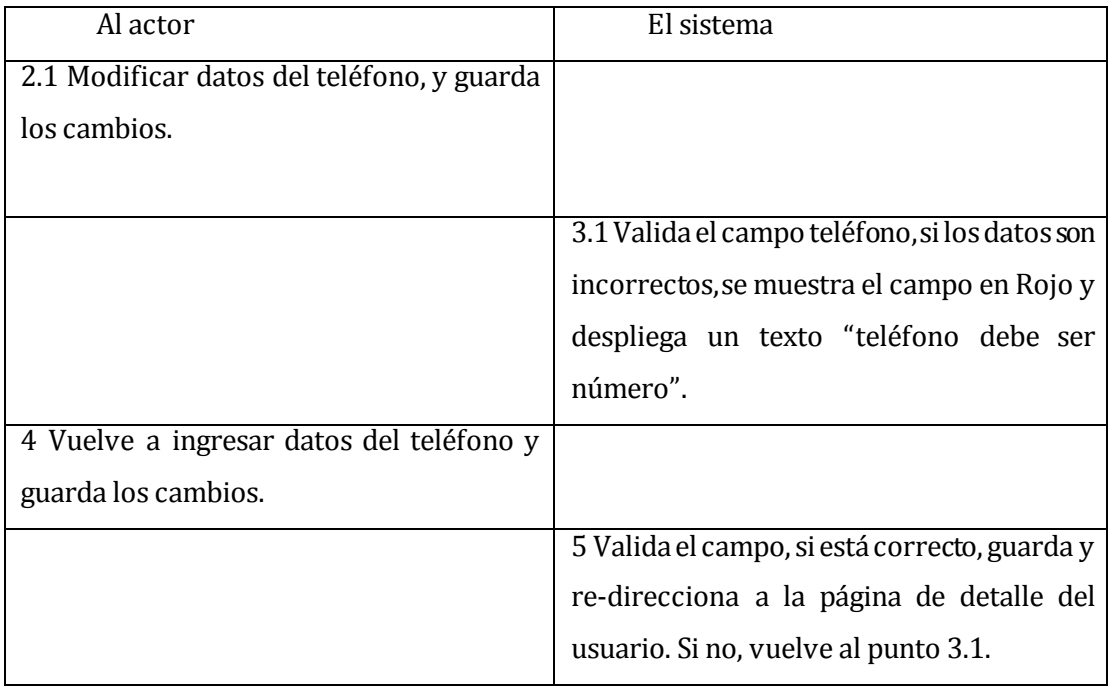

## <span id="page-34-1"></span>**Tabla 24: Descripción CU Flujo Alternativo perfil.**

Post-Condiciones: El usuario ha logrado con éxito cambiar su información.

#### **Caso de Uso: <Mantener Persona CU04>**

Descripción: El Súper Administrador y el administrador, pueden crear, modificar y eliminar a una persona del sistema.

Pre-Condiciones: Deben estar autenticados en el sistema, y debe existir al menos un usuario para modificar o eliminar.

Flujo de Eventos Básicos:

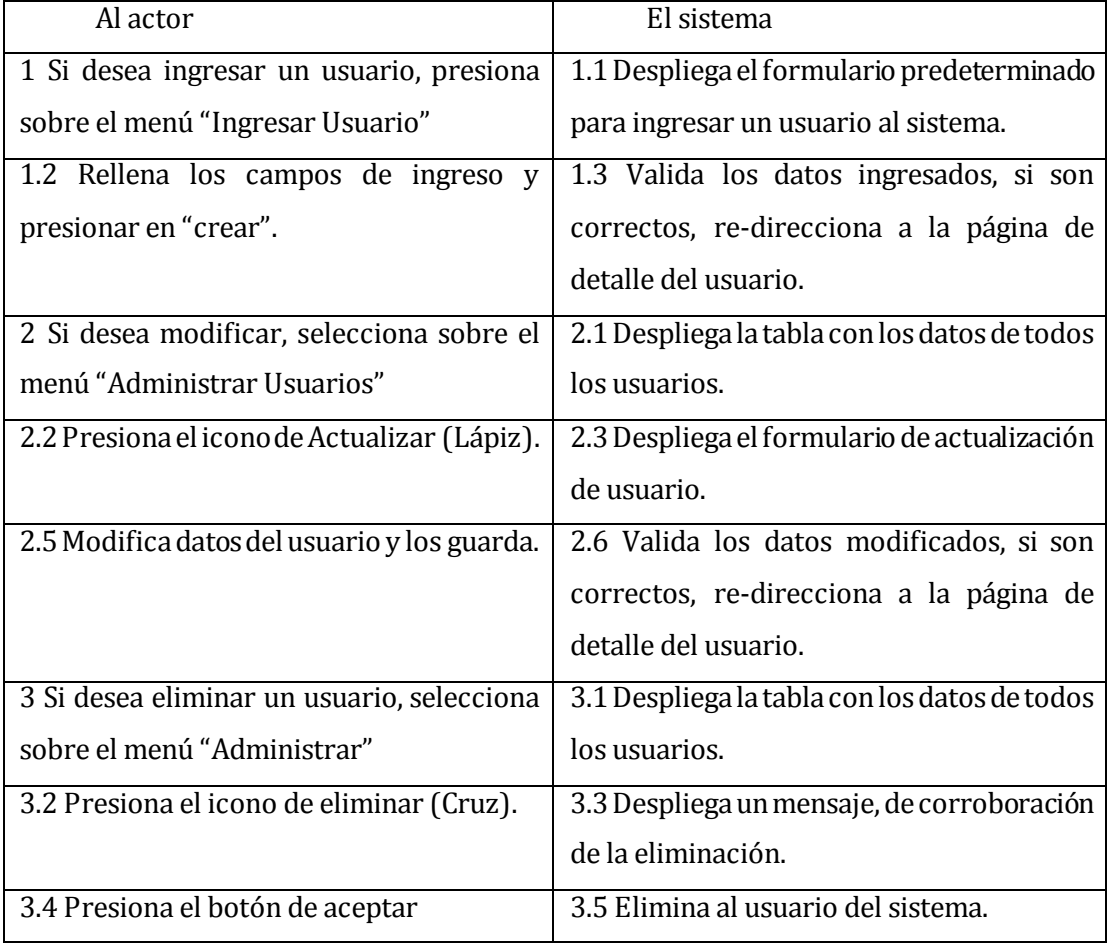

## <span id="page-35-0"></span>**Tabla 25: Descripción CU Flujo Básico persona.**

Flujo de Eventos Alternativo:

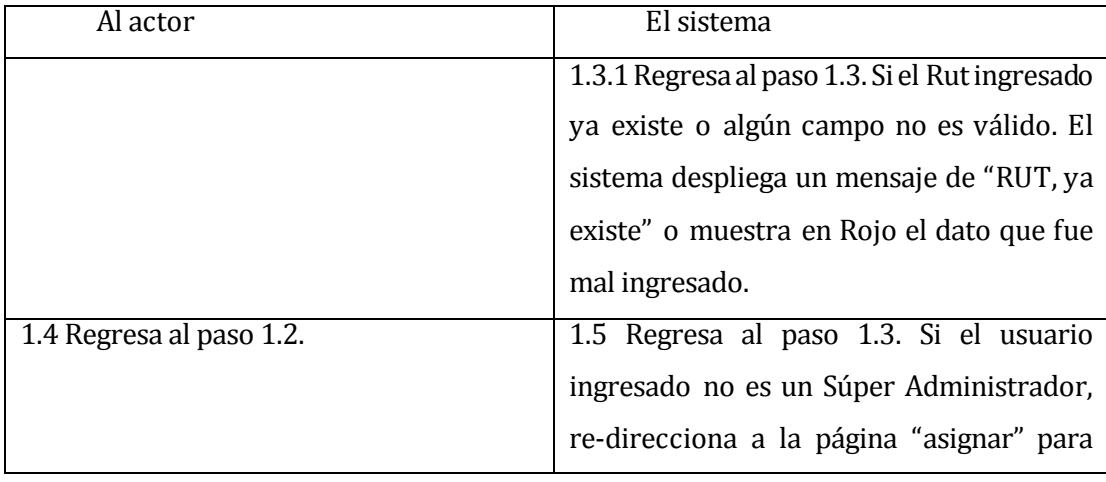
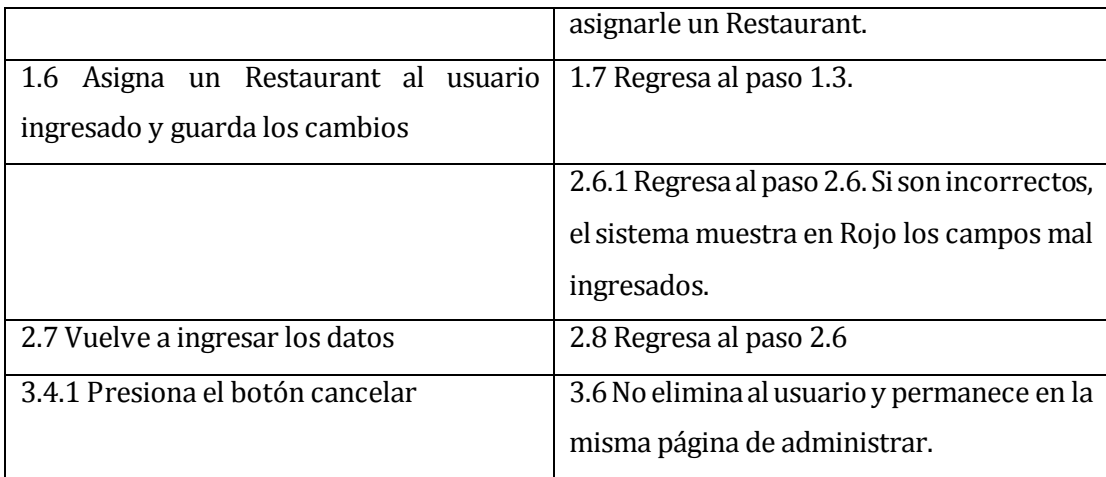

## **Tabla 26: Descripción CU Flujo Alternativo persona.**

Post-Condiciones: Crea, modifica o elimina un usuario, dependiendo de la acción tomada.

## **Caso de Uso: <Mantener Restaurant CU05>**

- Descripción: El Súper Administrador puede crear, modificar y eliminar un restaurant del sistema.
- Pre-Condiciones: Debe estar autenticado en el sistema, y debe existir al menos un restaurant para modificar o eliminar.
- Flujo de Eventos Básicos:

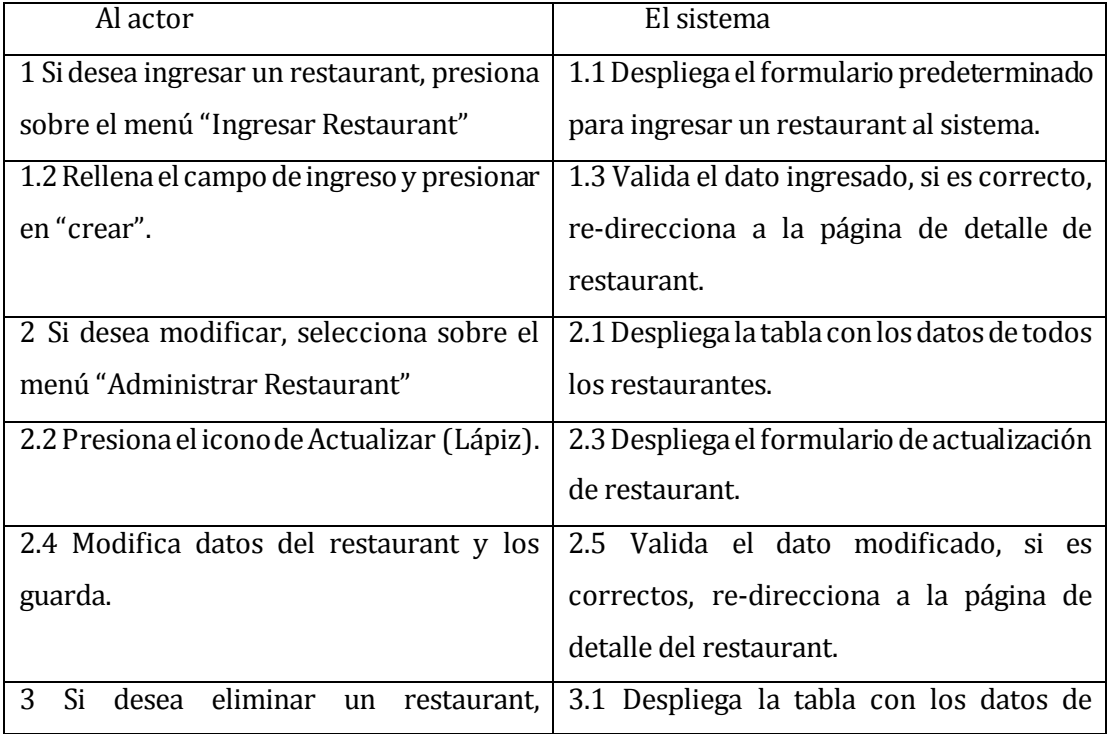

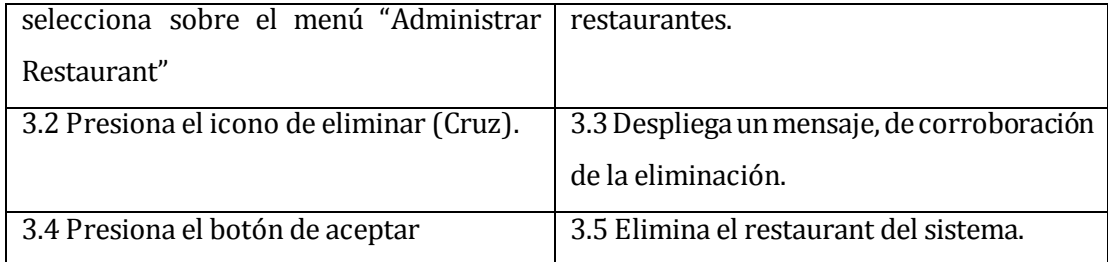

# **Tabla 27: Descripción CU Flujo Básico restaurant.**

Flujo de Eventos Alternativo:

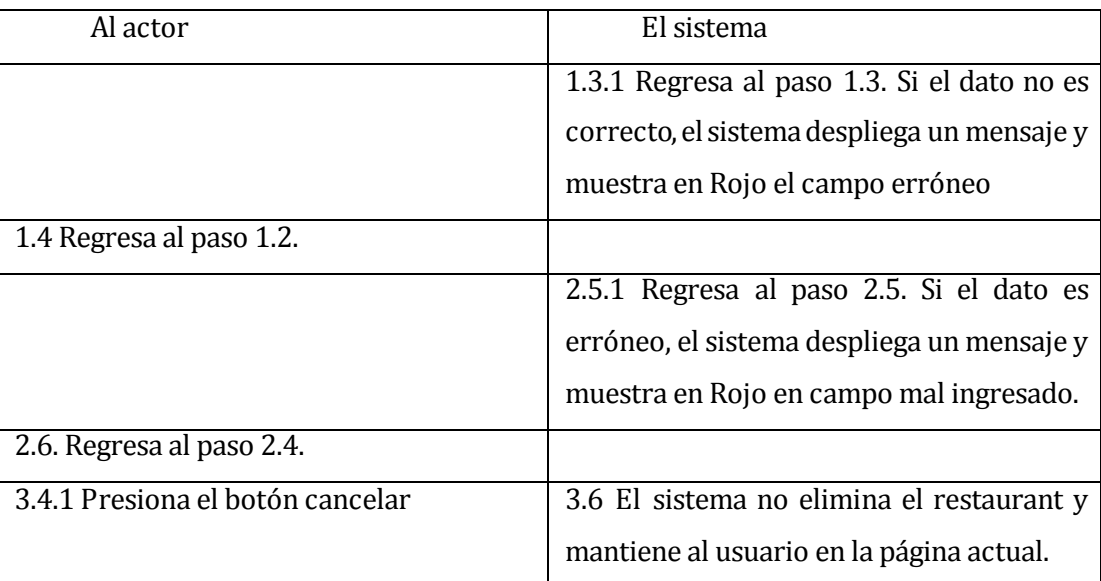

## **Tabla 28: Descripción CU Flujo Alternativo persona.**

Post-Condiciones: Crea, modifica o elimina un restaurant, dependiendo de la acción tomada.

## **6.2.3.2 Módulo de almacén**

En el módulo almacén se contempla todo lo relacionado con las actividades para el registro de las existencias de un restaurant, esto incluye al registro y distribución de los productos y materias primas, al registro de proveedores y las compras realizadas a éstos.

## **Caso de Uso: <Mantener productos CU06>**

Descripción: Ingresa, modifica y elimina productos finales y materia prima. Pre-Condiciones:

- 1. El usuario que desee efectuar este caso de uso deberá estar debidamente identificado en el sistema mediante su Rut y contraseña. Además, debe ser *administrador* o *jefe de bodega* del restaurant en el cual está realizando la acción.
- 2. Para ingresar un nuevo producto, es necesario que exista al menos 1 bodega en el sistema para el caso de producto final.
- 3. Para modificar y eliminar un producto es necesario que exista al menos un producto final o materia prima.

Flujo de Eventos Básicos:

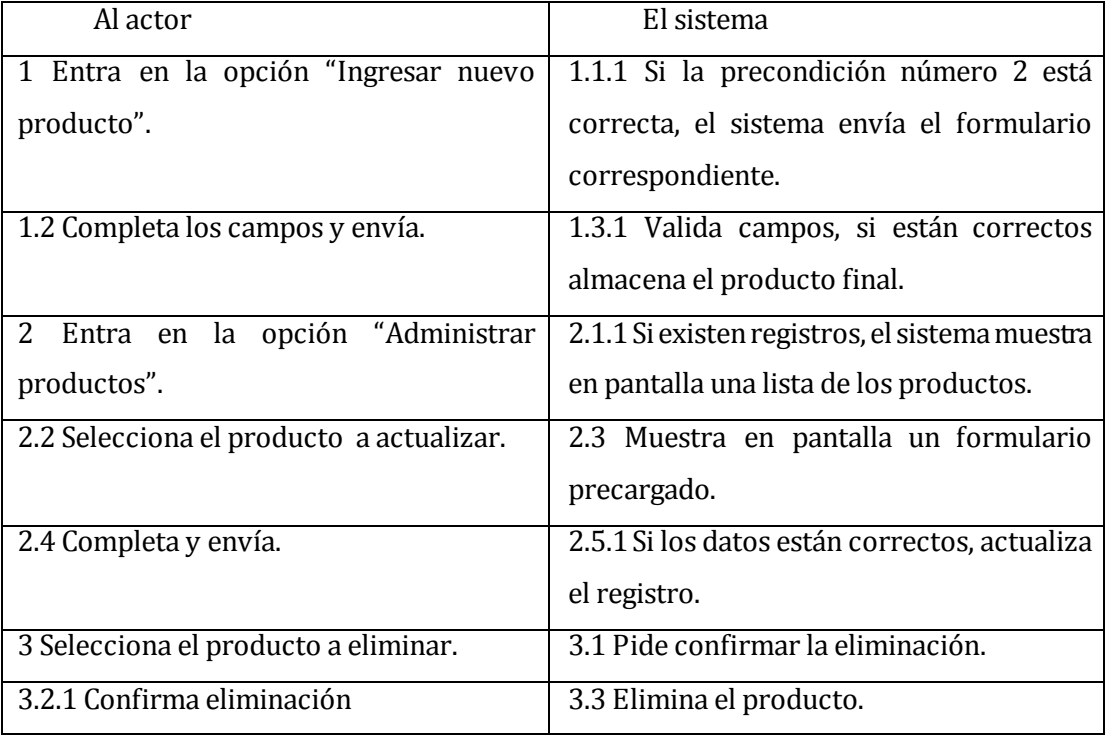

**Tabla 29: Descripción CU Flujo Básico productos.** 

Flujo de Eventos Alternativo:

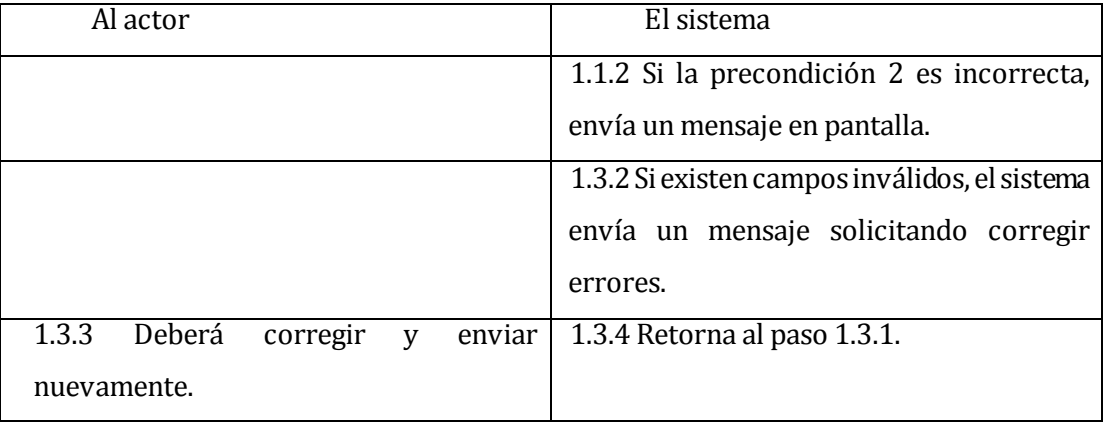

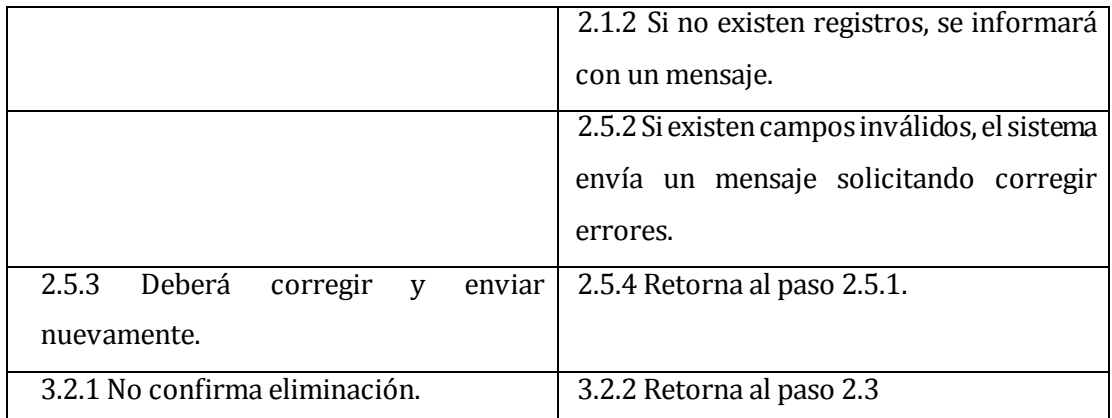

## **Tabla 30: Descripción CU Flujo Alternativo productos.**

Post-Condiciones: Un producto o materia prima creado, actualizado o eliminado exitosamente.

## **Caso de Uso: < Mantener bodega CU07>**

Descripción: Ingresa, modifica y elimina bodegas de almacenamiento de productos. Pre-Condiciones:

 1. El usuario que desee efectuar este caso de uso deberá estar debidamente identificado en el sistema mediante su Rut y contraseña. Además, debe ser *administrador* o *jefe de bodega* del restaurant en el cual está realizando la acción. Flujo de Eventos Básicos:

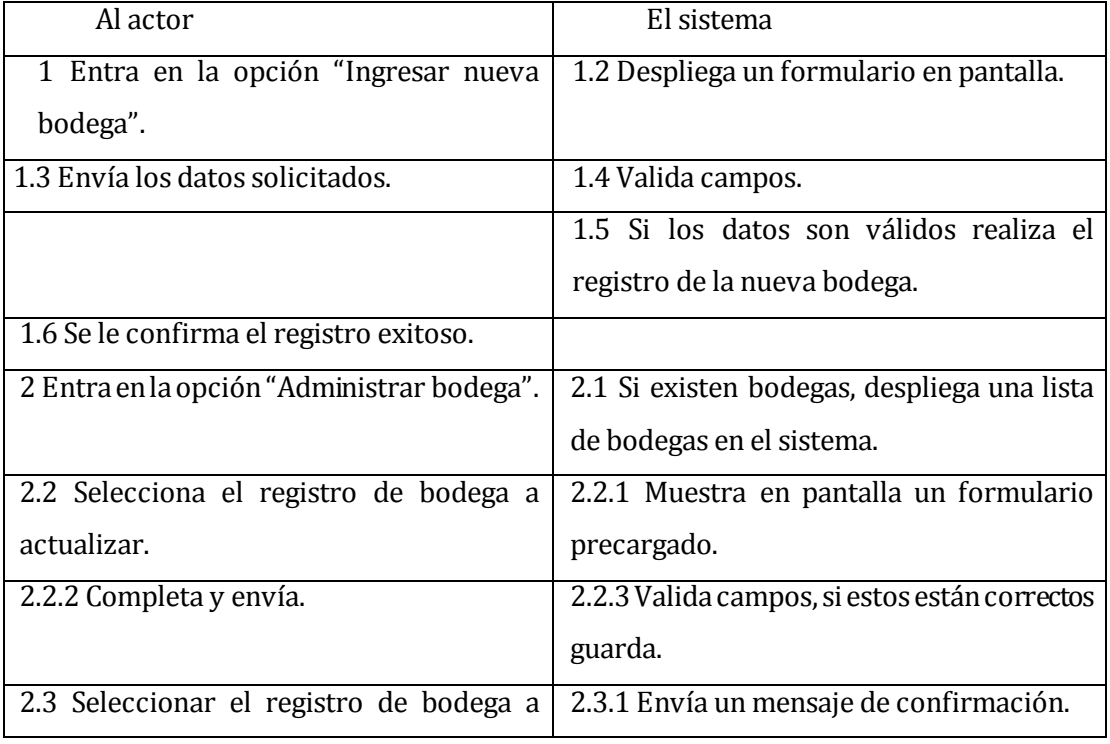

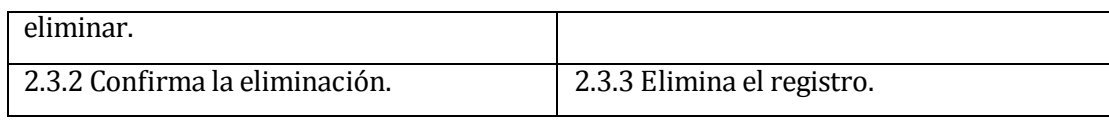

#### **Tabla 31: Descripción CU Flujo Básico bodega.**

Flujo de Eventos Alternativo:

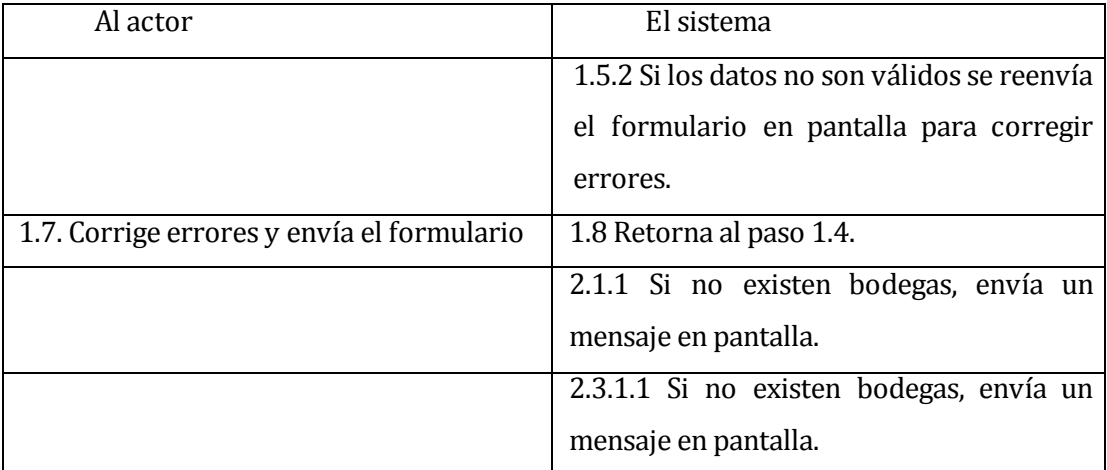

# **Tabla 32: Descripción CU Flujo Alternativo bodega.**

Post-Condiciones: Bodega creada, actualizada o eliminada exitosamente.

#### **Caso de Uso: <Mantener compras CU08>**

Descripción: El caso de uso representa la manipulación de los registros de compra de productos o materias primas a un proveedor.

Pre-Condiciones:

- 1. El usuario que desee efectuar este caso de uso deberá estar debidamente identificado en el sistema mediante su Rut y contraseña. Además, debe ser *administrador* del restaurant en el cual está realizando la acción.
- 2. Para registrar una compra debe existir al menos 1 proveedor.
- 3. Para modificar debe existir al menos 1 proveedor y al menos 1 compra.
- 4. Para eliminar una compra debe existir al menos 1 registro de compra.

Flujo de Eventos Básicos:

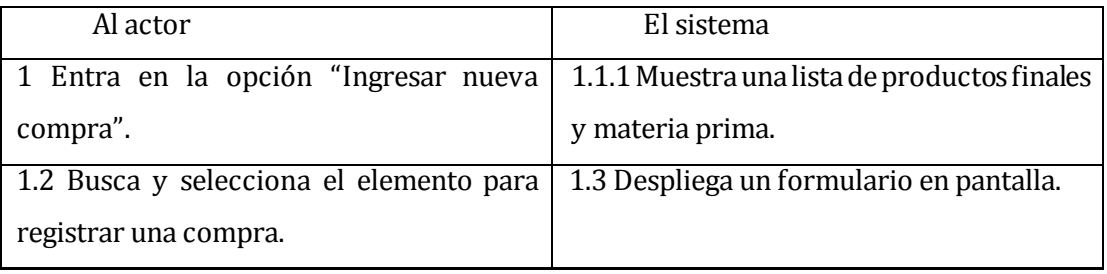

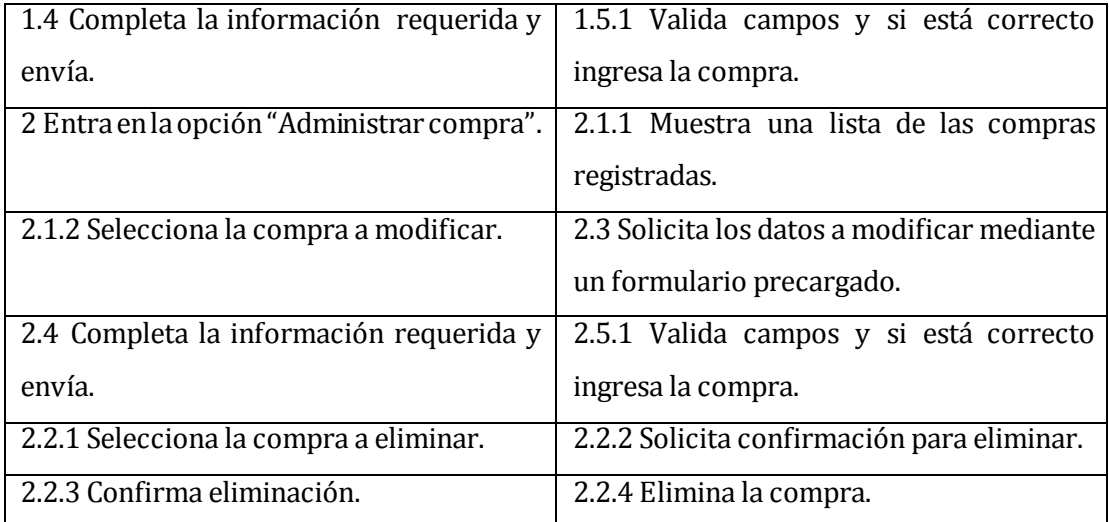

## **Tabla 33: Descripción CU Flujo Básico mantener bodegas.**

Flujo de Eventos Alternativo:

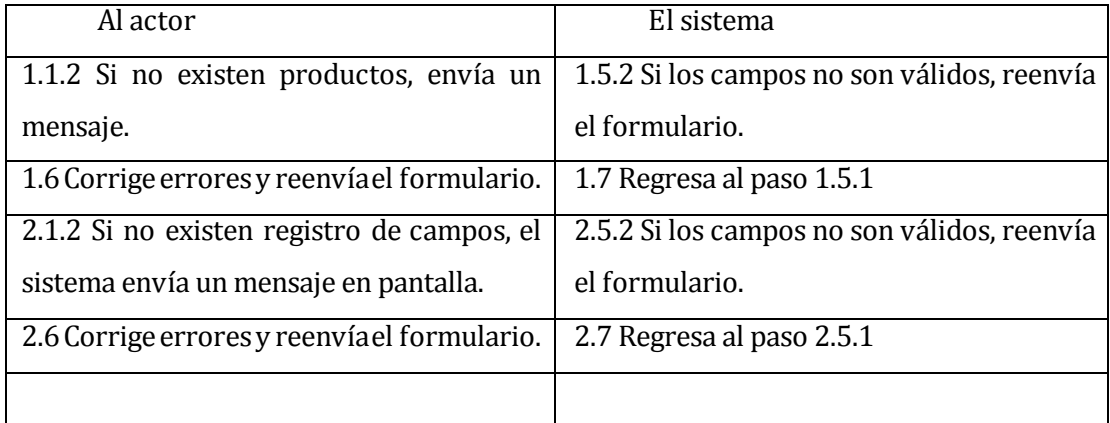

#### **Tabla 34: Descripción CU Flujo Alternativo compras.**

Post-Condiciones: La compra está registrada, actualizada o eliminada en el sistema exitosamente.

#### **Caso de Uso: <Consultar stock CU09>**

Descripción: El caso de uso permite al actor saber el stock de productos finales y materias primas.

Pre-Condiciones:

- 1. El usuario que desee efectuar este caso de uso deberá estar debidamente identificado en el sistema mediante su Rut y contraseña. Además, debe ser *administrador* o *Jefe de bodega* del restaurant en el cual está realizando la acción.
- 2. Debe existir en el sistema al menos 1 producto final o materia prima. Flujo de Eventos Básicos:

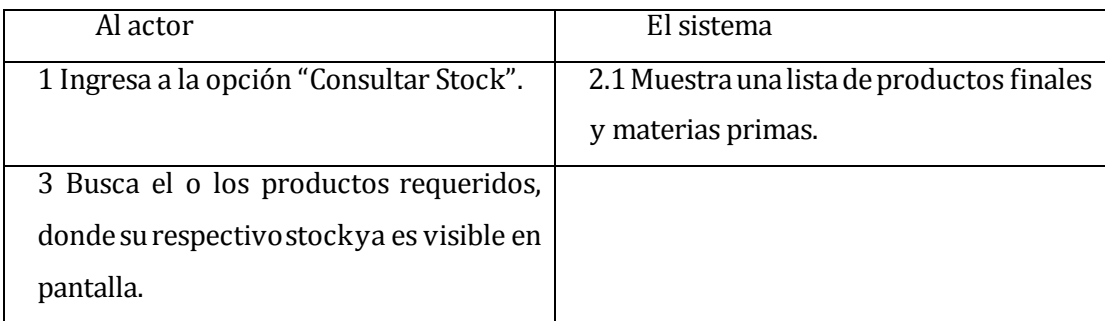

#### **Tabla 35: Descripción CU Flujo Básico Stock.**

Flujo de Eventos Alternativo:

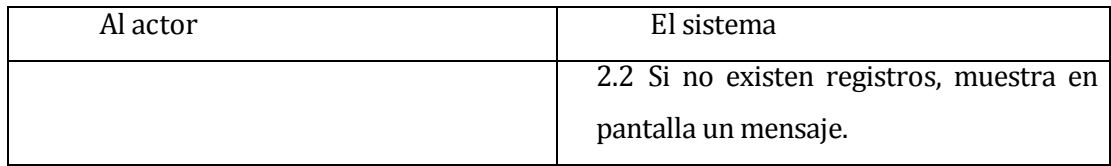

#### **Tabla 36: Descripción CU Flujo Alternativo Stock.**

Post-Condiciones: El actor visualiza en pantalla el producto deseado.

#### **Caso de Uso: <Mantener proveedor CU10>**

Descripción: El caso de uso permite al actor ingresar, modificar información o eliminar un proveedor de productos en el sistema.

Pre-Condiciones:

- 1. El usuario que desee efectuar este caso de uso deberá estar debidamente identificado en el sistema mediante su Rut y contraseña. Además, debe ser *administrador* o *Jefe de bodega* del restaurant en el cual está realizando la acción.
- 2. Para modificar y eliminar debe existir al menos 1 proveedor.

Flujo de Eventos Básicos:

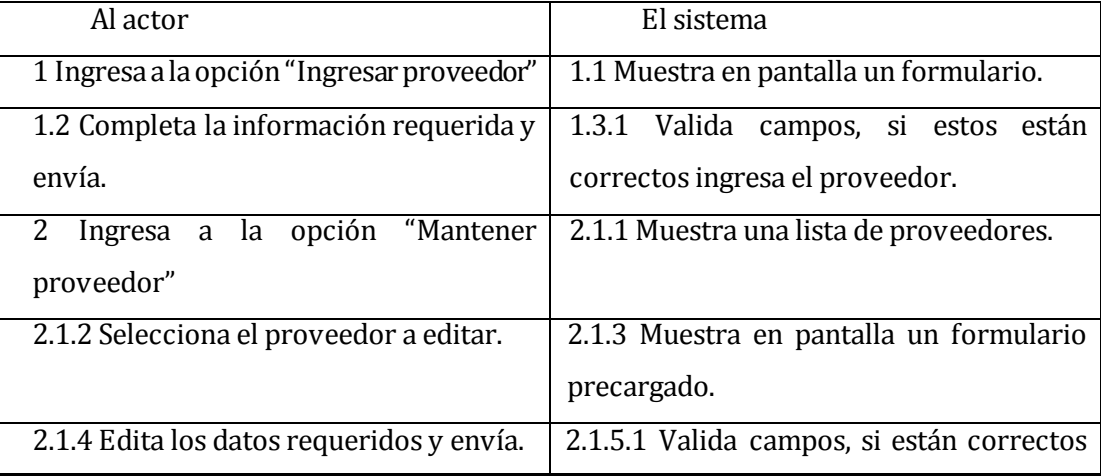

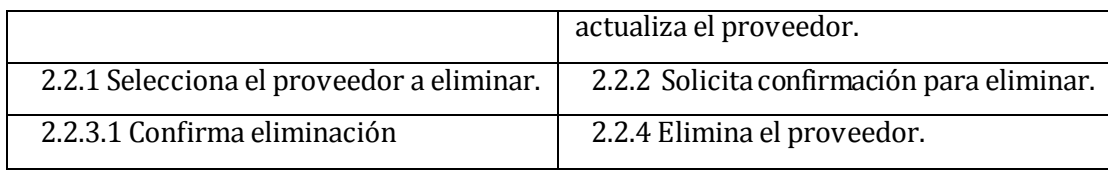

## **Tabla 37: Descripción CU Flujo Básico proveedor.**

Flujo de Eventos Alternativo:

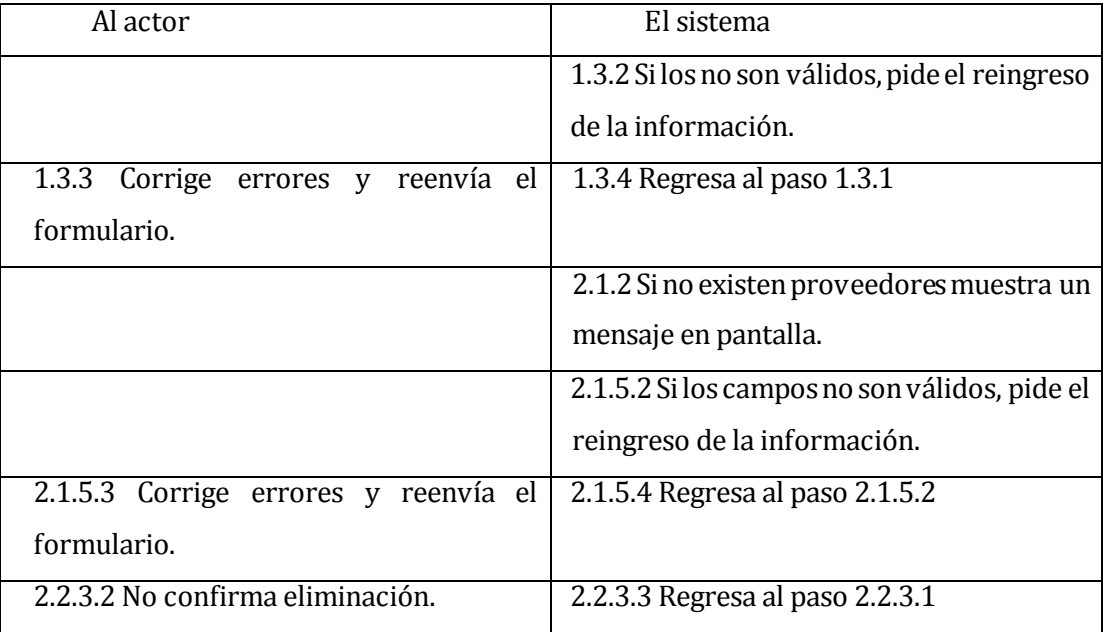

## **Tabla 38: Descripción CU Flujo Alternativo proveedor.**

Post-Condiciones: Proveedor está registrado, actualizado o eliminado en el sistema exitosamente.

# **6.2.3.3 Módulo de Pedidos**

## **Caso de Uso: <Mantener mesas CU11>**

Descripción: Representa a la creación, modificación y eliminación de las mesas del restaurant en el sistema.

Pre-Condiciones: El usuario debe estar autenticado en el sistema como Administrador. Flujo de Eventos Básicos:

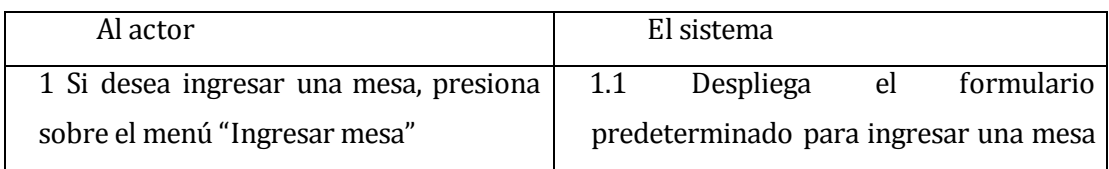

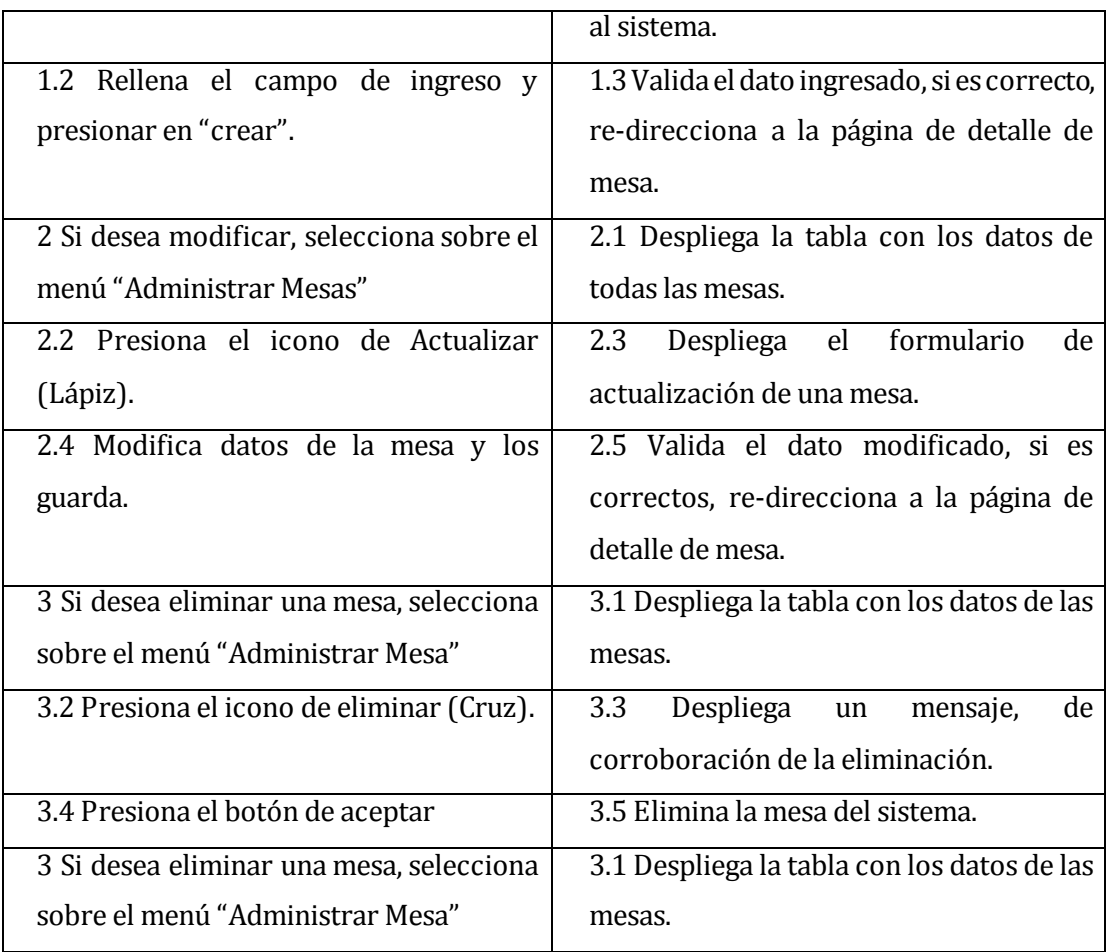

# **Tabla 39: Descripción CU Flujo Básico mesas.**

Flujo de Eventos Alternativo:

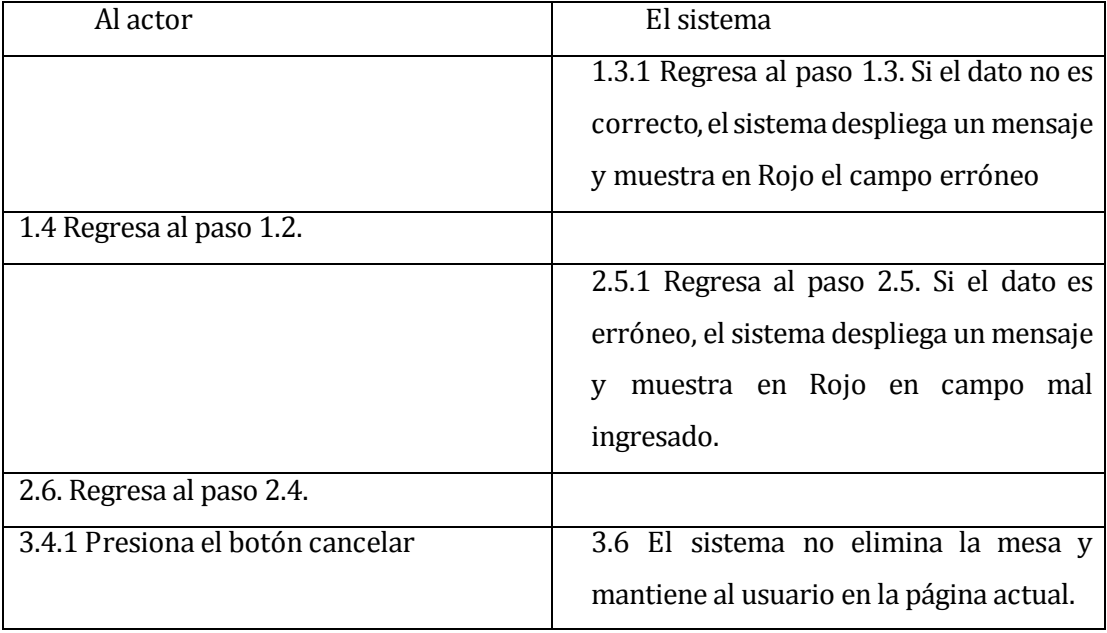

**Tabla 40: Descripción CU Flujo Alternativo mesas.** 

Post-Condiciones: Crea, modifica o elimina una mesa en el sistema, dependiendo de la acción tomada.

#### **Caso de Uso: <Mantener Menú CU12>**

Descripción: Representa la creación, eliminación y modificación de un menú del sistema; es decir, nombre y precios de los productos elaborados (platos preparados).

Pre-Condiciones: El usuario debe estar debidamente autenticado como Administrador del restaurant al que pertenece el menú.

Flujo de Eventos Básicos:

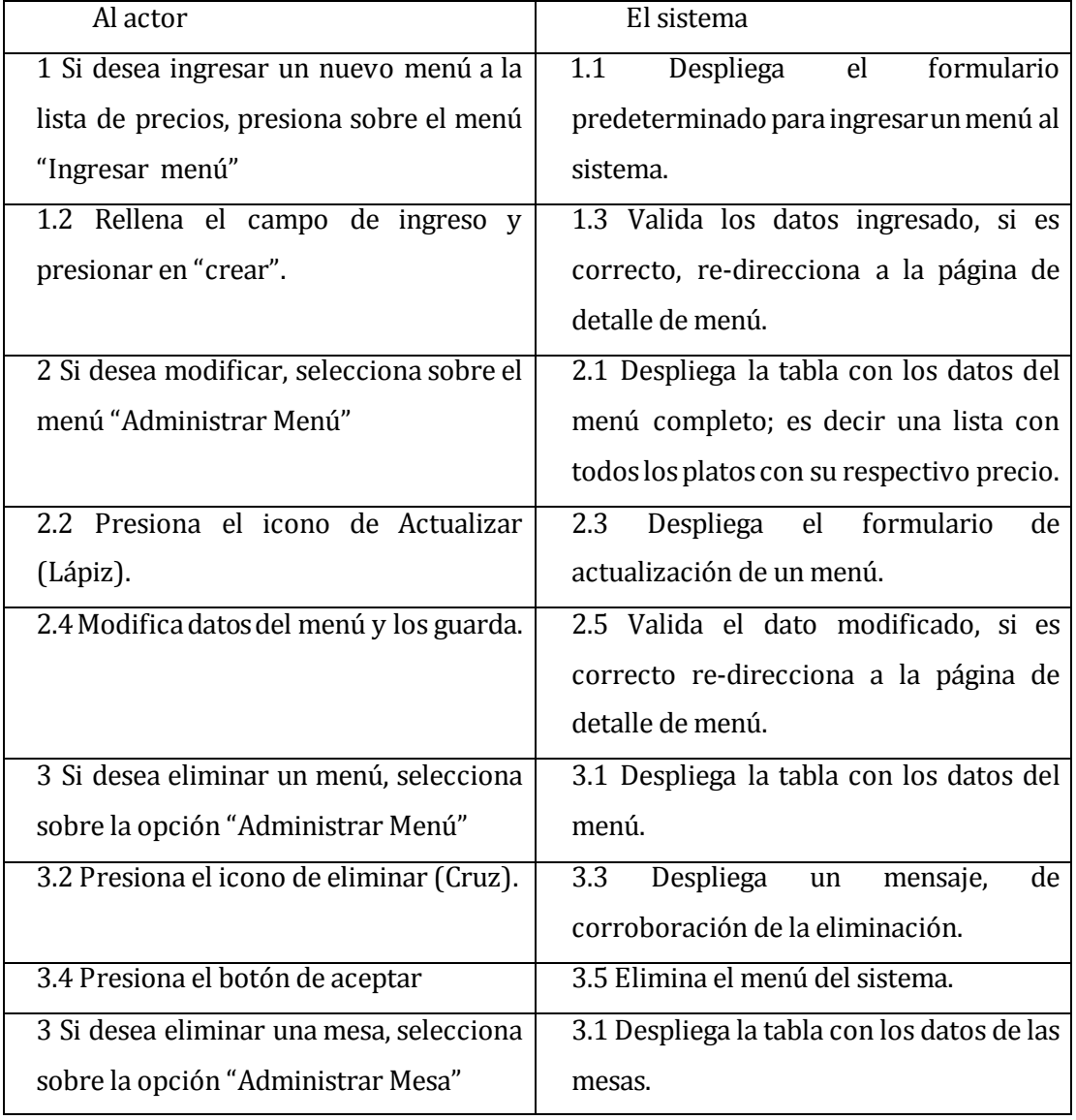

**Tabla 41: Descripción CU Flujo Básico menú.** 

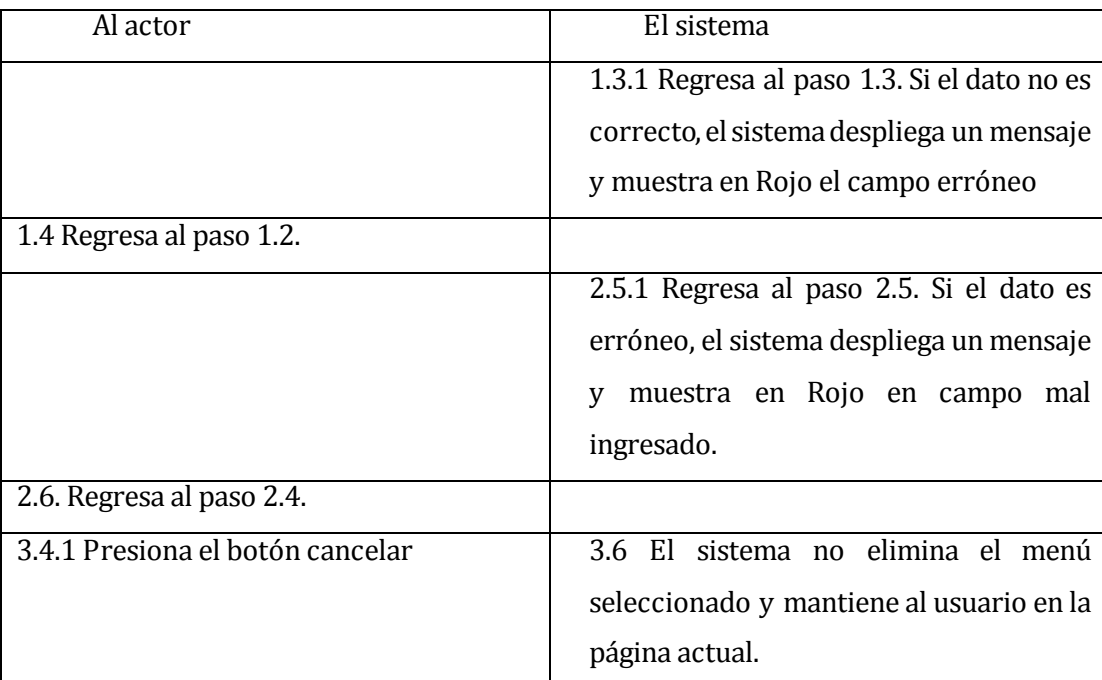

Flujo de Eventos Alternativo:

# **Tabla 42: Descripción CU Flujo Alternativo menú.**

Post-Condiciones: Crea, modifica o elimina un menú en el sistema, dependiendo de la acción tomada.

#### **Caso de Uso: <Mantener pedido CU13>**

- Descripción: Representa la creación, eliminación y modificación de un pedido del sistema; es decir de la comanda.
- Pre-Condiciones: El usuario debe estar debidamente autenticado como garzón, y además debe pertenecer al mismo restaurant al cual se mantiene el pedido.

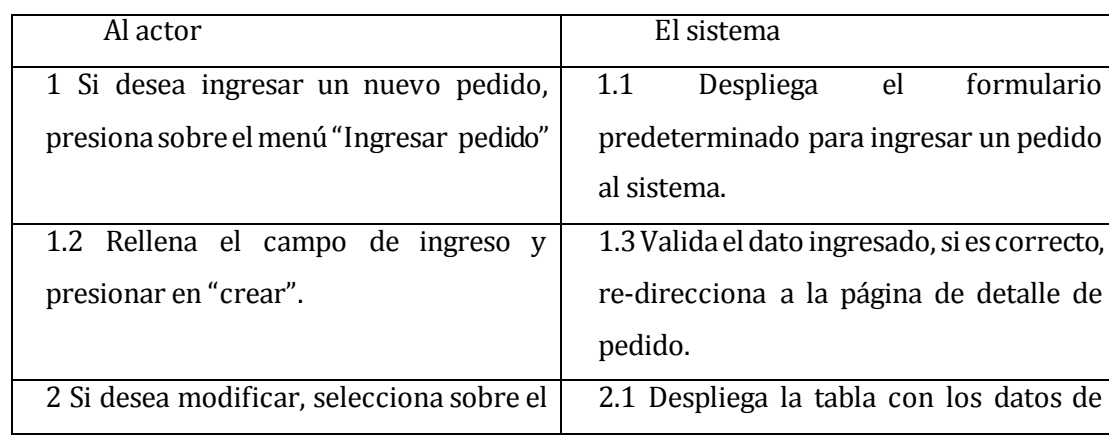

Flujo de Eventos Básicos:

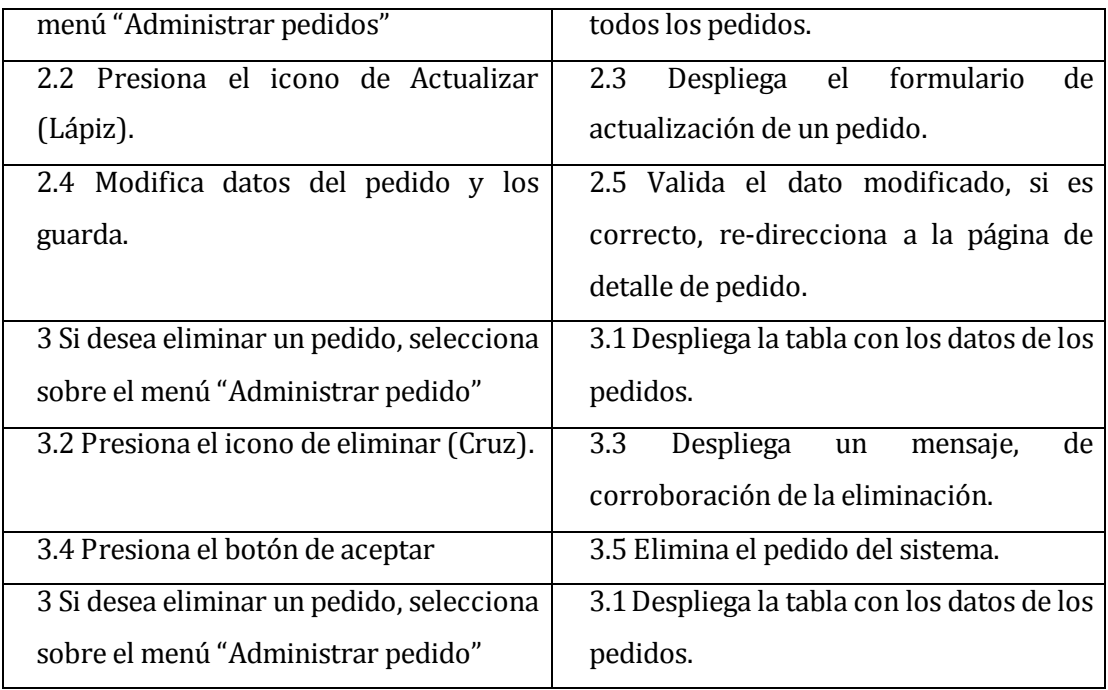

# **Tabla 43: Descripción CU Flujo Básico pedido.**

Flujo de Eventos Alternativo:

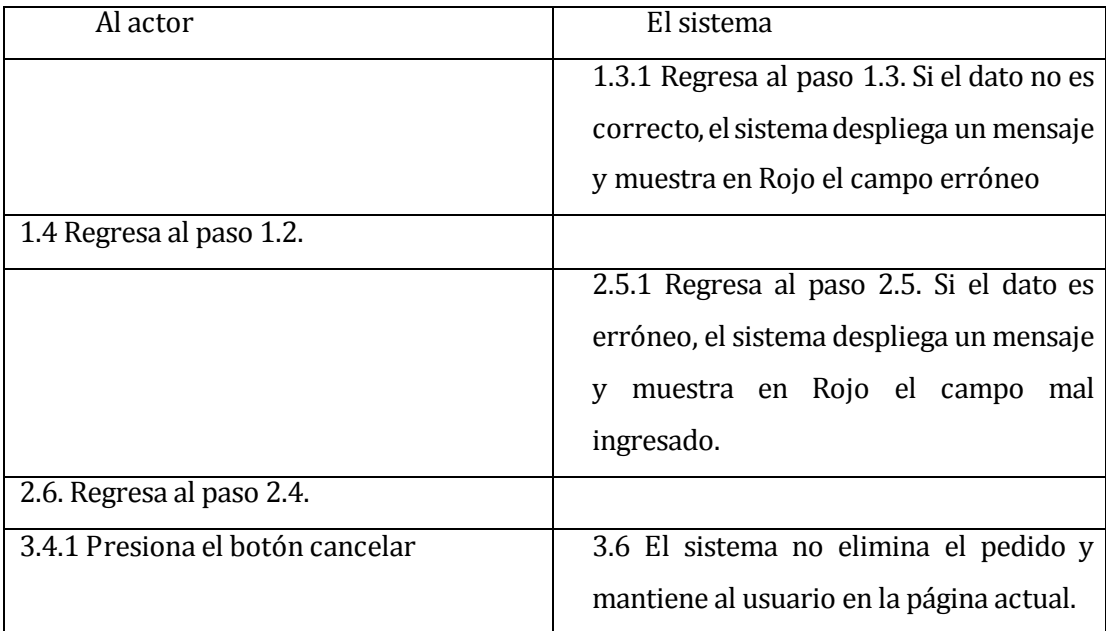

# **Tabla 44: Descripción CU Flujo Alternativo pedido.**

Post-Condiciones: Crea, modifica o elimina un pedido en el sistema, dependiendo de la acción tomada.

## **Caso de Uso: <Consultar pedido CU14>**

Descripción: El caso de uso permite al actor ver un pedido en particular que ya está registrado en el sistema.

Pre-Condiciones: El usuario debe estar debidamente autenticado como Garzón, Cajero,

Jefe de cocina o Administrador del restaurant al cual se desea ver el pedido.

Flujo de Eventos Básicos:

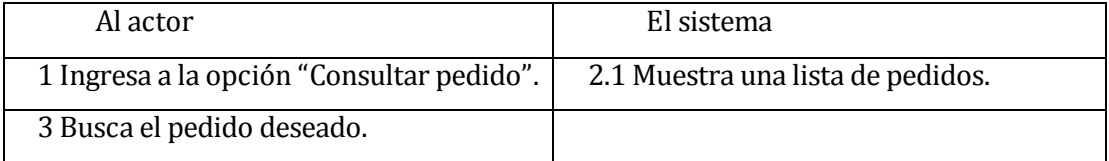

#### **Tabla 45: Descripción CU Flujo Básico consultar pedido.**

Flujo de Eventos Alternativo:

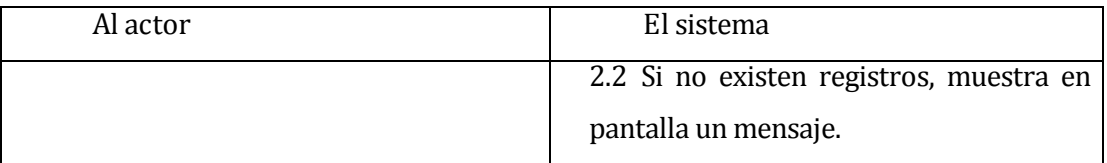

#### **Tabla 46: Descripción CU Flujo Alternativo consultar pedido.**

Post-Condiciones: El actor visualiza en pantalla el producto deseado.

#### **Caso de Uso: <Entregar producto elaborado CU15>**

Descripción: Representa la acción que realiza el jefe de cocina al confirmar que un plato está listo para ser entregado; esto es, cambiar el estado a "Entregado" en el sistema. Pre-Condiciones: El usuario debe estar debidamente autenticado como Jefe de cocina, y

además debe pertenecer al mismo restaurant al cual se entrega el pedido.

Flujo de Eventos Básicos:

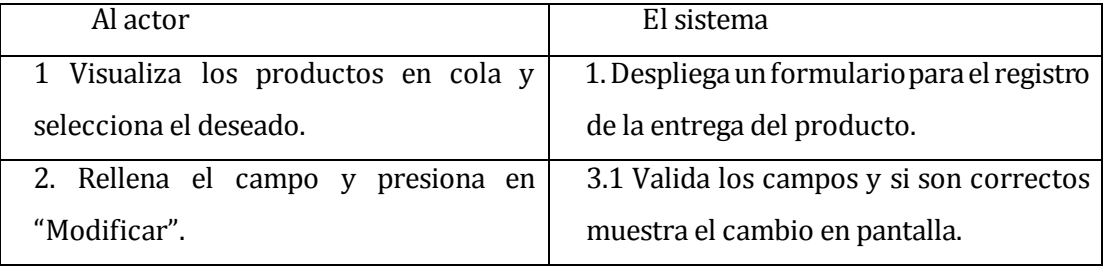

#### **Tabla 47: Descripción CU Flujo Básico producto elaborado.**

Flujo de Eventos Alternativo:

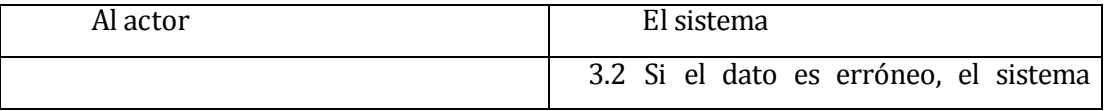

despliega un mensaje y muestra en Rojo el campo mal ingresado

#### **Tabla 48: Descripción CU Flujo Alternativo producto elaborado.**

Post-Condiciones: Se edita satisfactoriamente un producto elaborado y está listo para ser entregado al cliente.

#### **Caso de Uso: <Mantener receta CU16>**

Descripción: Representa la creación, eliminación y modificación de una receta.

Pre-Condiciones: El usuario debe estar debidamente autenticado como Administrador o jefe de cocina, además debe pertenecer al mismo restaurant al cual se quiere realizar la acción.

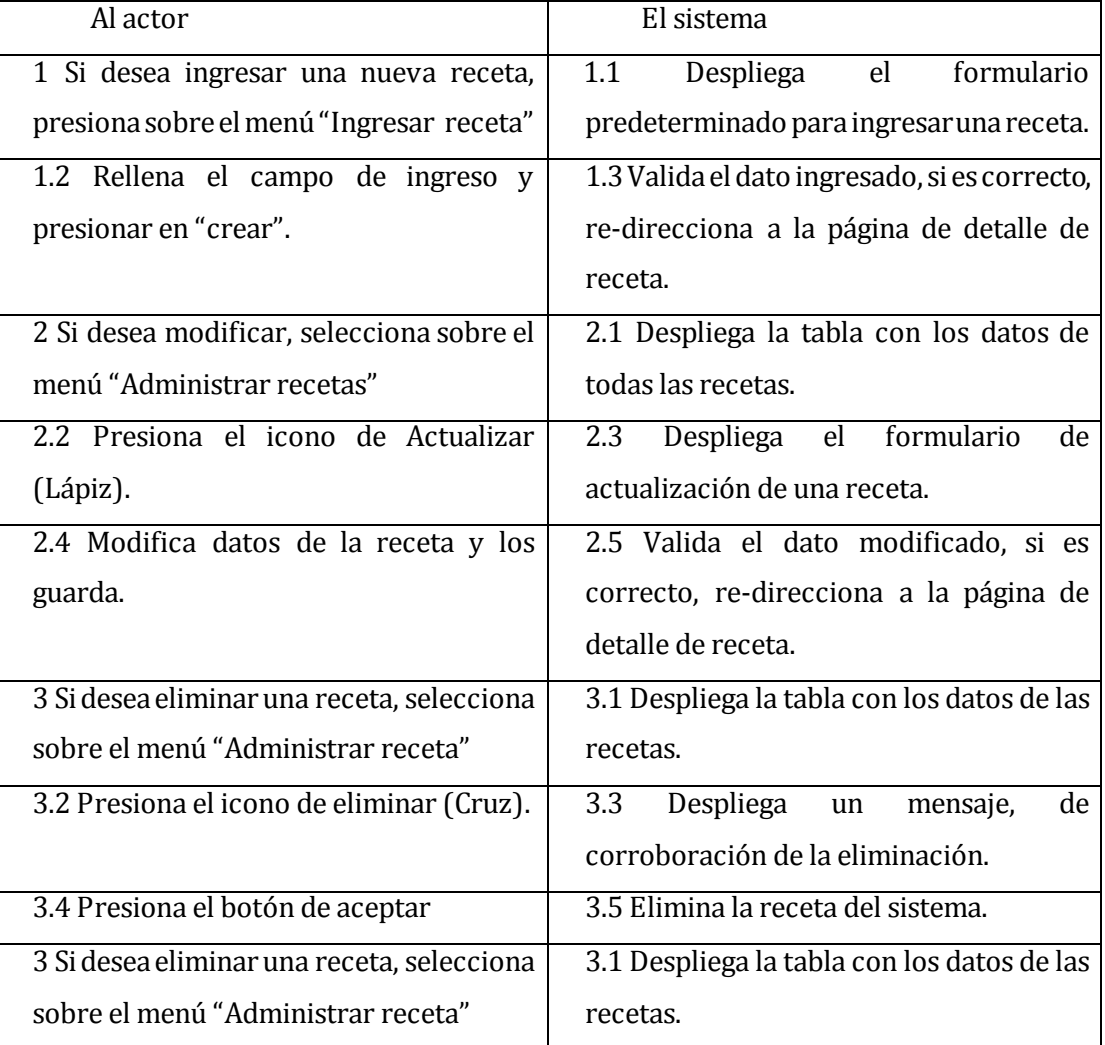

Flujo de Eventos Básicos:

**Tabla 49: Descripción CU Flujo Básico receta.** 

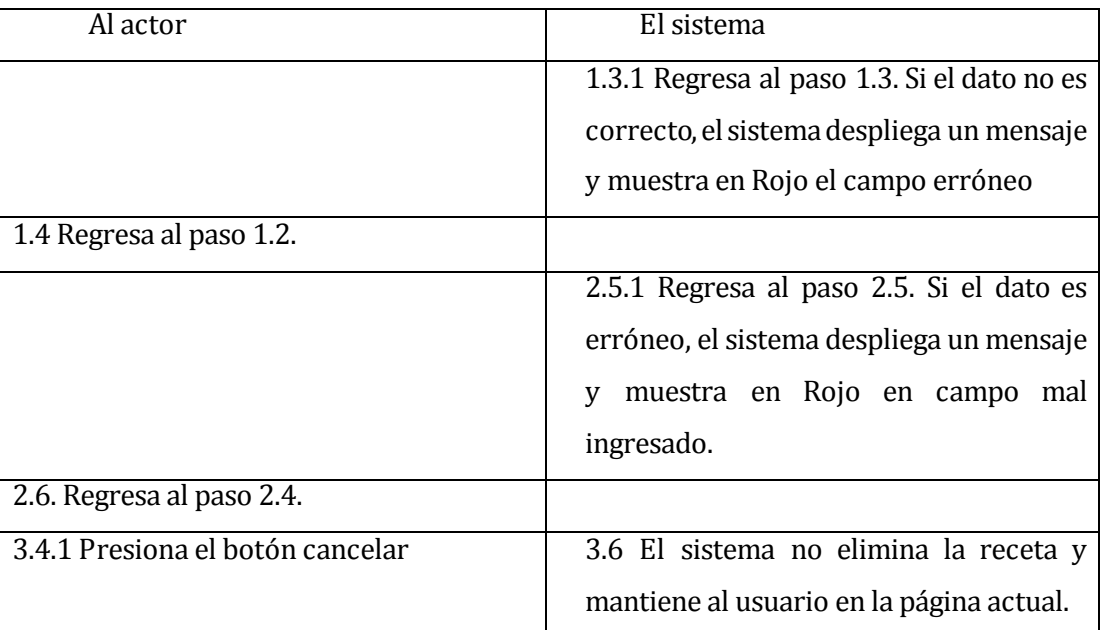

#### Flujo de Eventos Alternativo:

## **Tabla 50: Descripción CU Flujo Alternativo receta.**

Post-Condiciones: Crea, modifica o elimina una receta en el sistema, dependiendo de la acción tomada.

## **6.2.3.4 Módulo de Ventas**

#### **Caso de Uso: <Mantener Venta CU17>**

- Descripción: El Administrador y el Cajero, pueden crear, modificar y eliminar una venta del sistema.
- Pre-Condiciones: Debe estar autenticado en el sistema, y debe existir al menos un una venta para modificar o eliminar.
- Flujo de Eventos Básicos:

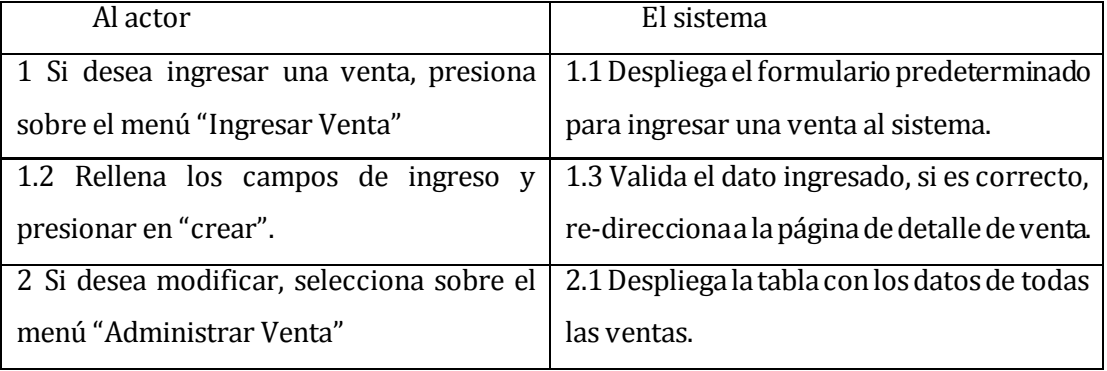

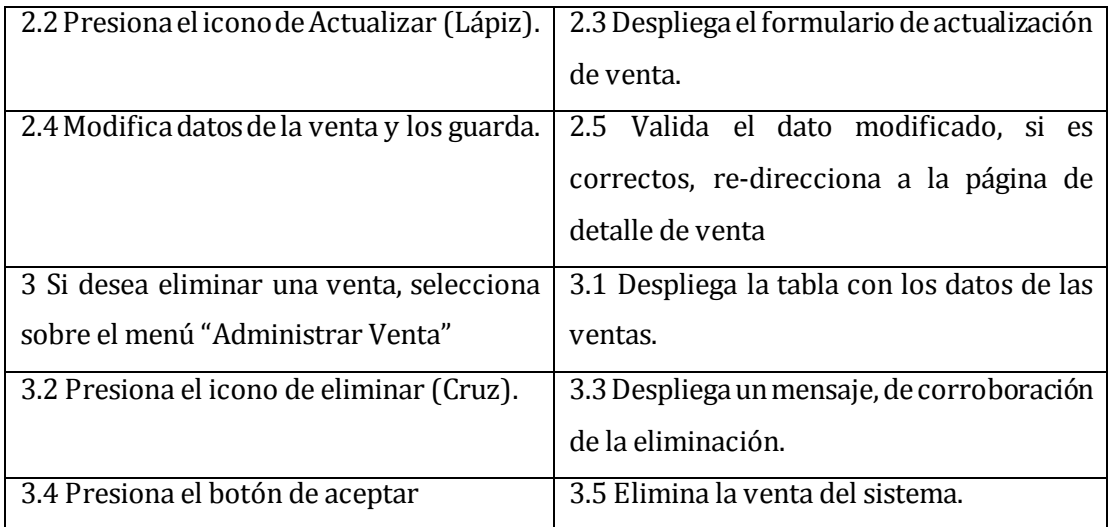

# **Tabla 51: Descripción CU Flujo Básico venta.**

Flujo de Eventos Alternativo:

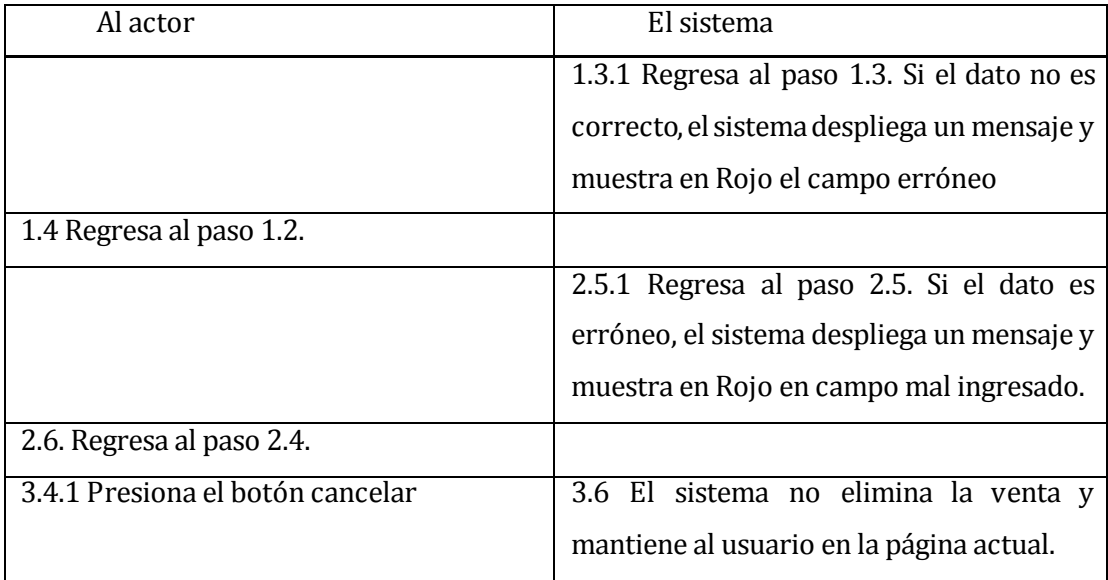

## **Tabla 52: Descripción CU Flujo Alternativo venta.**

Post-Condiciones: Crea, modifica o elimina una venta, dependiendo de la acción tomada.

## **Caso de Uso: <Consultar Compra Venta CU18>**

Descripción: El Administrador y el Cajero pueden consultar una compra o venta del sistema.

Pre-Condiciones: Debe estar autenticado en el sistema, y debe existir al menos una compra o venta para verla.

Flujo de Eventos Básicos:

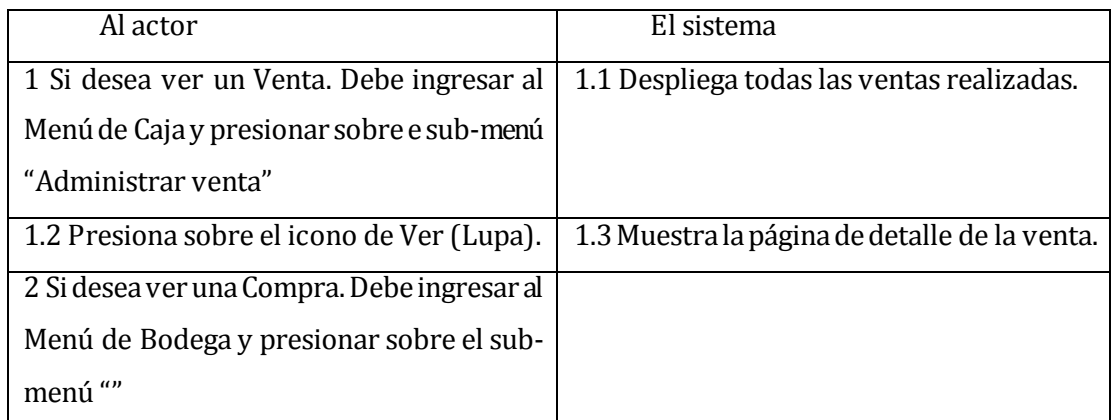

# **Tabla 53: Descripción CU Flujo Básico compa venta.**

Flujo de Eventos Alternativo: El caso de uso no posee flujo alternativo.

Post-Condiciones: El usuario puede ver el detalle de las compras y ventas del Restaurant.

## **6.3 Modelamiento de datos**

La siguiente imagen representa una vista general del modelo entidad - relación que corresponde al diseño lógico de la base de datos.

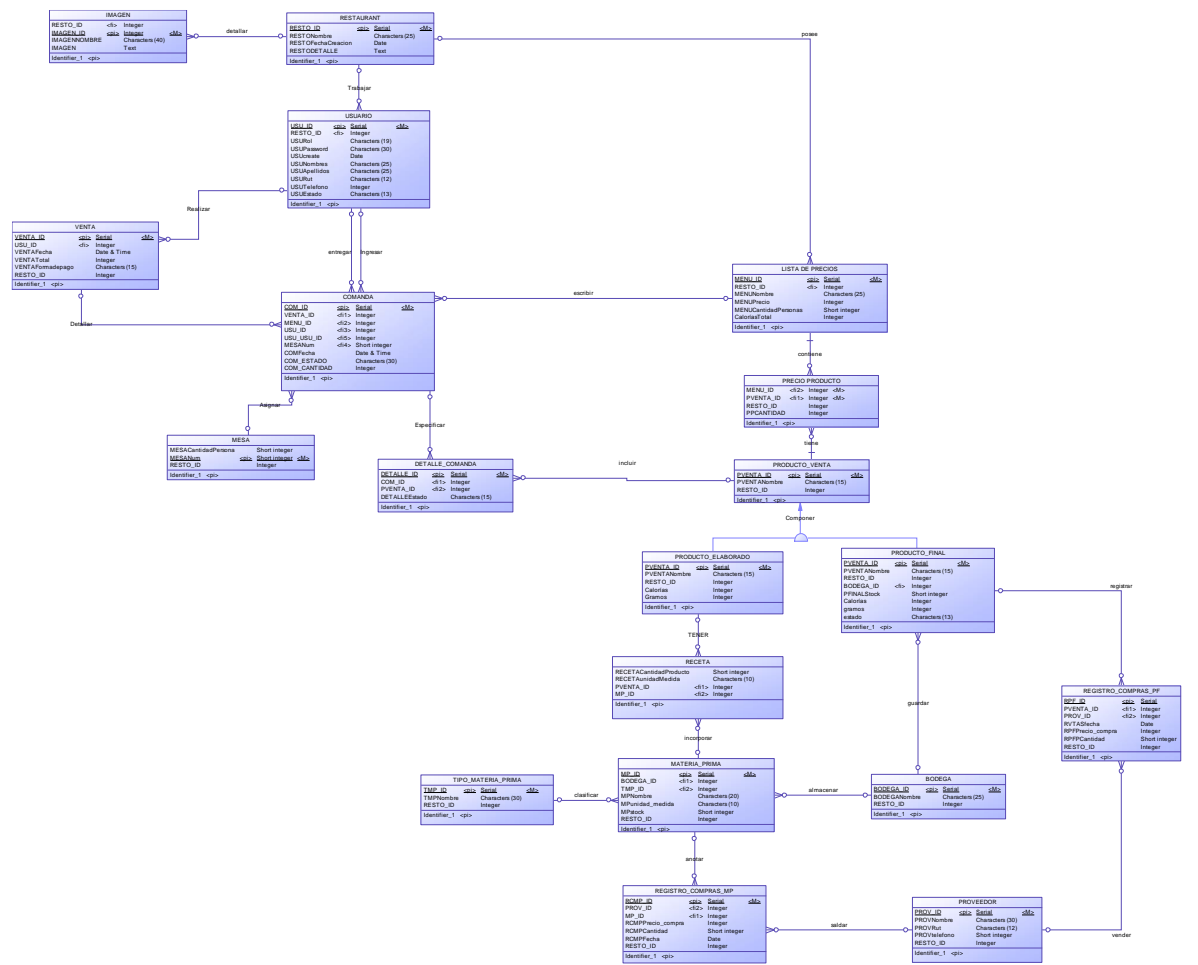

**Ilustración 8: Modelamiento de Datos.** 

#### Sección súper administrador

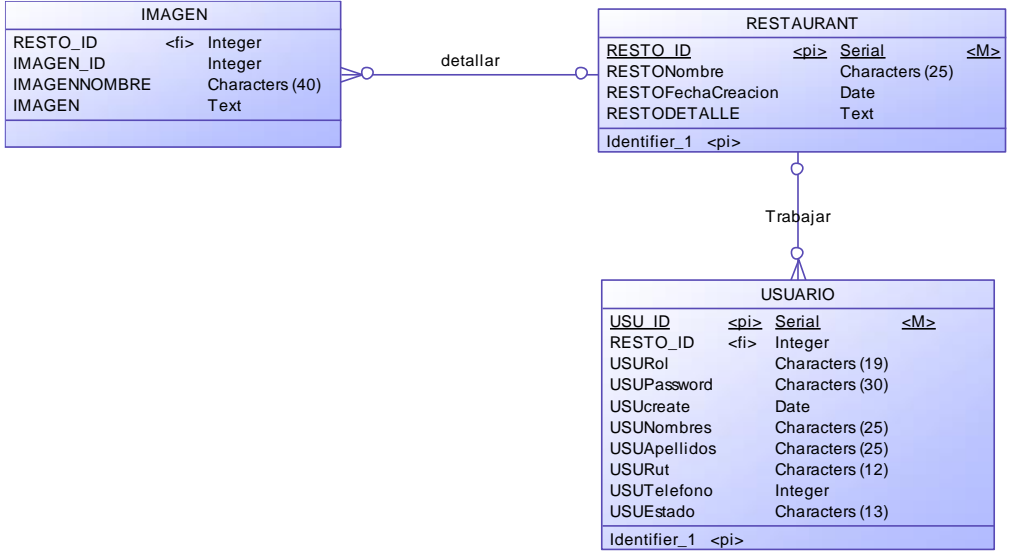

**Ilustración 9: Modelamiento de Datos Súper Administrador.** 

RESTAURANT: Entidad que almacena los datos de cada restaurant: nombre, fecha de creación, descripción.

IMAGEN: Entidad que almacena los datos de las imágenes de cada restaurant: IMAGEN\_ID, IMAGENNOMBRE, IMAGEN.

USUARIO: Entidad que almacena los datos de cada usuario en el sistema: Nombres, apellidos, password, fecha de creación de la cuenta, rut, teléfono y estado de la cuenta. Además, se le deberá asignar el restaurant para el cual trabaja, considerando el rol que éste posee.

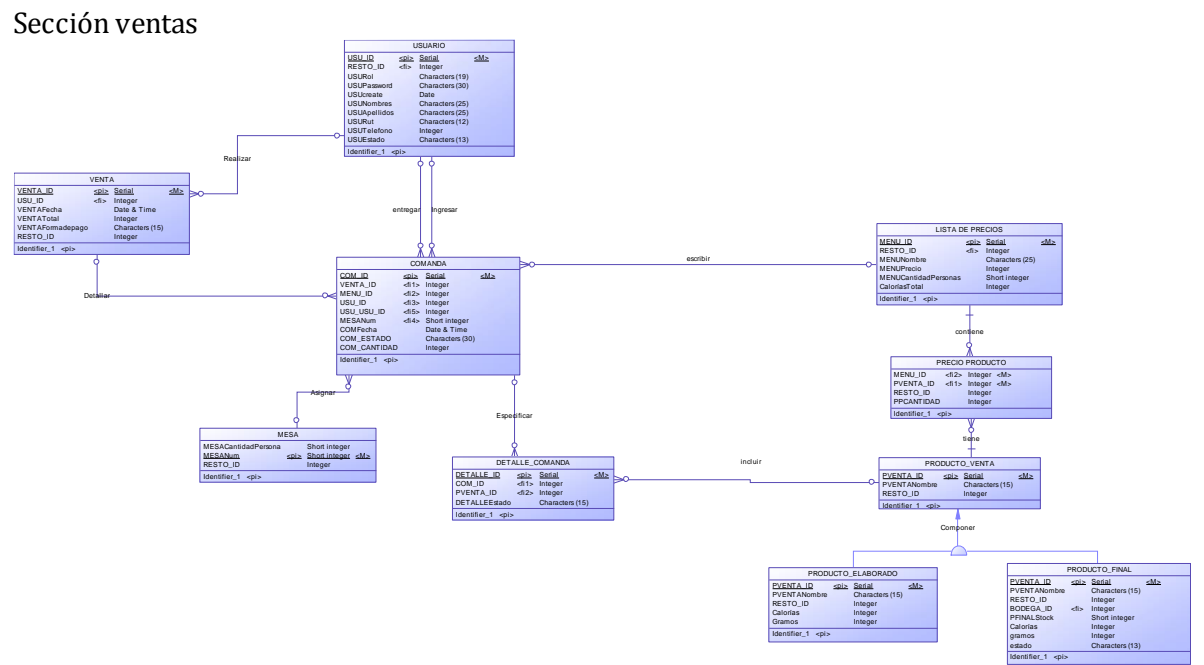

### **Ilustración 10: Modelamiento de Datos Venta.**

COMANDA: Entidad que almacena los datos de cada pedido, como es: el empleado que ingresa el pedido y quien lo entrega, la mesa donde está dirigido el pedido, la fecha y hora.

DETALLE COMANDA: Almacena los datos de cada pedido (comanda) para conocer al detalle el estado para la entrega de cada producto.

MESA: Representa cada mesa en el restaurant y la identifica por un número y la cantidad de personas.

VENTA: Entidad que almacena la información de cada venta realizada, registra datos como: el usuario que realiza la venta, fecha, total de la compra y forma de pago.

LISTA DE PRECIOS: Entidad que almacena la lista de precios con su respectivo plato en cada restaurant: Nombre del menú, precio, para cuantas personas es el menú y las calorías que contiene.

PRODUCTO VENTA: Es la entidad padre de las tablas PRODUCTO ELABORADO Y PRODUCTO FINAL, en ella se encuentran todos los productos que no requieren preparación y los platos preparados propios de cada restaurant.

PRODUCTO ELABORADO: Representa a cada plato que requiere preparación propia: Nombre, calorías y gramos involucrados en la preparación.

PRECIO PRODUCTO:

Sección cocina

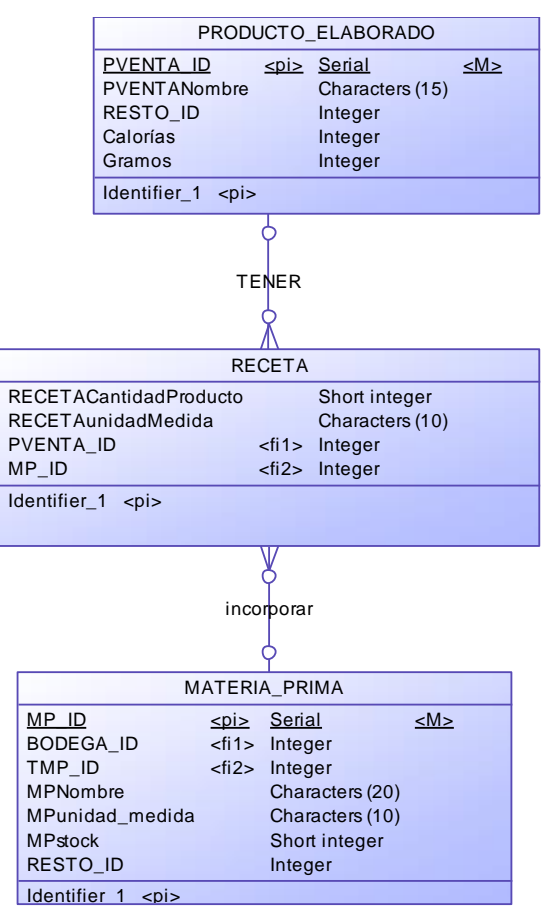

**Ilustración 11: Modelamiento de Datos Cocina.** 

RECETA: Entidad que registra la MATERIA PRIMA involucrada en la preparación de un producto elaborado y datos como: el producto que se prepara, cantidad de producto, unidad de medida y materia prima.

## Sección bodega

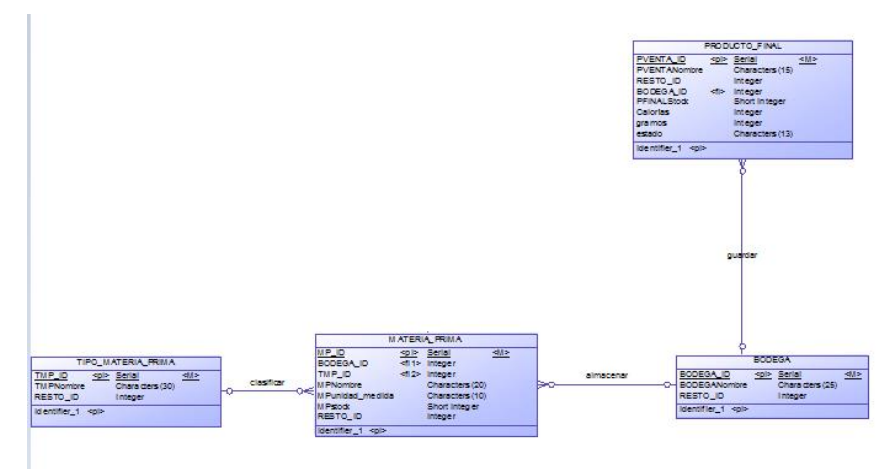

## **Ilustración 12: Modelamiento de Datos Bodega.**

PRODUCTO FINAL: Representa a cada producto que no requiere preparación dentro del restaurant: Nombre, bodega en el cual es almacenado, stock, calorías y gramos.

MATERIA PRIMA: Registro de los productos involucrados en la preparación de platos: Bodega en la que está almacenado, tipo de materia prima, nombre, unidad de medida y stock.

TIPO DE MATERIA PRIMA: Entidad que representa las distintas clasificaciones de materia prima, ejemplo: carnes, lácteos, etc.

BODEGA: Registro de espacios físicos en donde se encuentran almacenados los PRODUCTOS ELABORADOS Y MATERIA PRIMA.

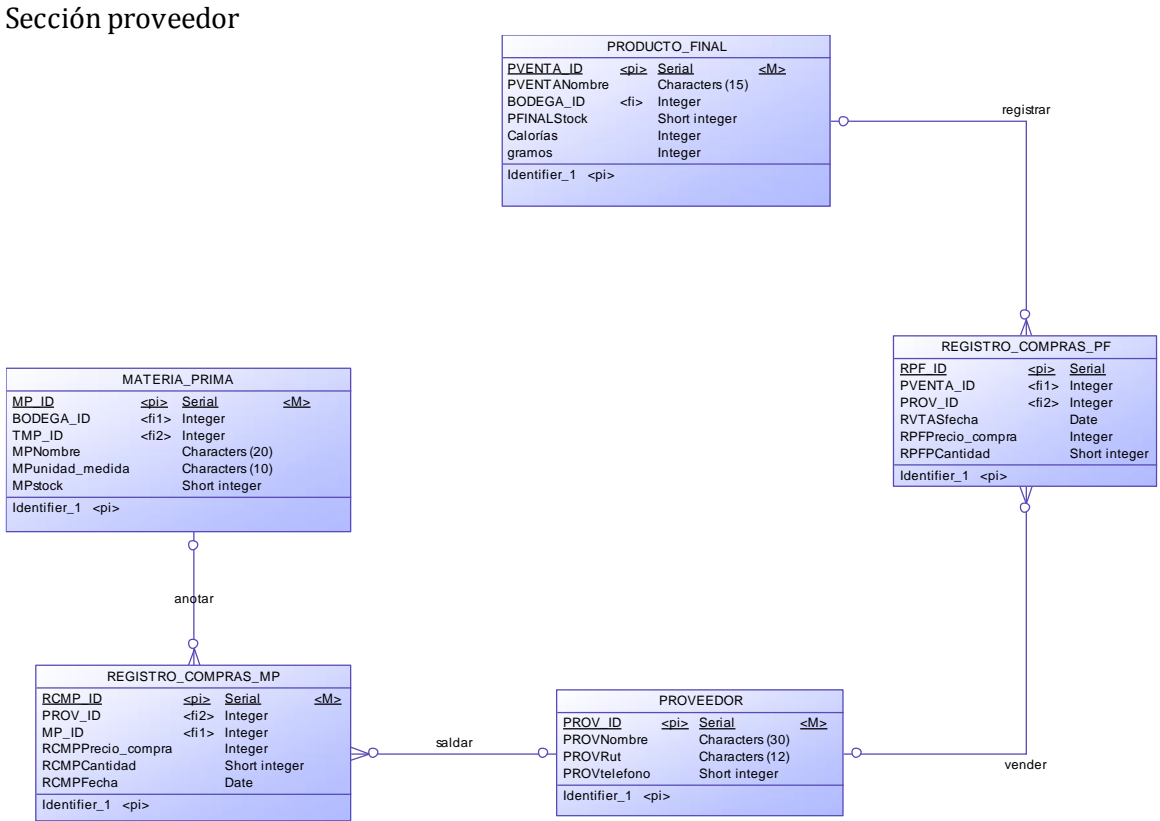

**Ilustración 13: Modelamiento de Datos Proveedor.** 

PROVEEDOR: Registro de las personas o entidades que suministran al restaurant de PRODUCTO ELABORADOS O MATERIAS PRIMAS: Nombre, rut y teléfono.

REGISTRO\_COMPRAS\_MP: Entidad que almacena los datos de cada compra de MATERIA PRIMA a un PROVEEDOR: Materia prima, proveedor, cantidad y fecha.

REGISTRO\_COMPRAS\_PF: Entidad que almacena los datos de cada compra de PRODUCTO FINAL a un PROVEEDOR: Producto final, proveedor, precio de compra, cantidad y fecha.

# **7 DISEÑO**

MesaNum unique

# **7.1 Diseño de Físico de la Base de datos**

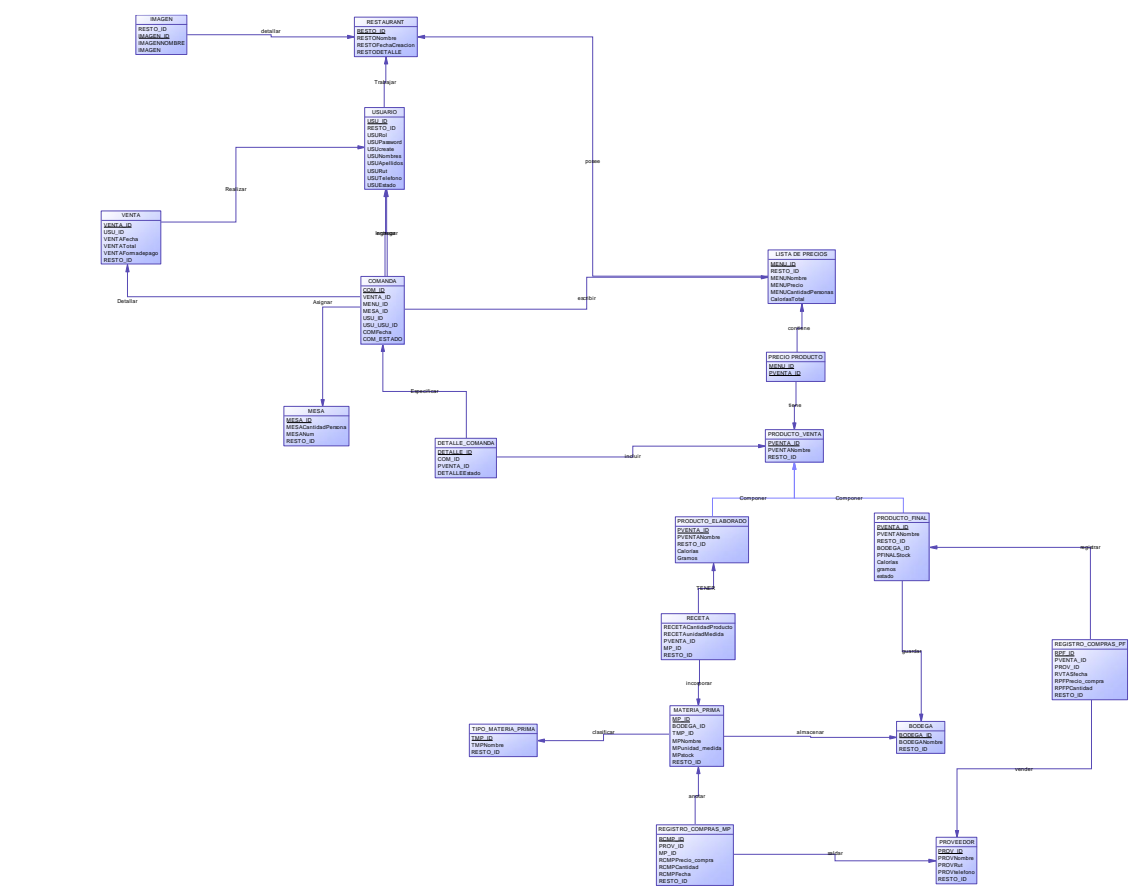

**Ilustración 14: Diseño Físico de la Base de Datos.** 

## Sección súper administrador

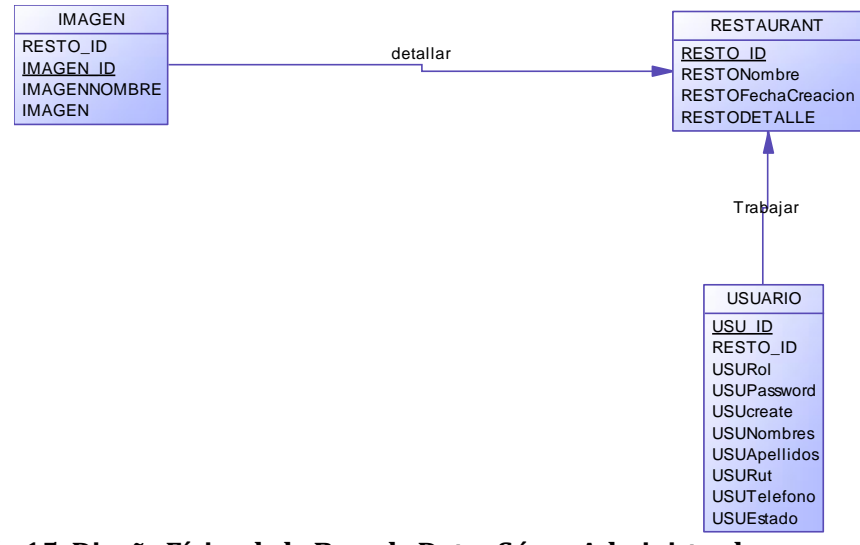

**Ilustración 15: Diseño Físico de la Base de Datos Súper Administrador.**

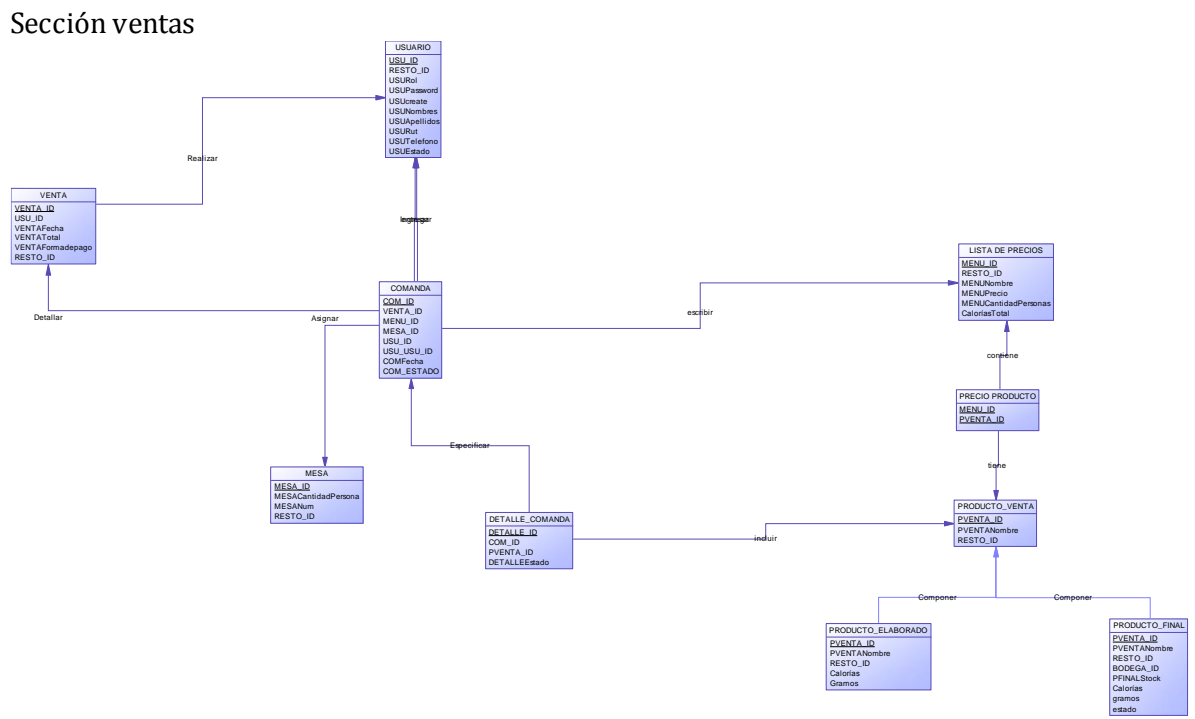

**Ilustración 16: Diseño Físico de la Base de Datos Ventas.** 

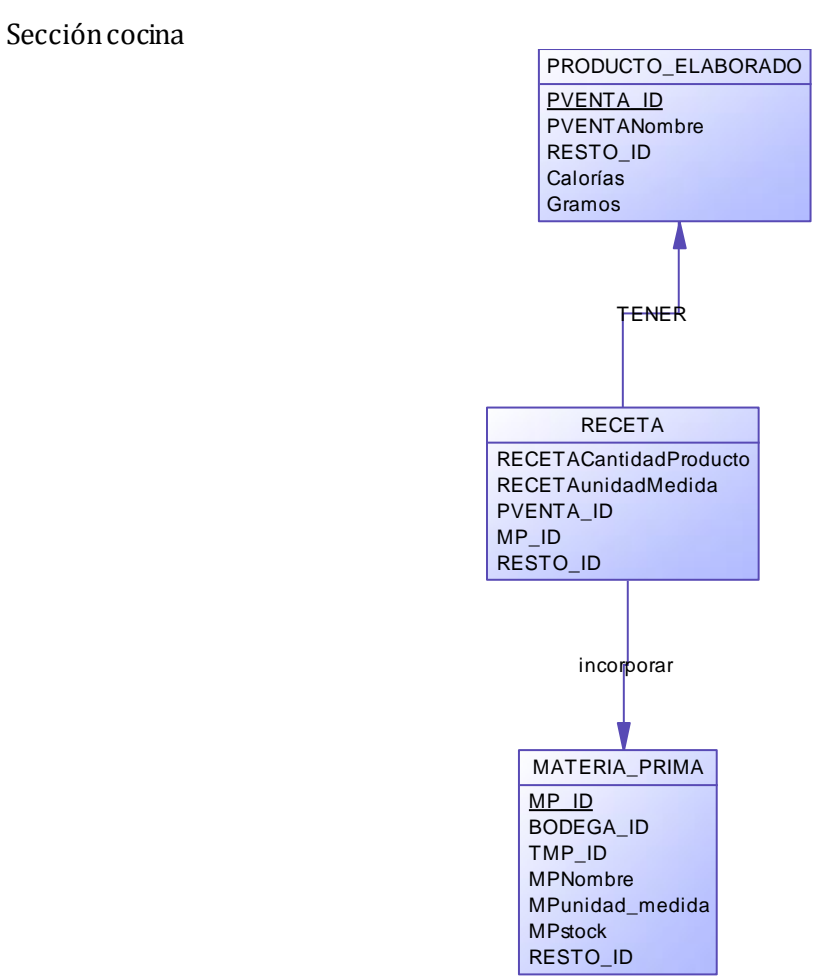

**Ilustración 17: Diseño Físico de la Base de Datos Cocina.**

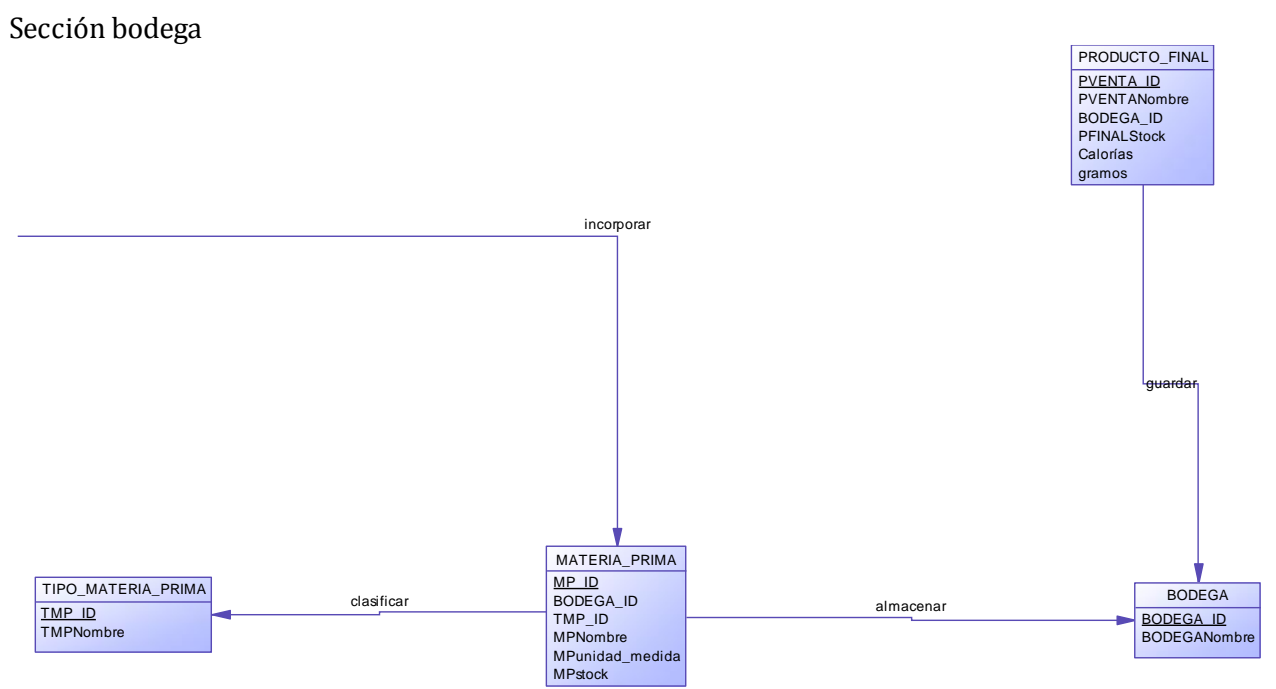

**Ilustración 18: Diseño Físico de la Base de Datos Ventas.**

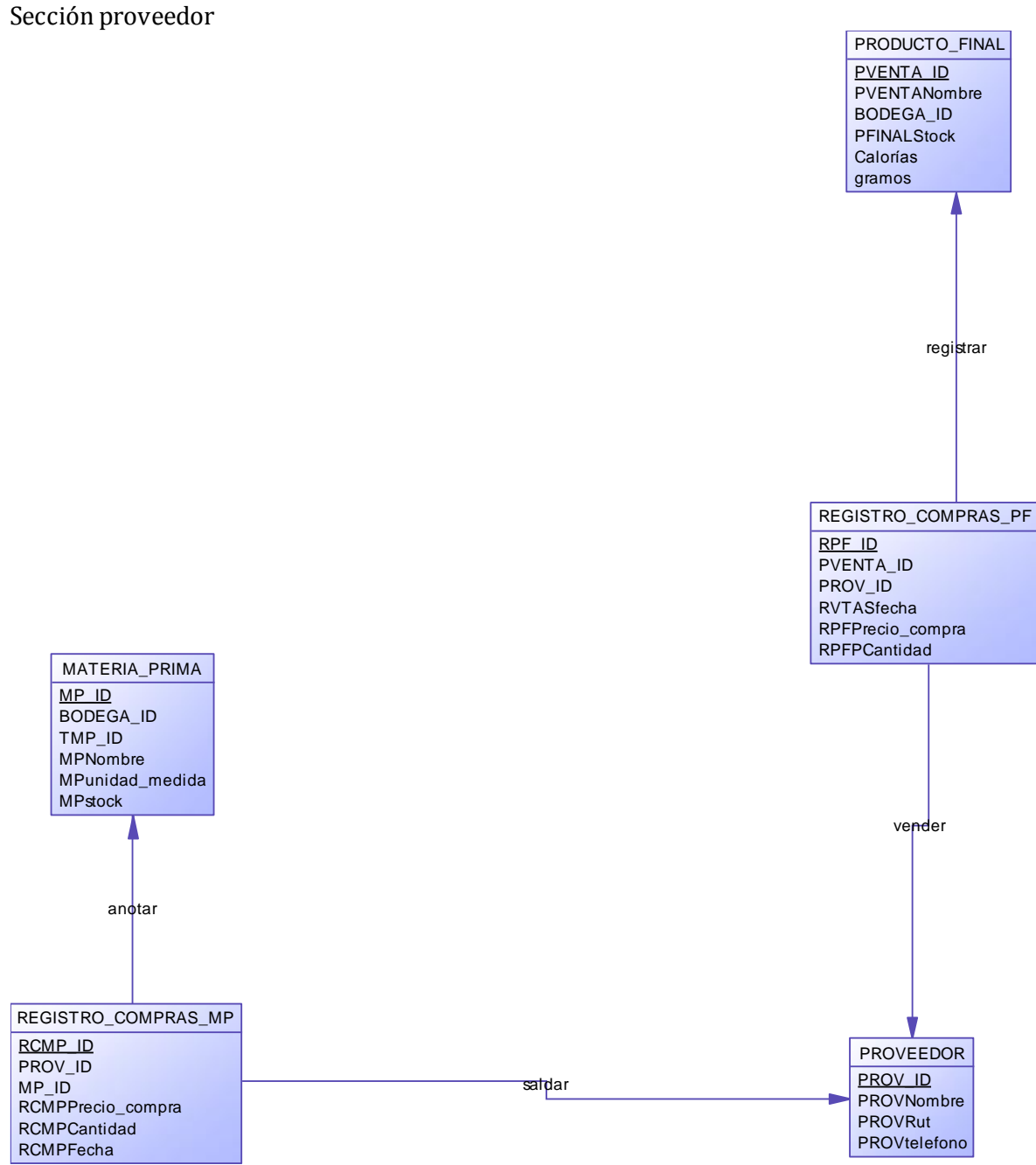

**Ilustración 19: Diseño Físico de la Base de Datos Proveedor.**

# **7.2 Diseño de arquitectura funcional**

La aplicación desarrollada en este proyecto, está desarrollada siguiendo el patrón de diseño de software Modelo Vista Controlador, el cual separa la lógica de negocios de los aspectos visuales. Para incrementar la productividad, se utilizó el framework Yii 1.1.14, basado en php.

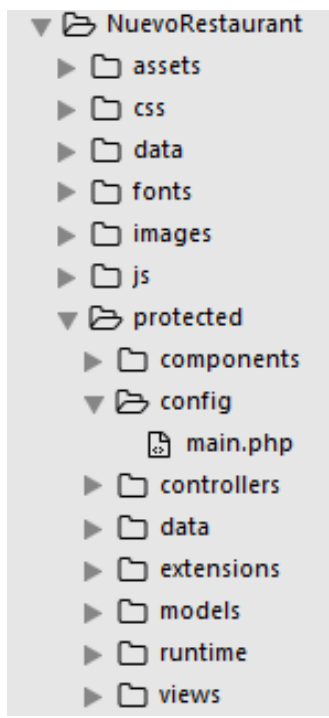

A continuación, se describen la estructura de directorio que utiliza Yii Framework en cada aplicación construida:

#### **Ilustración 20: Arquitectura Funcional.**

Yii asume un restaurant default de directorios que es utilizado para cumplir varios propósitos. Cada uno de estos puede ser personalizado en caso de necesitarse.

- **NuevoRestaurant/assets:** Se crea al instalar Yii, con los permisos adecuados para que acceda el servidor web y escribir en él. Utilizado por extensiones dentro de protected o dentro de core de Yii.
- **NuevoRestaurant/css:** En este directorio, se almacena todas las hojas de estilo del sistema. Diseño de la web.
- **NuevoRestaurant/data:** Se almacena, las tablas de la Base de Datos del Restaurant. (insert).
- **NuevoRestaurant/fonts:** Este directorio, almacena las fuentes (estilo de letra) del sistema.
- **NuevoRestaurant/images:** Se almacena, todas las imágenes del sistema.
- **NuevoRestaurant/js:** En este directorio, se almacenan todos los archivos del tipo JavaScript, utilizados en el sistema. Como validaciones de campo.
- **NuevoRestaurant/protected:** Este es el directorio base de aplicación el cual contiene todos los archivos de scripts PHP y de datos sensibles a la seguridad. Yii crea un alias predeterminado llamado application asociado con esta ruta. Este directorio y todo lo que se encuentra dentro de él debe ser protegido de poder ser accedido por los usuarios Web con un .htacces.
- **NuevoRestaurant/protected/components:** Se almacena, las clases padre de todos los controladores y la clase de login.
- **NuevoRestaurant/protected/confing/main.php:** En este directorio, se almacena en un archivo todos los componentes utilizados en la aplicación.
- **NuevoRestaurant/protected/controller:** En este directorio, se almacenan todos los controladores de las vistas del sistema.
- **NuevoRestaurant/protected/data:** Se guardan los archivos de Base de Datos, en este caso utilizamos mysql.
- **NuevoRestaurant/protected/extensions:** En este directorio, se almacena, todas las extensiones ocupadas en el sistema, por ejemplo Yii bootstrap.
- **NuevoRestaurant/protected/models:** Se almacenan las clases de los modelos, es decir, uno por cada formulario en la aplicación.
- **NuevoRestaurant/protected/runtime:** Este directorio contiene archivos privados y temporales generados durante el tiempo de ejecución de la aplicación. El proceso de servidor Web debe tener acceso de escritura en el mismo.
- **NuevoRestaurant/protected/views:** Este directorio contiene todos los archivos de vista de controladores, archivos de vista de esquema (layout).
- **NuevoRestaurant/protected/views/layouts:** Este directorio contiene todos los archivos de vista del esquema (layout).

A continuación se muestra un ejemplo donde se evidencia la separación de capas en la aplicación y uso de Yii Framework.

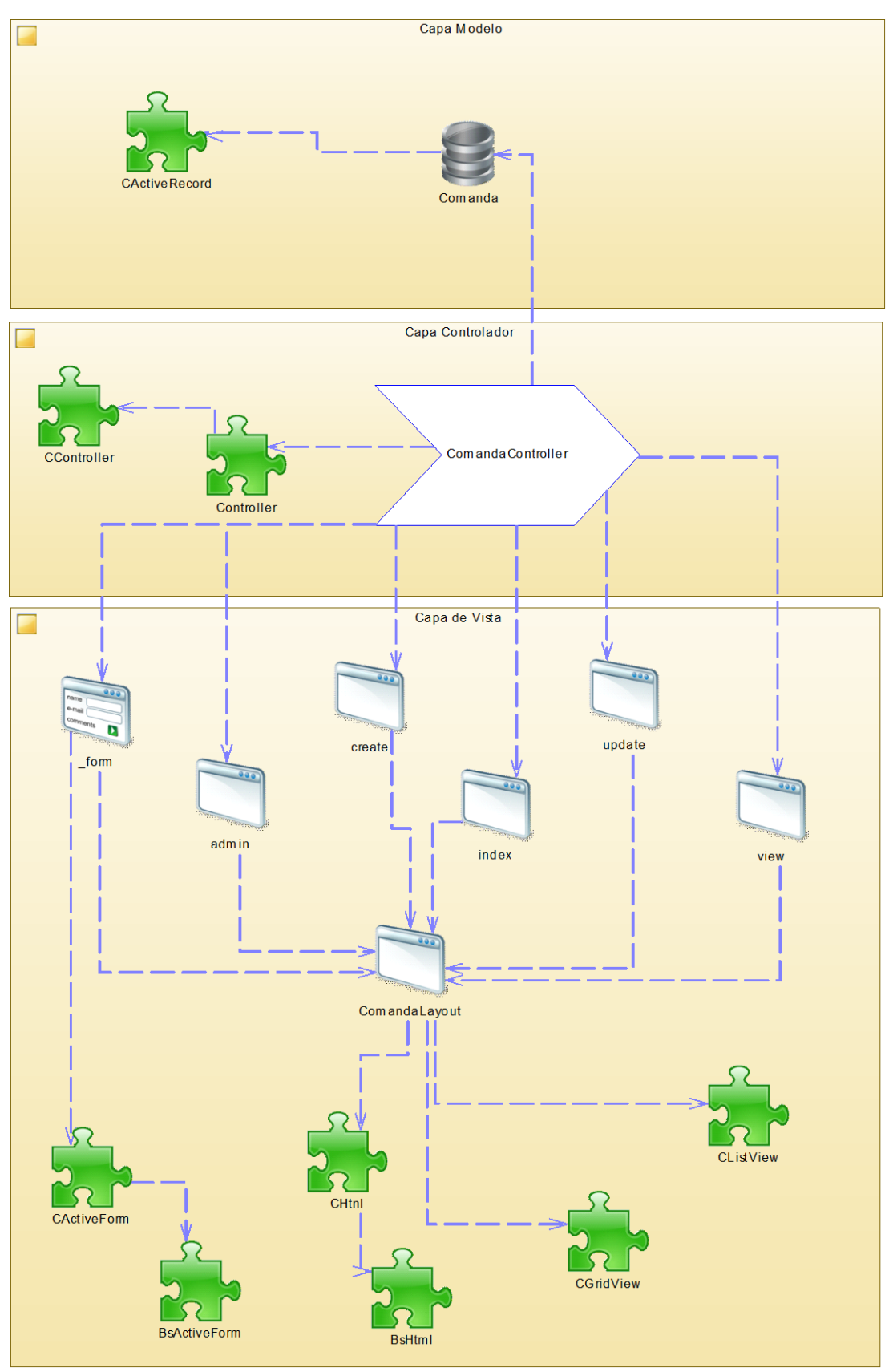

**Ilustración 21: Capas modelo-vista-controlador** 

En la figura anterior, se pueden ver las clases de puzle, que son provistas por el framework, estas son utilizadas en las vistas y formularios que se ven en la capa de vista. Además en el ejemplo se muestra las 3 capas que responden al módulo de Comanda.

A continuación se describe la matriz de dependencia de la aplicación con las principales clases del framework. Debemos saber que por cada nuevo módulo, Yii implementa de forma automática el mismo patrón.

#### **Módulo General:**

Leyenda:

-Las clases marcadas con negrita son provistas por el Framework Yii.

-Las clases subrayadas son provistas por la extensión Bootstrap Yii 3.

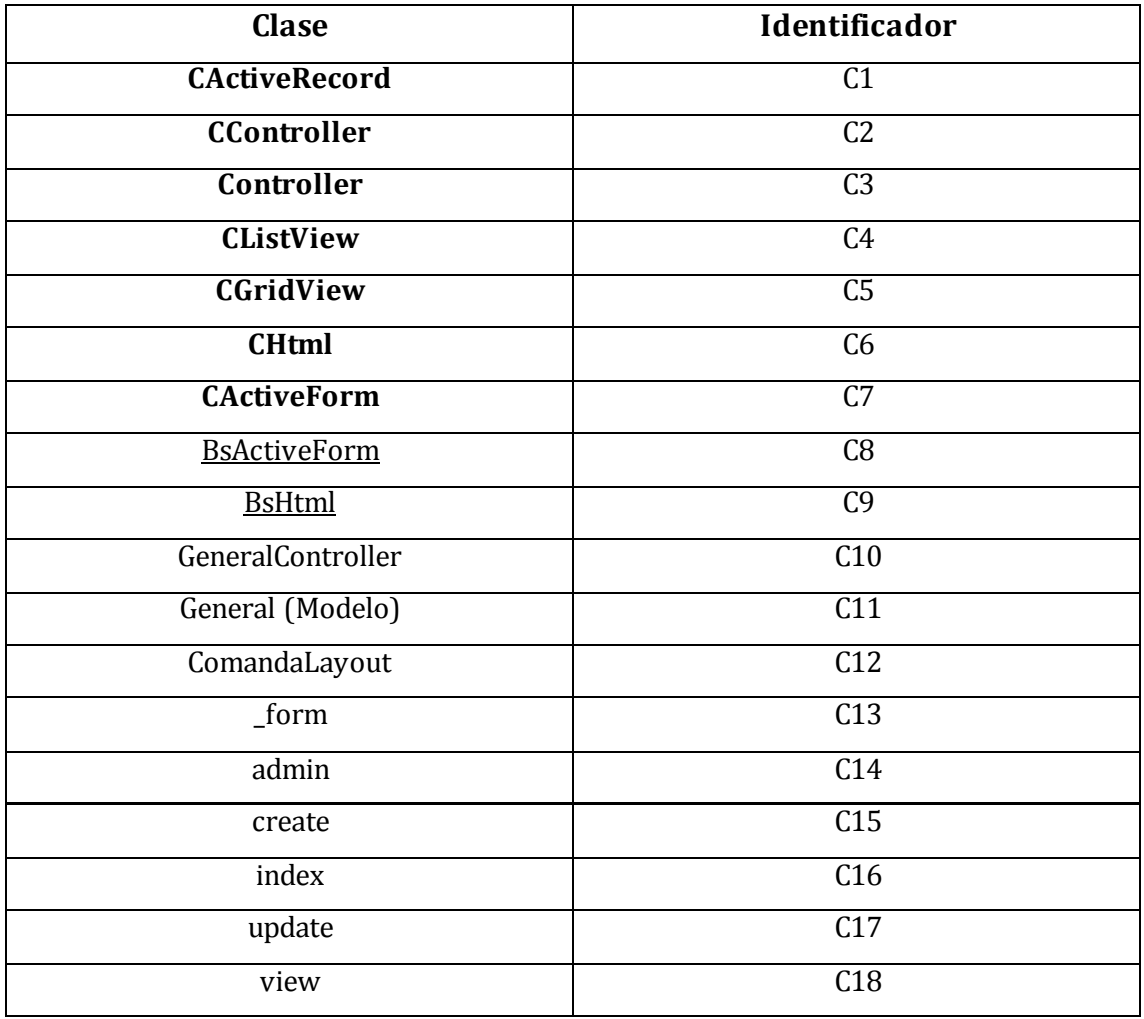

**Tabla 54: Tabla de clases Yii Framework utilizadas**

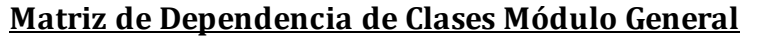

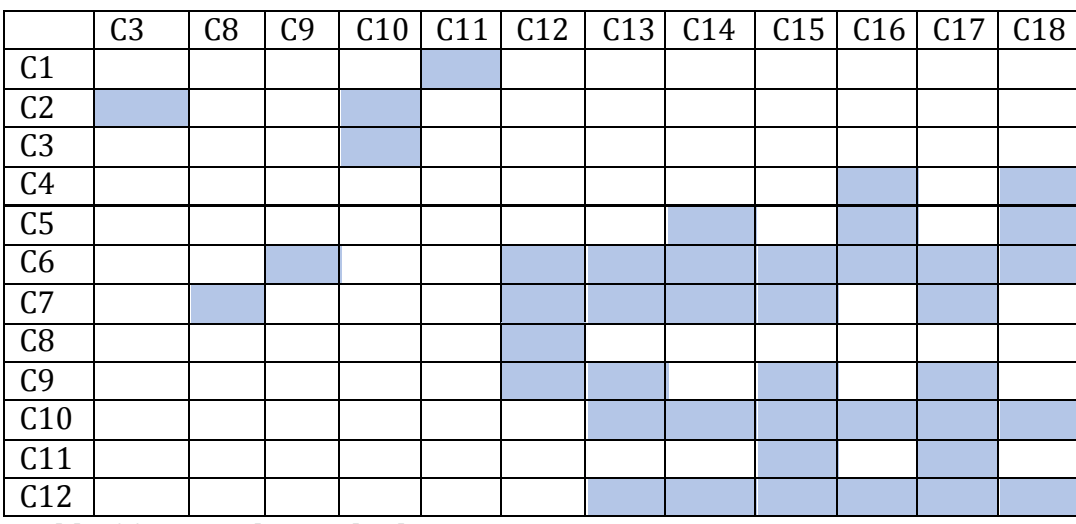

**Tabla 55: Dependencia de clases**

# **7.3 Diseño interfaz y navegación**

# **Diseño de Interfaz**

Todas las vistas del tipo administración, se crean de la misma forma, por lo tanto sólo se mostrará la principal.

## Página de Inicio

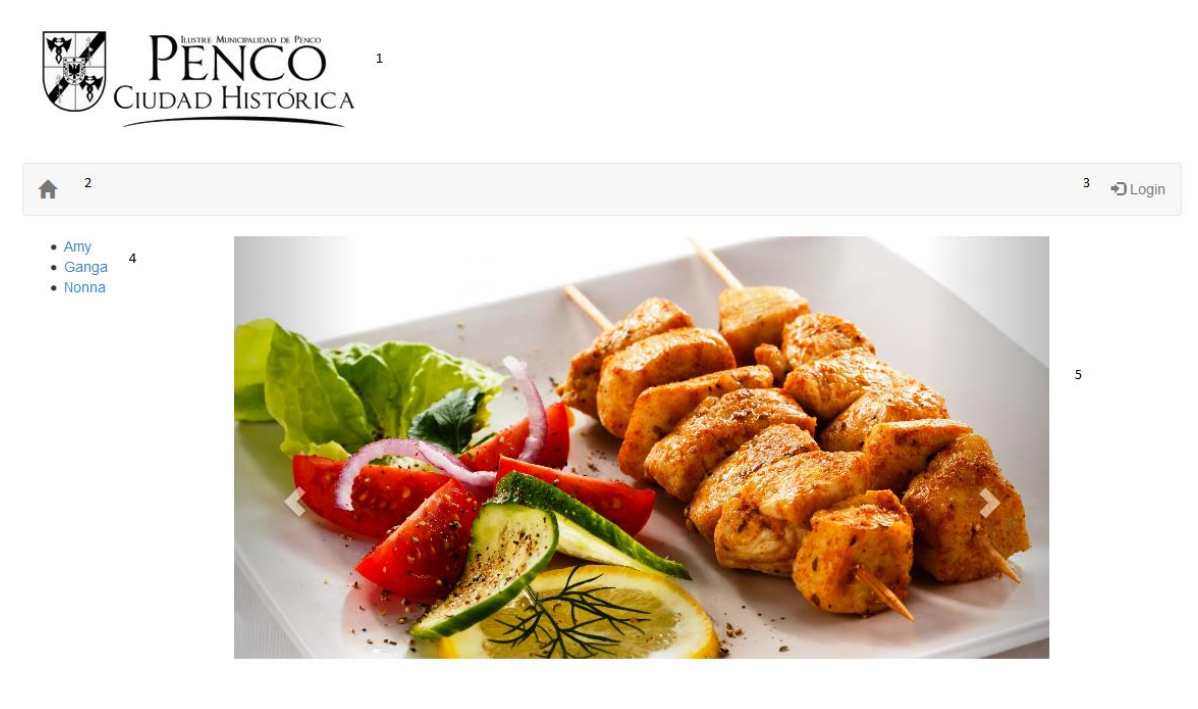

Copyright © 2014 by Elizabeth Marquez - Pablo Morales.<br>All Rights Reserved.<br>Potenciado por Yii Framework.  $6\overline{6}$ 

## **Ilustración 22: Interfaz página de inicio.**

- 1- Logo Municipalidad de Penco.
- 2- Menú principal de Navegación.
- 3- Login.
- 4- Lista de Restaurantes.
- 5- Imágenes de Restaurant.
- 6- Pie de Página.

 Cada ítem del Menú posee iconos distintivos para mayor comprensión y visualización de usuario.

- 1- Home (GLYPHICON\_HOME).
- 2- Login (GLYPHICON\_LOG\_IN).

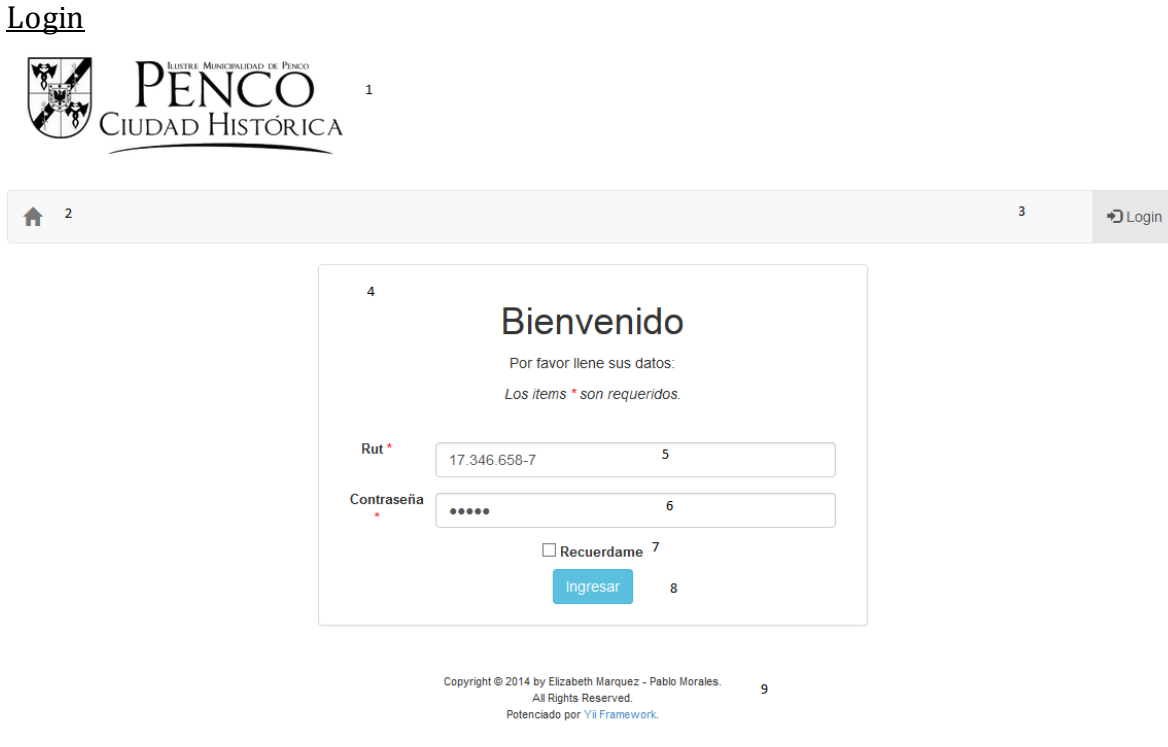

# **Ilustración 23: Interfaz login.**

- 1- Logo Municipalidad de Penco.
- 2- Menú principal de Navegación.
- 3- Login.
- 4- Autenticar Usuario.
- 5- Rut.
- 6- Contraseña.
- 7- Recuérdame.
- 8- Botón Ingresar

 Cada ítem del Menú posee iconos distintivos para mayor comprensión y visualización de usuario.

- 1- Home (GLYPHICON\_HOME).
- 2- Login (GLYPHICON\_LOG\_IN).

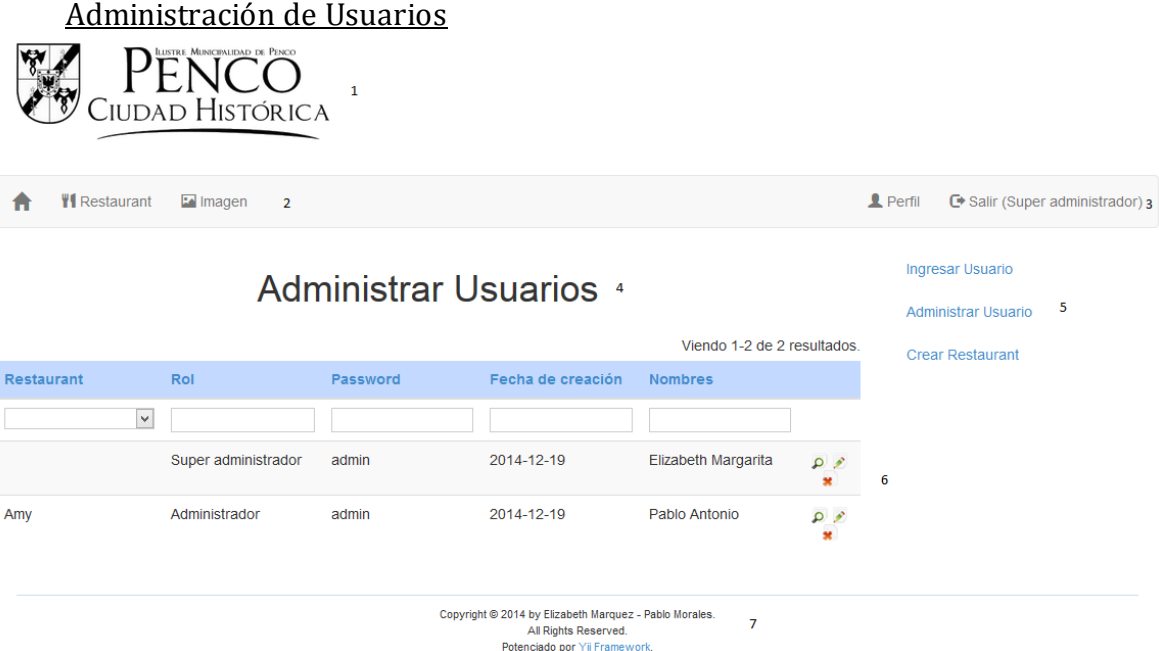

#### **Ilustración 24: Interfaz administración usuarios.**

- 1- Logo Municipalidad de Penco.
- 2- Menú principal de Administración.
- 3- Salir.
- 4- Título de la Vista.
- 5- Submenú de la Administración.
- 6- Contenido de la Vista.
- 7- Pie de Página.

Cada ítem del Menú posee iconos distintivos para mayor comprensión y visualización de usuario.

- 1- Home (GLYPHICON\_HOME).
- 2- Restaurant (GLYPHICON\_CUTLERY).
- 3- Perfil (GLYPHICON\_USER).
- 4- Salir (GLYPHICON\_LOG\_OUT).

#### Ingresar Usuario

El área 1 se reserva para Logo Municipal de Penco y el Último para el pie de página, esto es igual para todas las páginas que siguen.
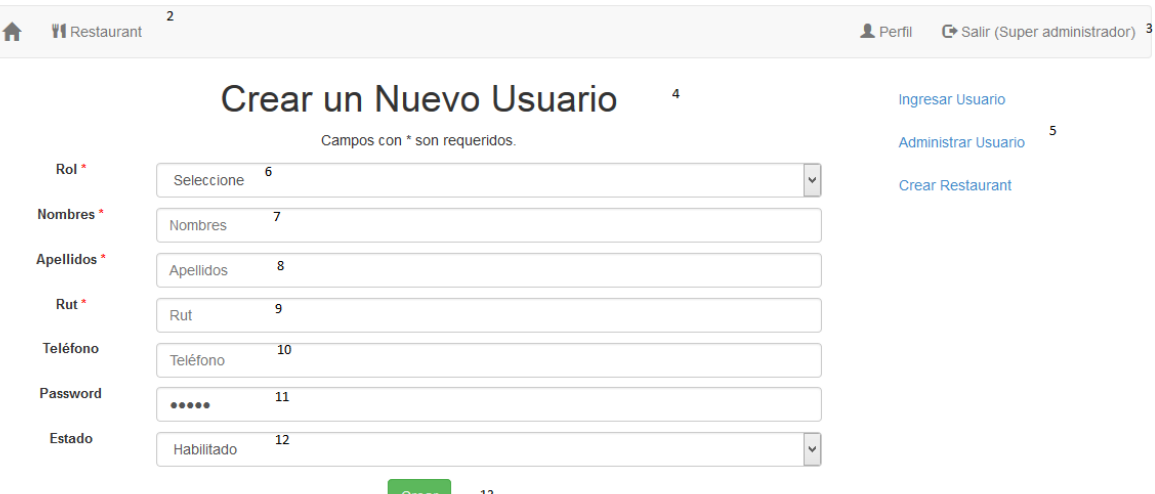

#### **Ilustración 25: Interfaz ingresar usuario.**

- 1- Logo Municipalidad de Penco.
- 2- Menú principal de Administración.
- 3- Salir.
- 4- Título de la Vista.
- 5- Submenú de la Administración.
- 6- Rol del Usuario.
- 7- Nombre del Usuario.
- 8- Apellido del Usuario.
- 9- Rut del Usuario.
- 10-Teléfono del Usuario.
- 11-Contraseña del Usuario.
- 12-Estado del Usuario.

- 1- Home (GLYPHICON\_HOME).
- 2- Restaurant (GLYPHICON\_CUTLERY).
- 3- Perfil (GLYPHICON\_USER).
- 4- Salir (GLYPHICON\_LOG\_OUT).

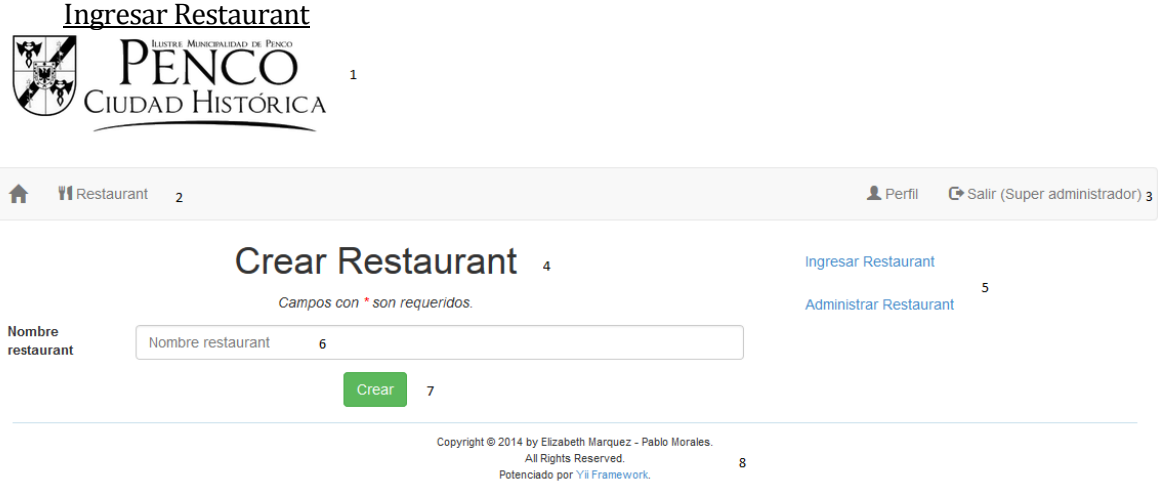

# **Ilustración 26: Interfaz ingresar restaurant.**

- 1- Logo Municipalidad de Penco.
- 2- Menú principal de Administración.
- 3- Salir.
- 4- Título de la Vista.
- 5- Submenú de Restaurant.
- 6- Nombre del Restaurant.
- 7- Botón Crear.
- 8- Pie de Página.

- 1- Home (GLYPHICON\_HOME).
- 2- Restaurant (GLYPHICON\_CUTLERY).
- 3- Perfil (GLYPHICON\_USER).
- 4- Salir (GLYPHICON\_LOG\_OUT).

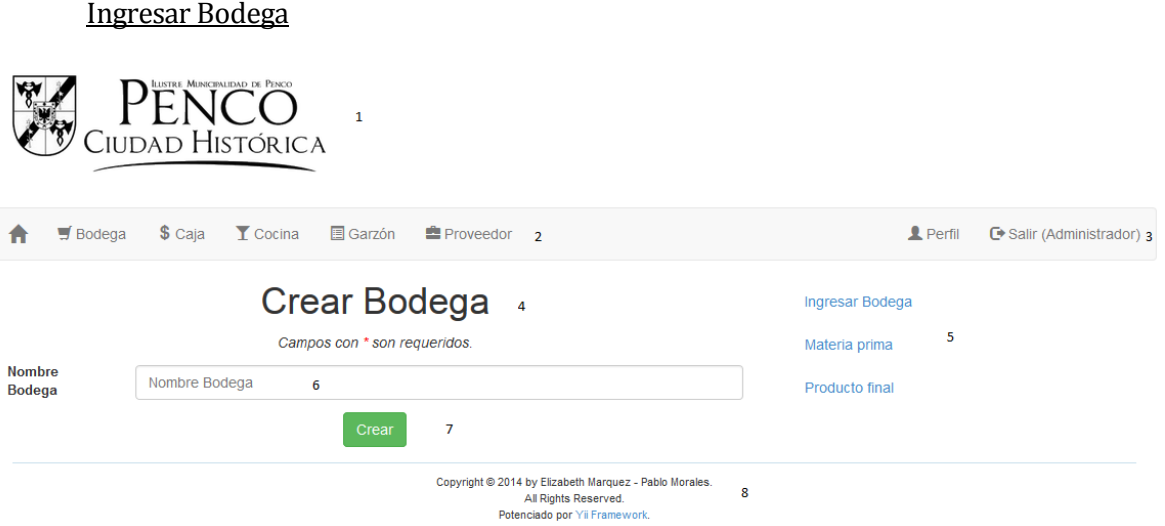

### **Ilustración 27: Interfaz crear bodega.**

- 1- Logo Municipalidad de Penco.
- 2- Menú principal de Administrador.
- 3- Salir.
- 4- Título de la Vista.
- 5- Submenú de Bodega.
- 6- Nombre de Bodega.
- 7- Botón Crear.
- 8- Pie de Página.

- 1- Home (GLYPHICON\_HOME).
- 2- Bodega (GLYPHICON\_SHOPPING\_CART).
- 3- Caja (GLYPHICON\_USD).
- 4- Cocina (GLYPHICON\_GLASS).
- 5- Garzón (GLYPHICON\_LIST\_ALT).
- 6- Proveedor (GLYPHICON\_BRIEFCASE).
- 7- Perfil (GLYPHICON\_USER).

# 8- Salir (GLYPHICON\_LOG\_OUT).

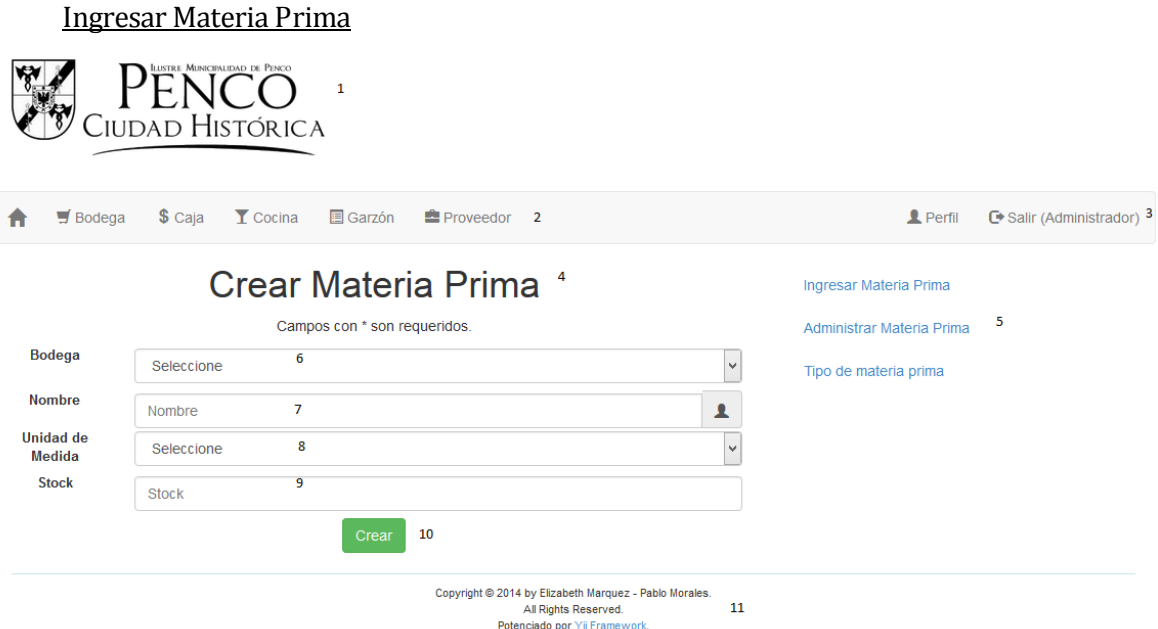

## **Ilustración 28: Interfaz ingresar materia prima.**

- 1- Logo Municipalidad de Penco.
- 2- Menú principal de Administrador.
- 3- Salir.
- 4- Título de la Vista.
- 5- Submenú de Materia Prima.
- 6- Bodega.
- 7- Nombre Materia Prima.
- 8- Unidad de Medida.
- 9- Stock.
- 10-Botón Crear.
- 11-Pie de Página.

Cada ítem del Menú posee iconos distintivos para mayor comprensión y visualización de usuario.

1- Home (GLYPHICON\_HOME).

- 2- Bodega (GLYPHICON\_SHOPPING\_CART).
- 3- Caja (GLYPHICON\_USD).
- 4- Cocina (GLYPHICON\_GLASS).
- 5- Garzón (GLYPHICON\_LIST\_ALT).
- 6- Proveedor (GLYPHICON\_BRIEFCASE).
- 7- Perfil (GLYPHICON\_USER).
- 8- Salir (GLYPHICON\_LOG\_OUT).

#### Ingresar Producto Final

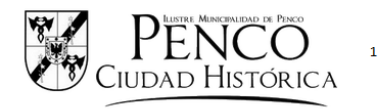

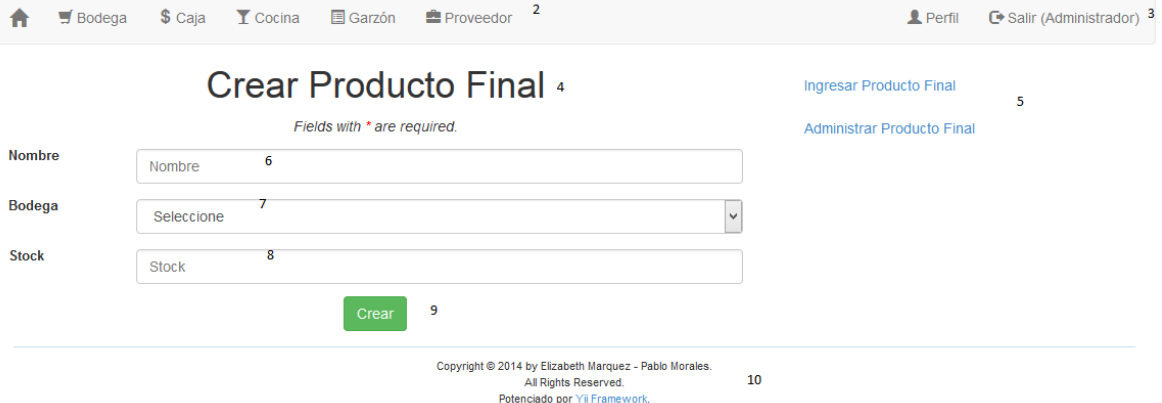

#### **Ilustración 29: Interfaz crear producto final.**

- 1- Logo Municipalidad de Penco.
- 2- Menú principal de Administrador.
- 3- Salir.
- 4- Título de la Vista.
- 5- Submenú de Materia Prima.
- 6- Nombre Producto Final.
- 7- Bodega.
- 8- Stock.
- 9- Botón Crear.
- 10-Pie de Página.

- 1- Home (GLYPHICON\_HOME).
- 2- Bodega (GLYPHICON\_SHOPPING\_CART).
- 3- Caja (GLYPHICON\_USD).
- 4- Cocina (GLYPHICON\_GLASS).
- 5- Garzón (GLYPHICON\_LIST\_ALT).
- 6- Proveedor (GLYPHICON\_BRIEFCASE).
- 7- Perfil (GLYPHICON\_USER).
- 8- Salir (GLYPHICON\_LOG\_OUT).

## Ingresar Tipo de Materia Prima

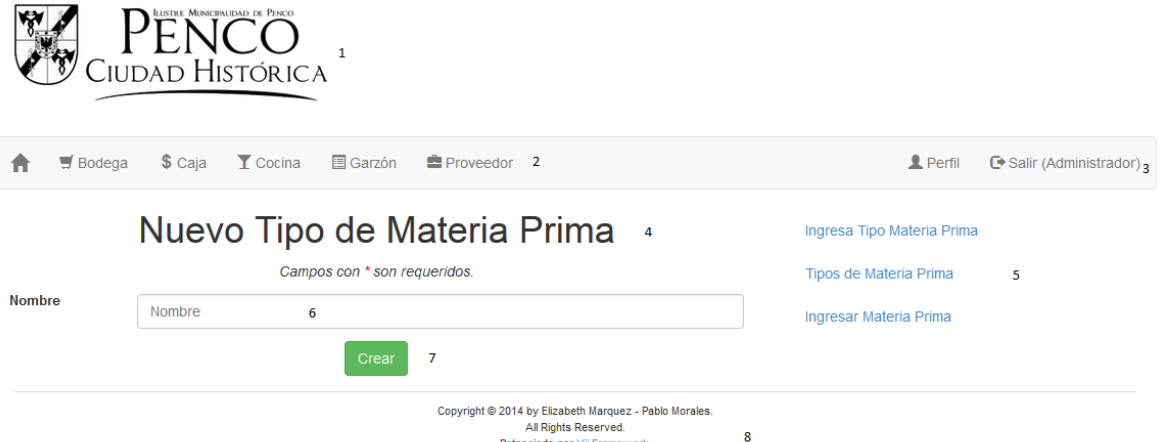

#### **Ilustración 30: Interfaz ingresar materia prima.**

- 1- Logo Municipalidad de Penco.
- 2- Menú principal de Administrador.
- 3- Salir.
- 4- Título de la Vista.
- 5- Submenú de Materia Prima.
- 6- Nombre Tipo de Materia Prima.
- 7- Botón Crear.
- 8- Pie de Página.

- 1- Home (GLYPHICON\_HOME).
- 2- Bodega (GLYPHICON\_SHOPPING\_CART).
- 3- Caja (GLYPHICON\_USD).
- 4- Cocina (GLYPHICON\_GLASS).
- 5- Garzón (GLYPHICON\_LIST\_ALT).
- 6- Proveedor (GLYPHICON\_BRIEFCASE).
- 7- Perfil (GLYPHICON\_USER).

Ingresar Imagen

8- Salir (GLYPHICON\_LOG\_OUT).

Penco CIUDAD HISTÓRICA **W** Restaurant  $\blacksquare$  Imagen Perfil <sup>e</sup> Salir (Super administrador) 3  $\overline{2}$ ♠ Crear Imagen Ingresar Imagen  $\overline{\mathbf{S}}$ Fields with \* are required. Administrar Imagen Restaurant'  $\overline{\phantom{0}}$ Seleccione 6 **Nombre** Nombre Imagen  $\overline{z}$ Imagen Imagen Examinar... No se ha seleccionado ningún archivo.  $\overline{8}$  $\overline{9}$ Copyright © 2014 by Elizabeth Marquez - Pablo Morales.<br>All Rights Reserved.<br>Potenciado por Yii Framework. 10

### **Ilustración 31: Interfaz crear imagen.**

- 1- Logo Municipalidad de Penco.
- 2- Menú principal de Administrador.
- 3- Salir.
- 4- Título de la Vista.
- 5- Submenú de Imagen.
- 6- Nombre del Restaurant.
- 7- Nombre de la Imagen.
- 8- Imagen.

- 1- Home (GLYPHICON\_HOME).
- 2- Restaurant (GLYPHICON\_CUTLERY).
- 3- Imagen (GLYPHICON\_PICTURE).
- 4- Perfil (GLYPHICON\_USER).
- **5-** Salir (GLYPHICON\_LOG\_OUT).

**Diagrama de Navegación** 

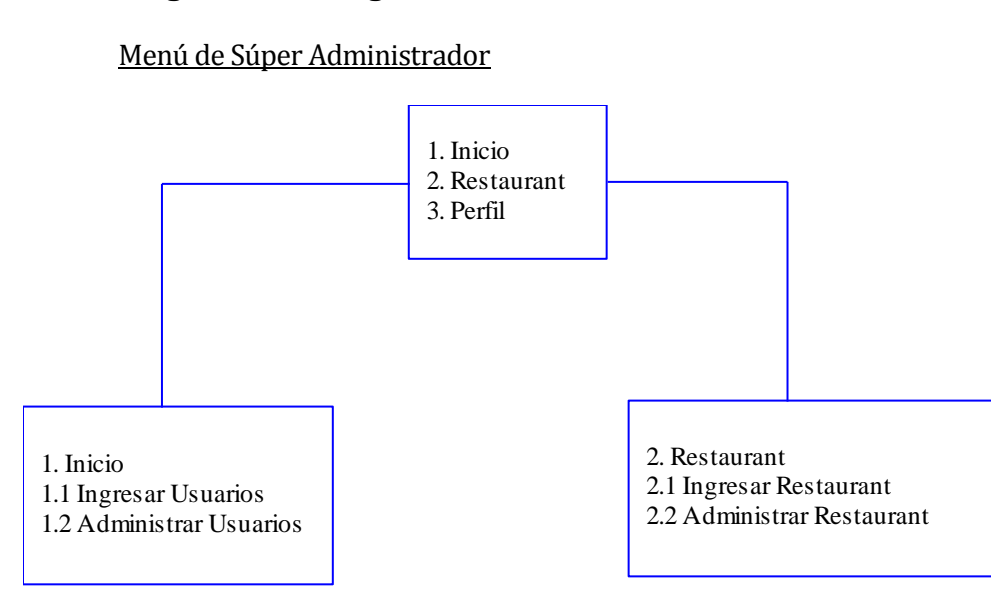

**Ilustración 32: Navegación menú súper administrador**

#### Menú de Administración

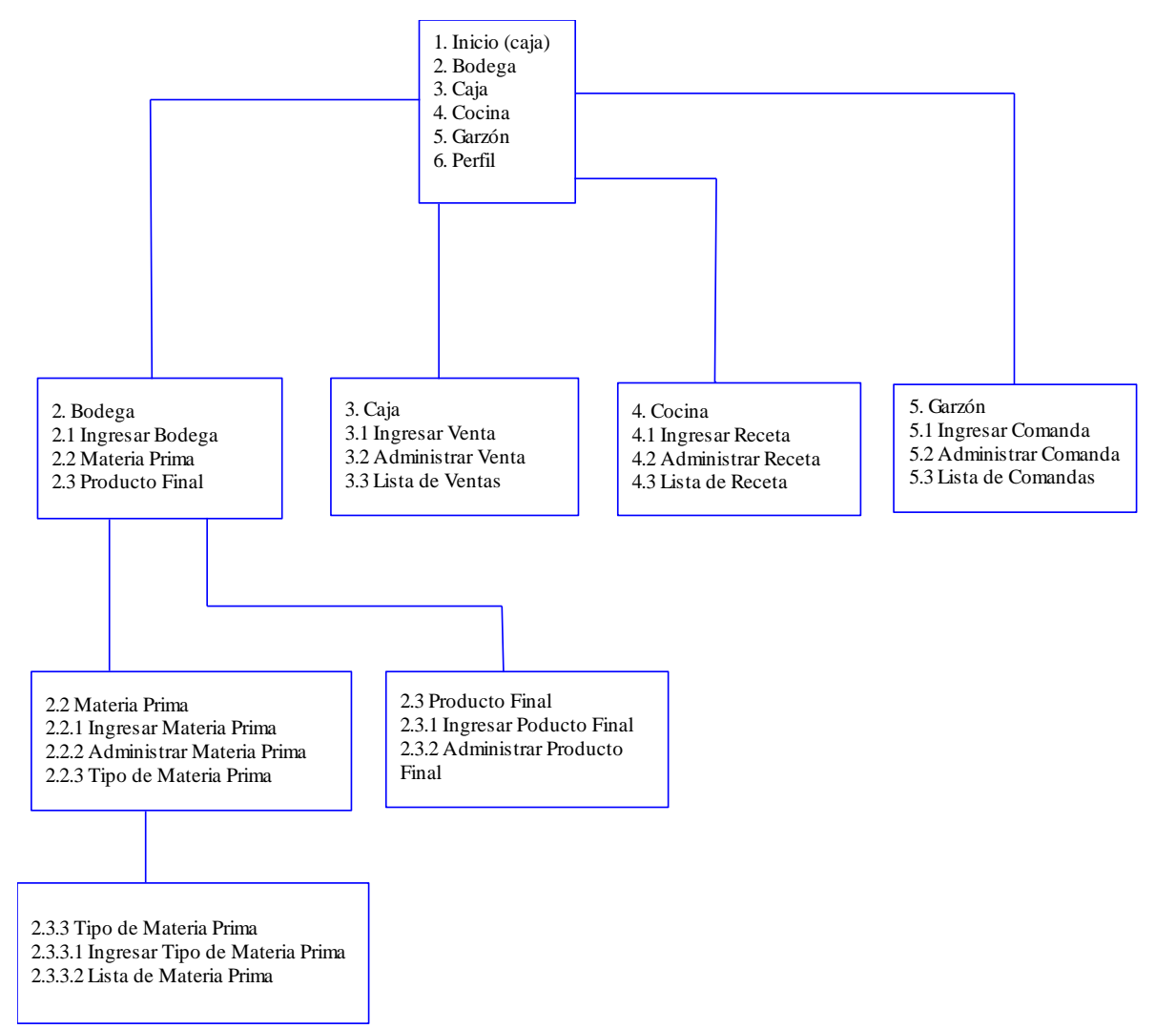

**Ilustración 33: Navegación menú administrador.** 

## Menú de Bodega

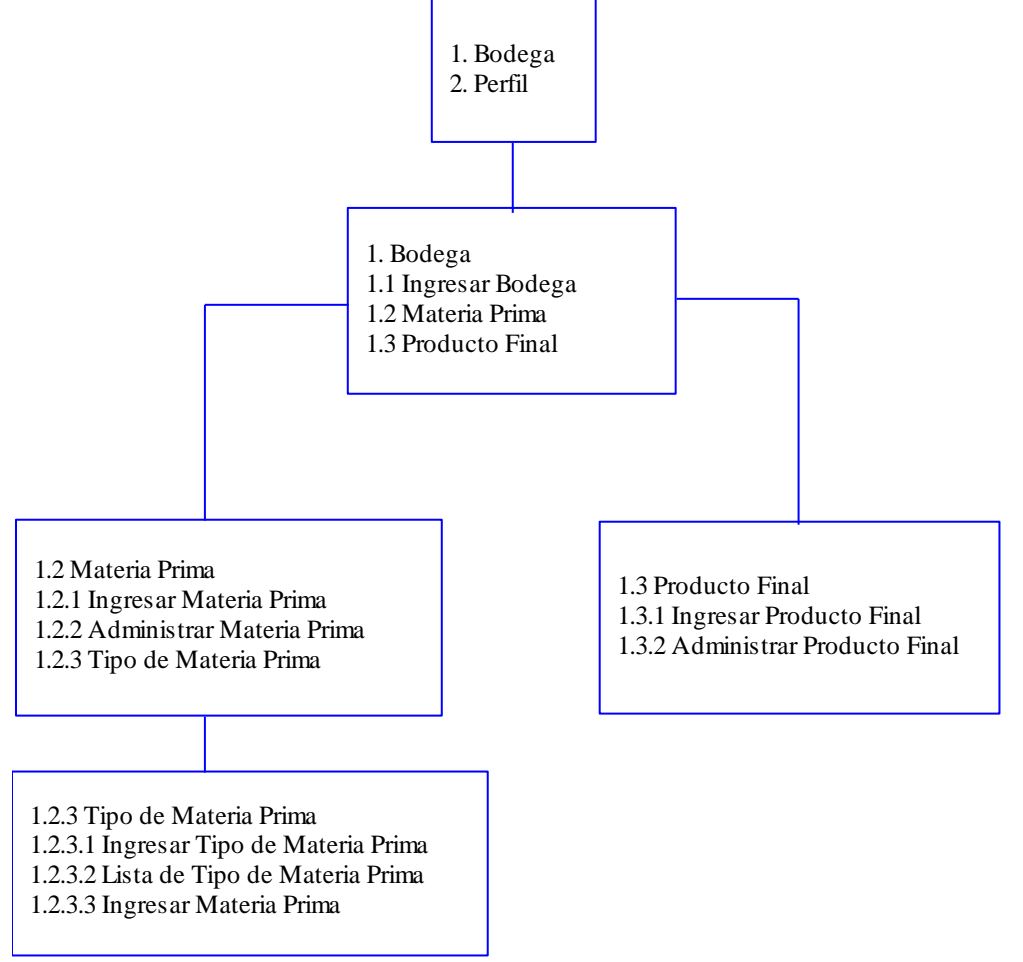

**Ilustración 34: Navegación menú bodega.** 

Menú de Caja

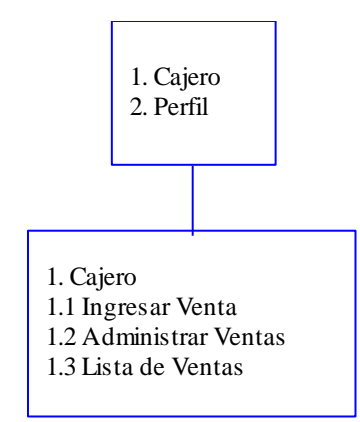

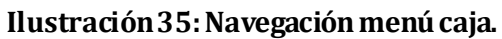

#### Menú de Cocina

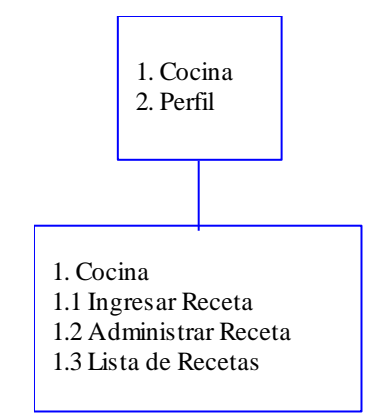

# **Ilustración 36: Navegación menú cocina.**

### Menú de Garzón

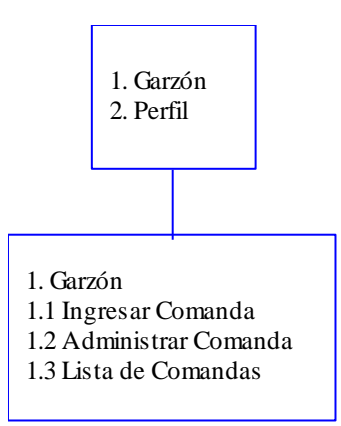

# **Ilustración 37: Navegación menú garzón.**

# **7.4 Especificación de módulos**

## **Módulo de Sesión**

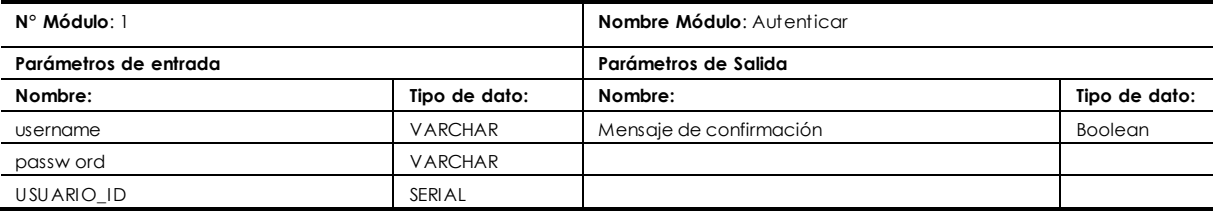

**Tabla 56: Especificación autenticar.** 

## **Módulo de Súper Administrador**

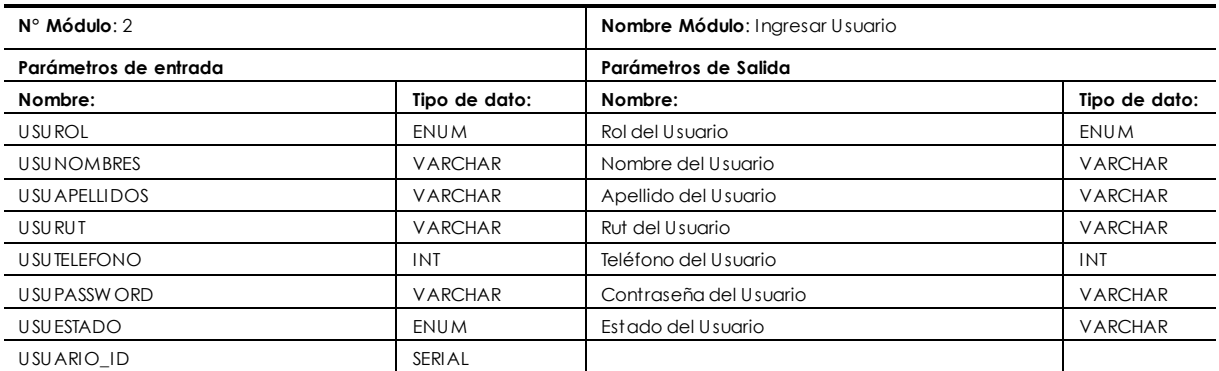

# **Tabla 57: Especificación ingresar usuario.**

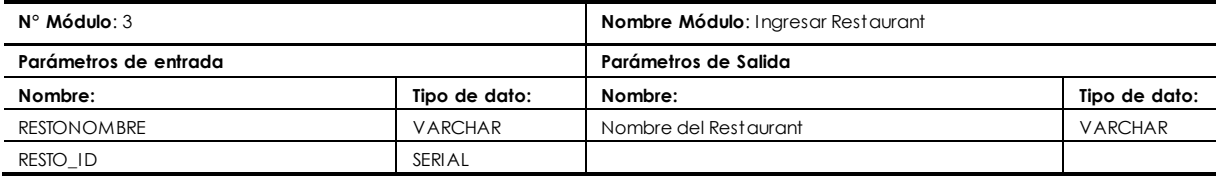

# **Tabla 58: Especificación ingresar restaurant.**

# **Módulo Usuario**

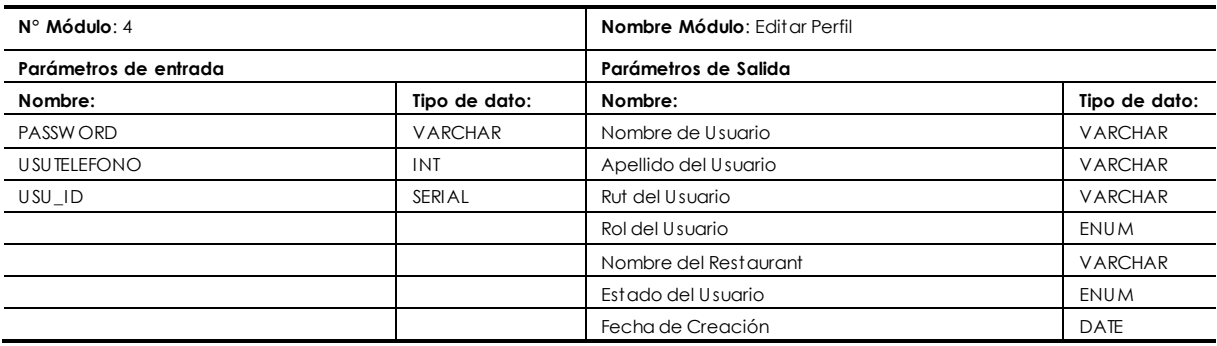

# **Tabla 59: Especificación editar perfil.**

## **Módulo Bodega**

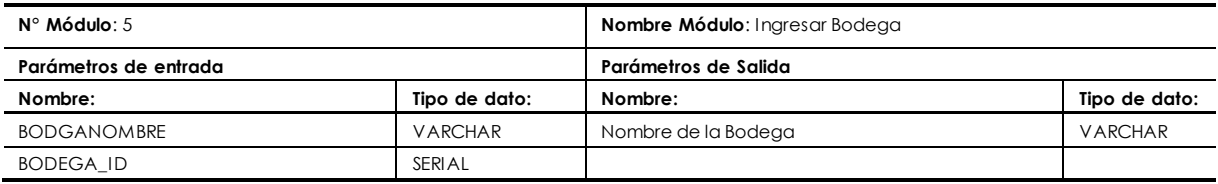

## **Tabla 60: Especificación ingresar bodega.**

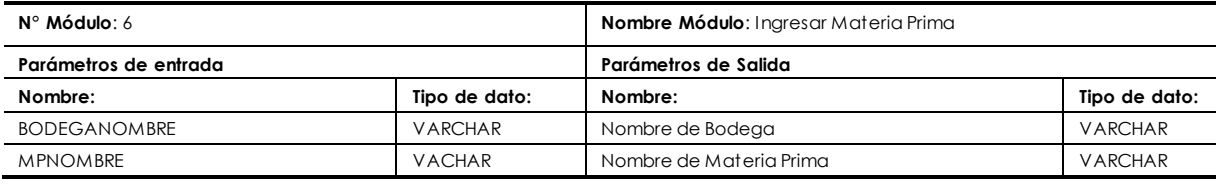

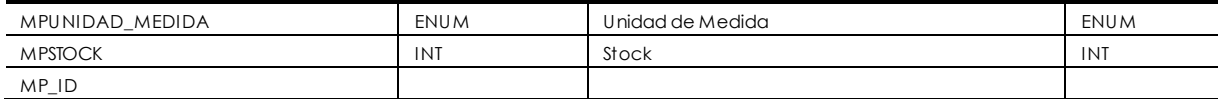

# **Tabla 61: Especificación ingresar materia prima.**

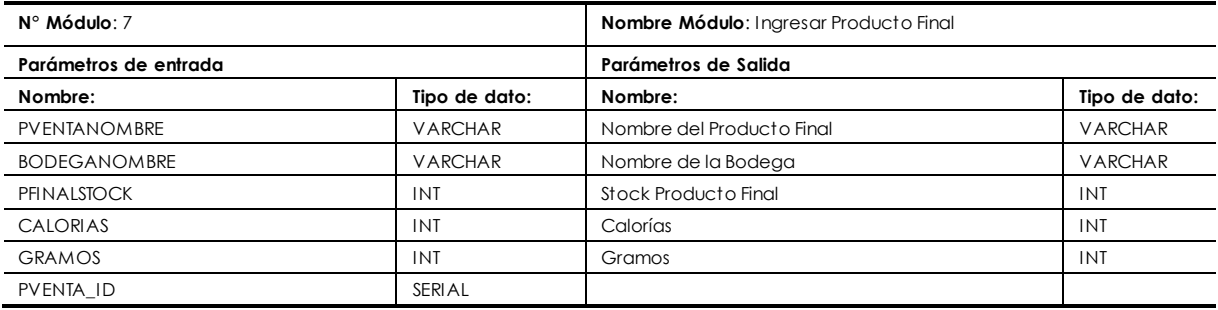

# **Tabla 62: Especificación ingresar producto final.**

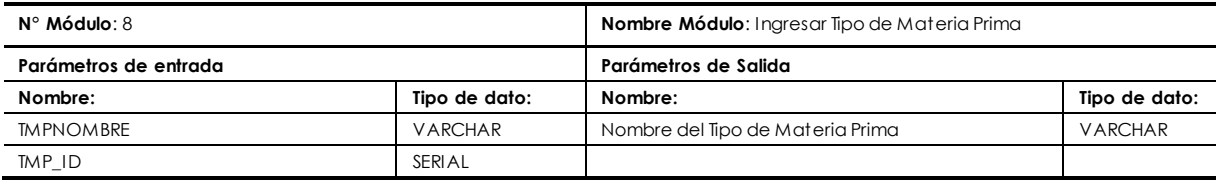

## **Tabla 63: Especificación tipo materia prima.**

### **Módulo Venta**

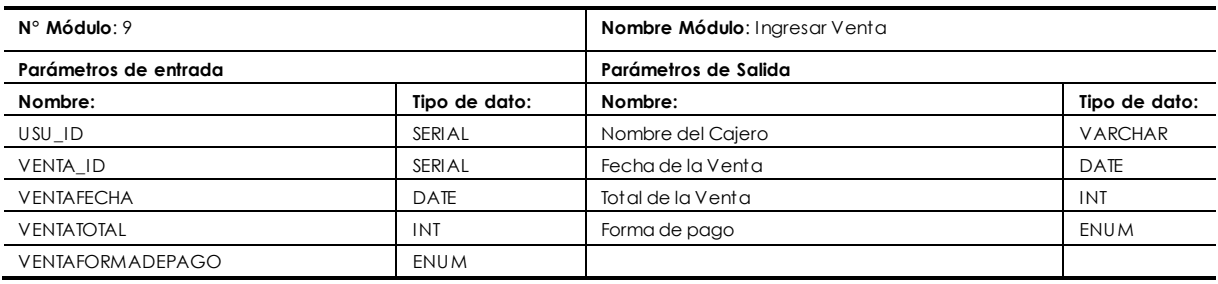

## **Tabla 64: Especificación ingresar venta.**

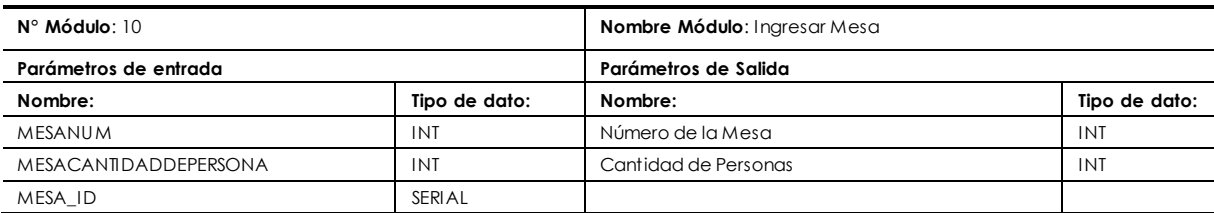

## **Tabla 65: Especificación ingresar mesa.**

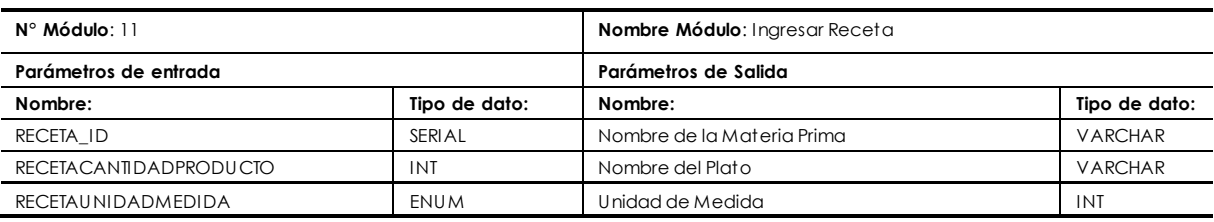

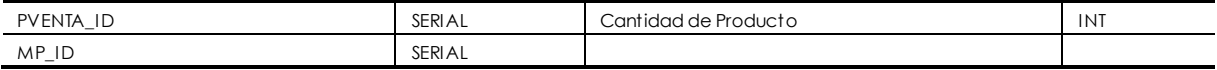

**Tabla 66: Especificación ingresar receta.** 

Módulo Garzón

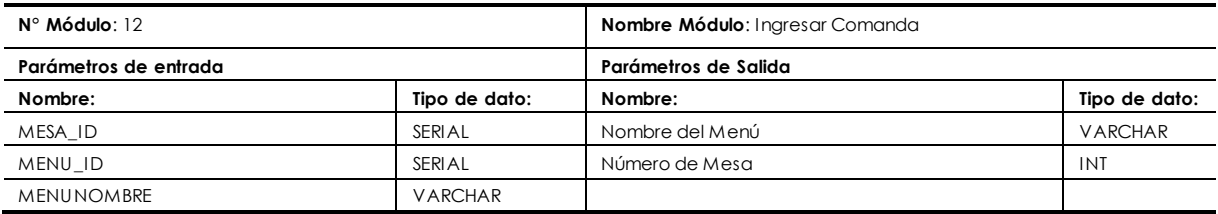

**Tabla 67: Especificación ingresar comanda.** 

# **8 PRUEBAS**

### **8.1 Elementos de prueba**

Se probaran los módulos que ya se han descrito en el modelo de Caso de Uso. Es decir:

- Módulo de Sesión.
- Módulo de Almacén.
- Módulo de Pedidos.
- Módulo de Venta.

Además no se validarán checkbox, dropdown y datos de eliminación, ya que estos se eliminan mediante una sentencia Ajax.

## **8.2 Especificación de las pruebas**

A continuación, se especifica de forma general, lo que se probará por cada módulo y requerimiento funcional.

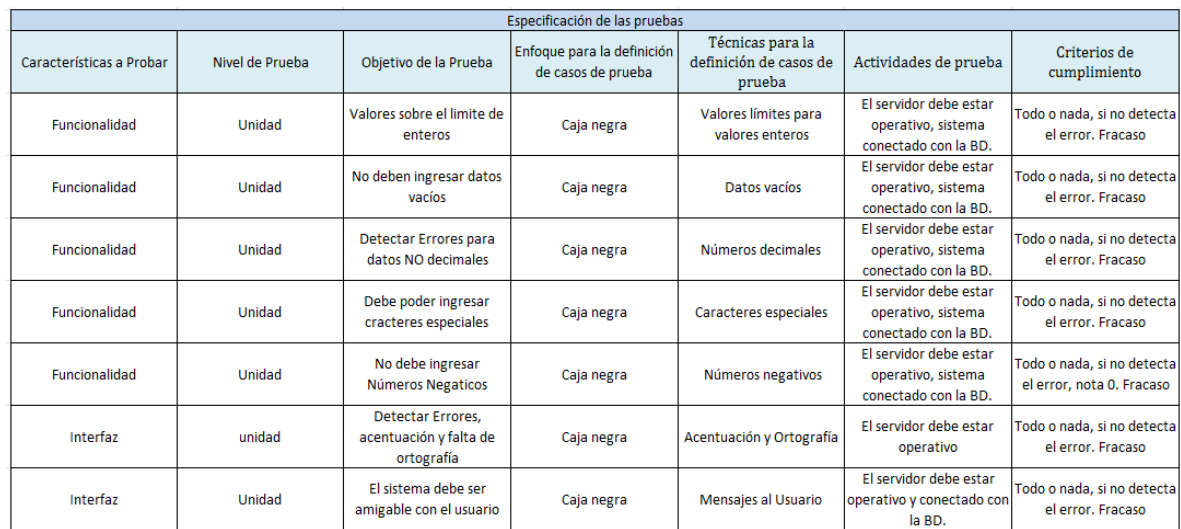

**Tabla 68: Especificación de las Pruebas** 

## **8.3 Responsable de las pruebas**

Elizabeth Márquez Neira. Pablo Morales Alarcón.

# **8.4 Calendario de pruebas**

Las pruebas serán realizadas:

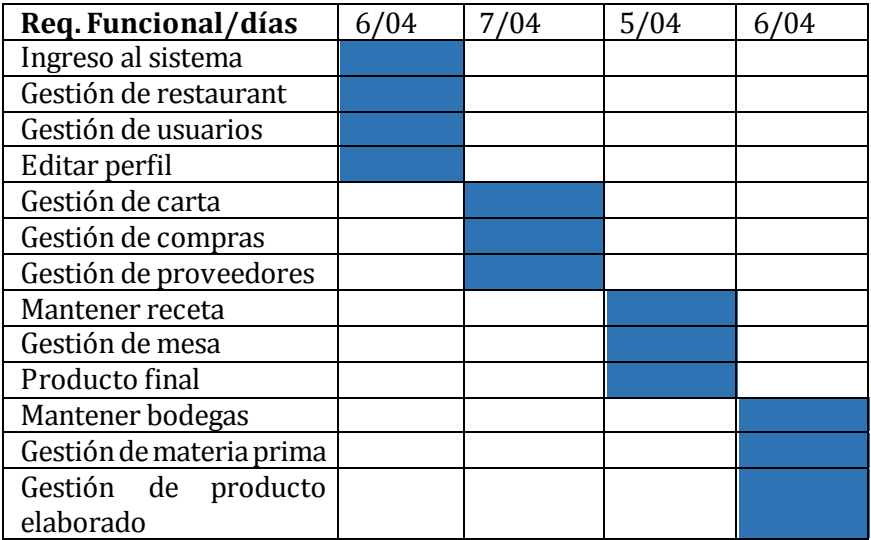

**Tabla 69: Calendario de pruebas** 

# **8.5 Detalle de las pruebas**

Sistema: El servidor debe estar operativo, además de estar conectado a la Base de Datos del Restaurant.

Pre Condiciones: Deben existir al menos un usuario en el sistema.

## **<Ingreso al Sistema>**

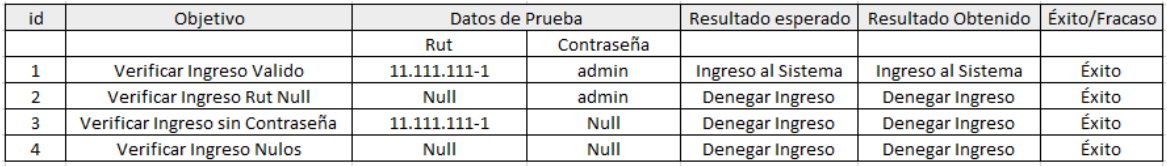

# **Tabla 70: Ingreso al Sistema**

#### **<Gestión de Restaurant>**

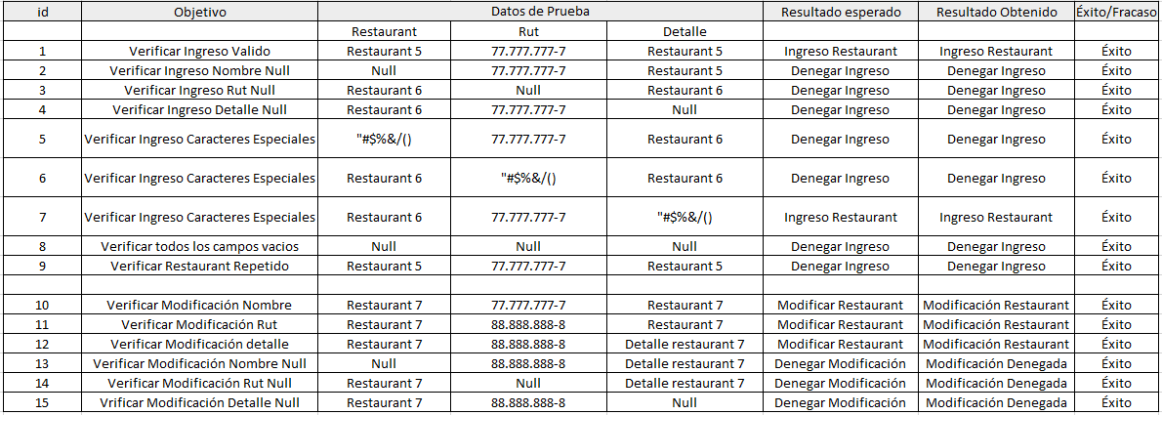

# **Tabla 71: Gestión de Restaurant**

#### **<Gestión de Usuarios>**

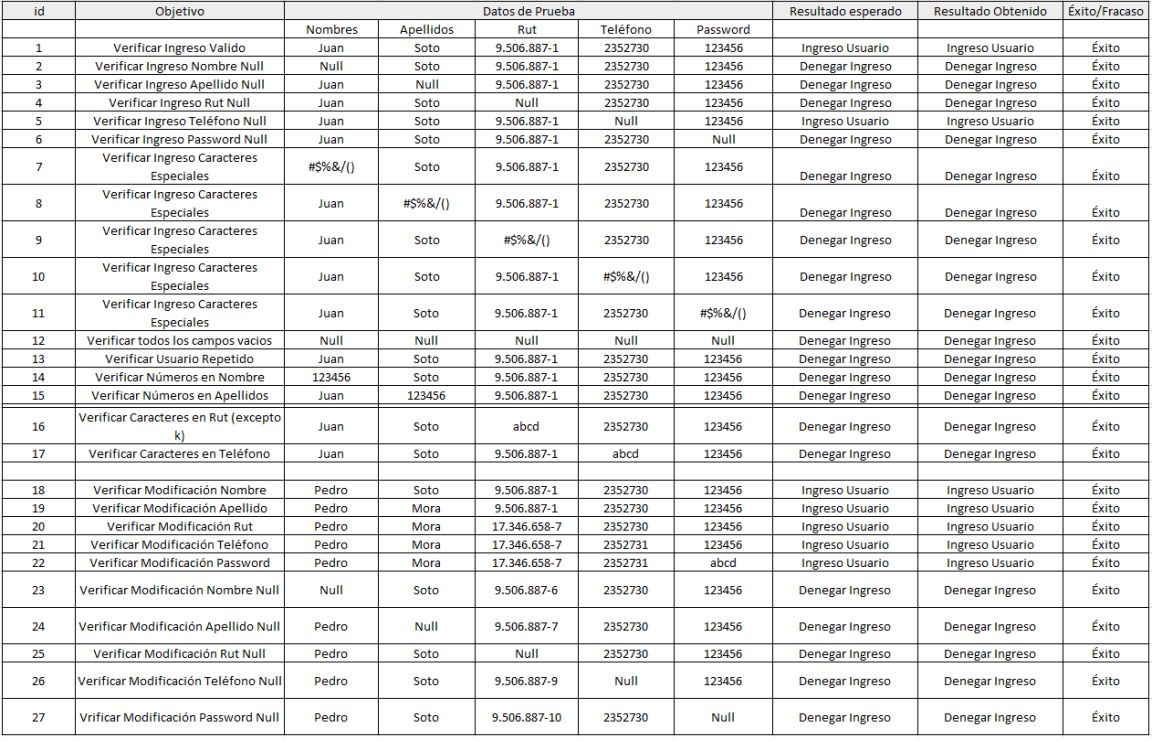

## **Tabla 72: Gestión de Usuarios**

## **<Editar Perfil>**

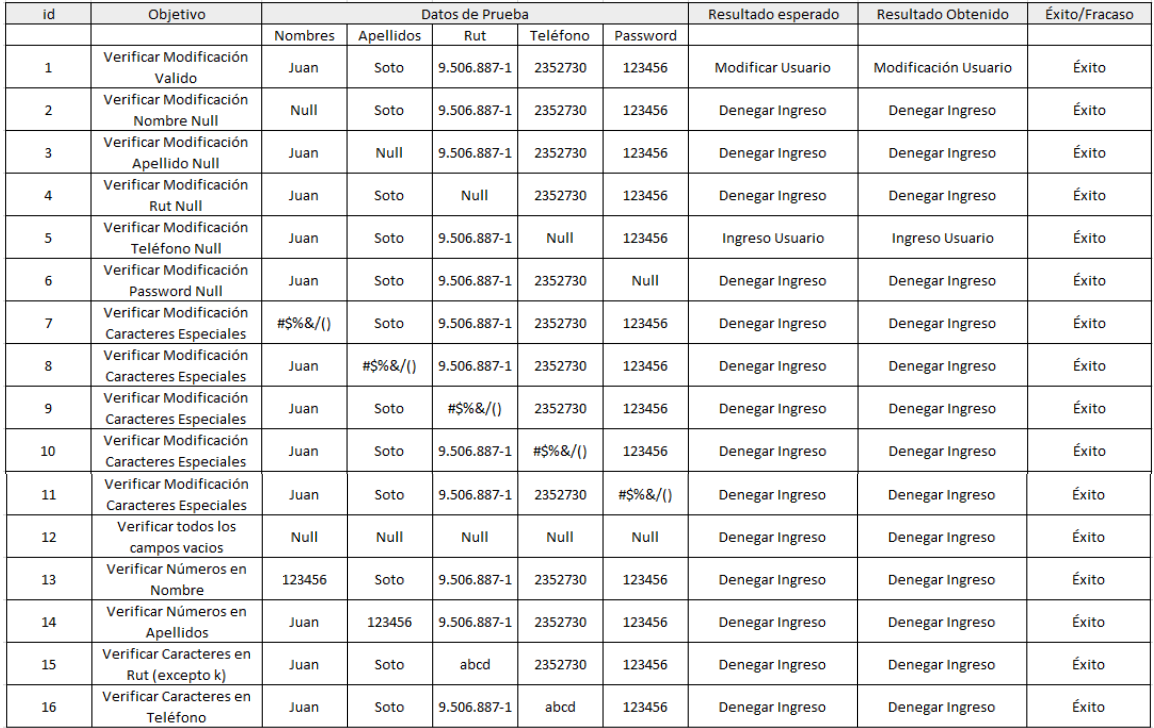

# **Tabla 73: Editar Perfil**

# **<Gestión de Carta>**

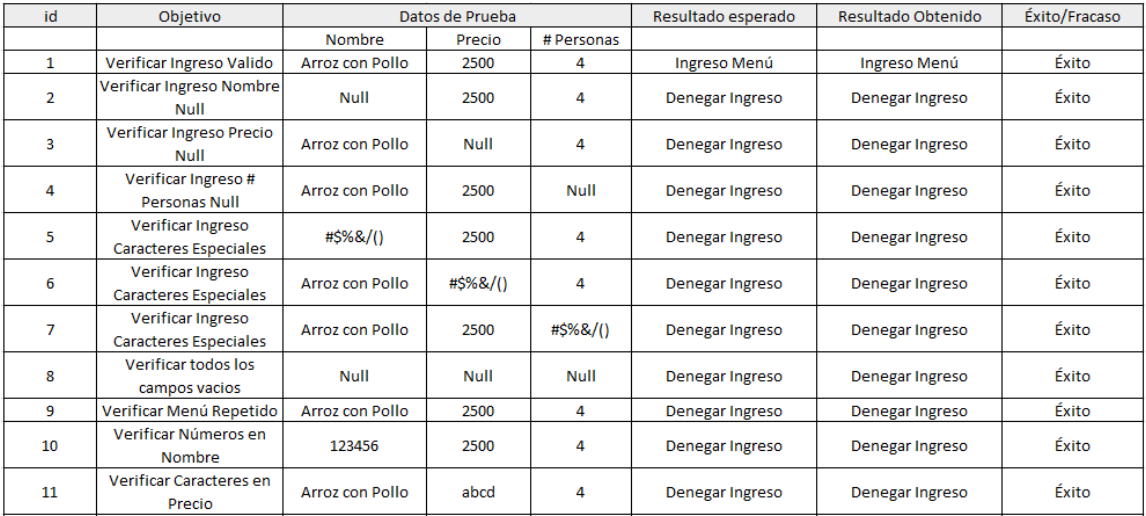

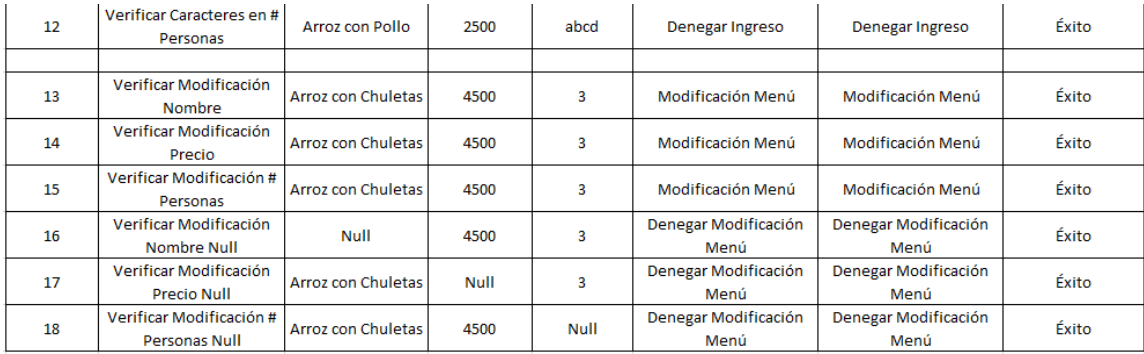

# **Tabla 74: Gestión de Carta**

# **<Gestión de Compras>**

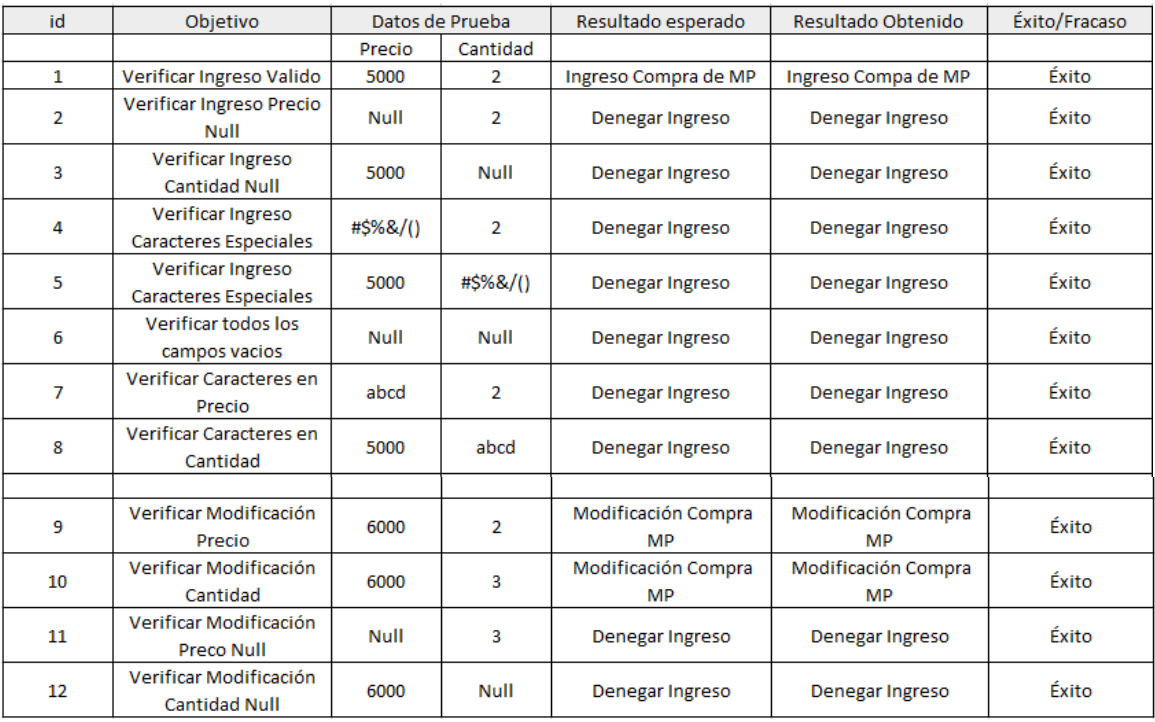

**Tabla 75: Gestión de Compas MP** 

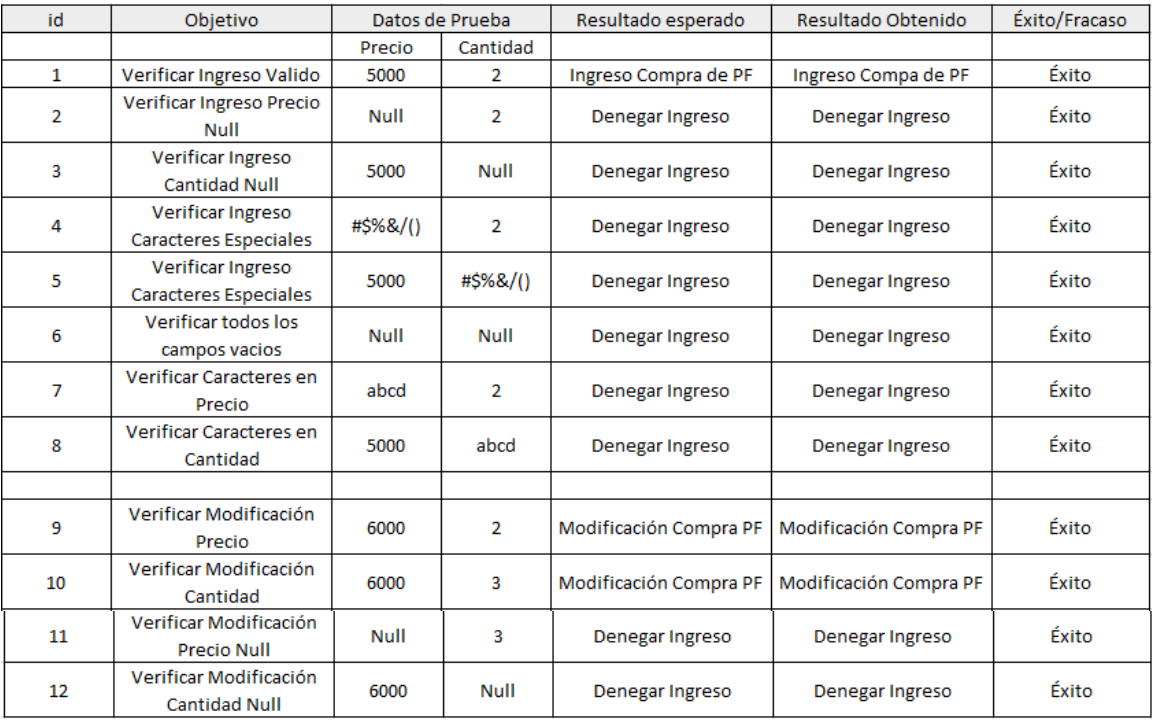

# **Tabla 76: Gestión de Compas PF**

# **<Gestión de Proveedores>**

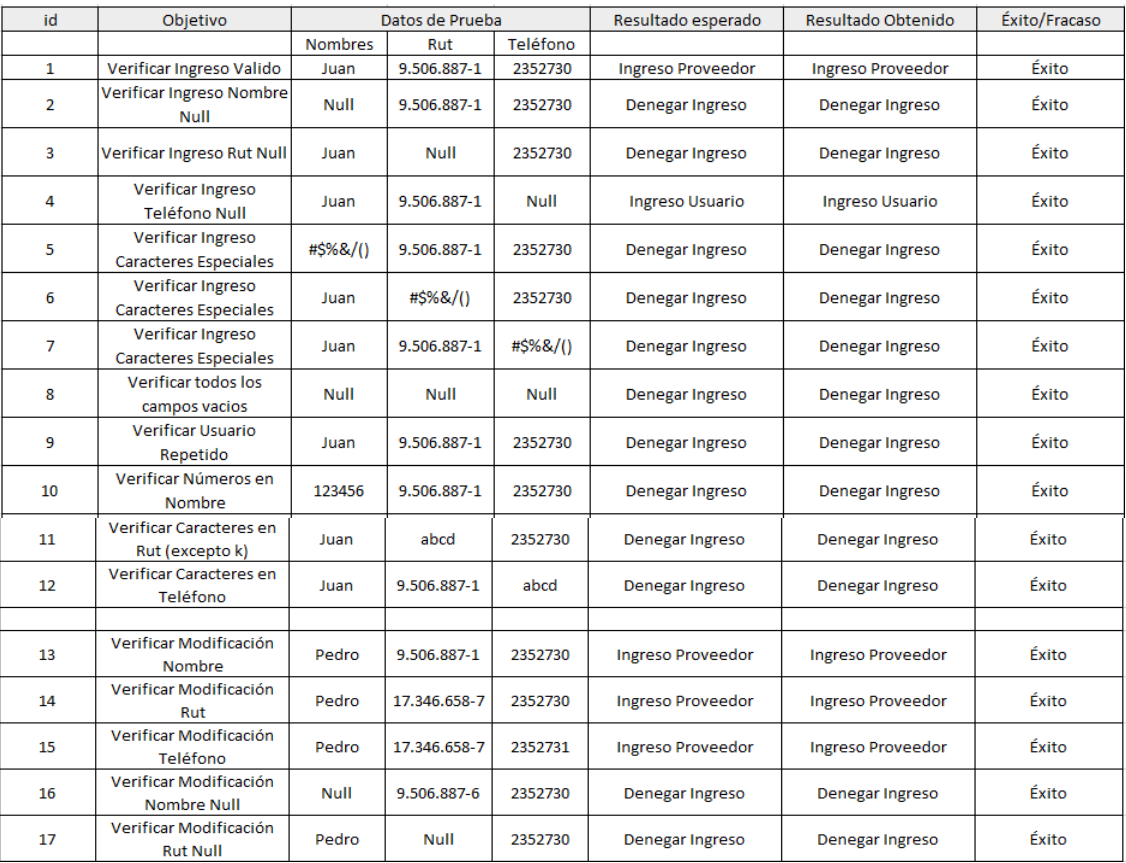

**Tabla 77: Gestión de Proveedor** 

### **<Mantener Recetas>**

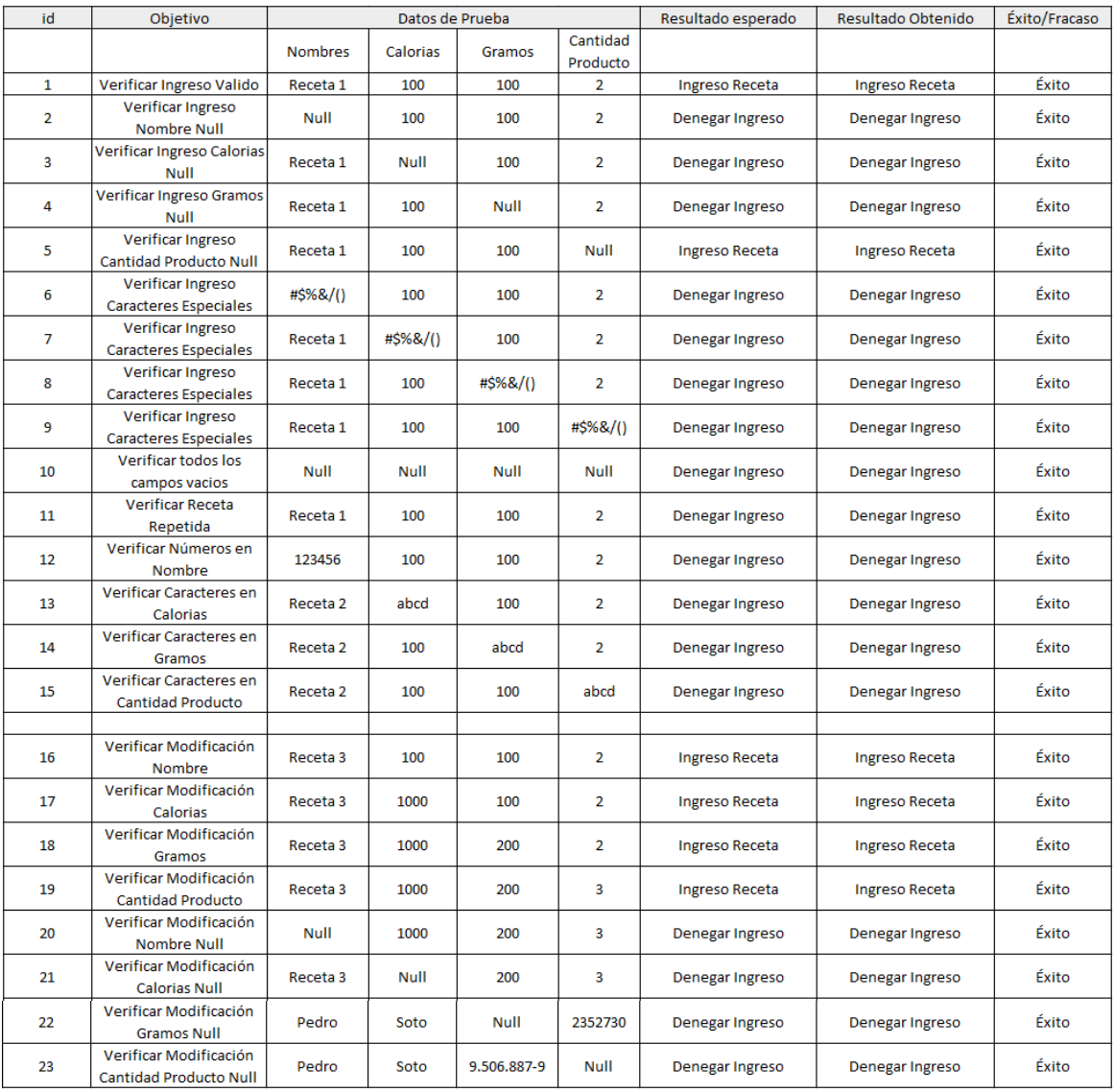

**Tabla 78: Mantener Recetas** 

# **<Gestión de Mesas>**

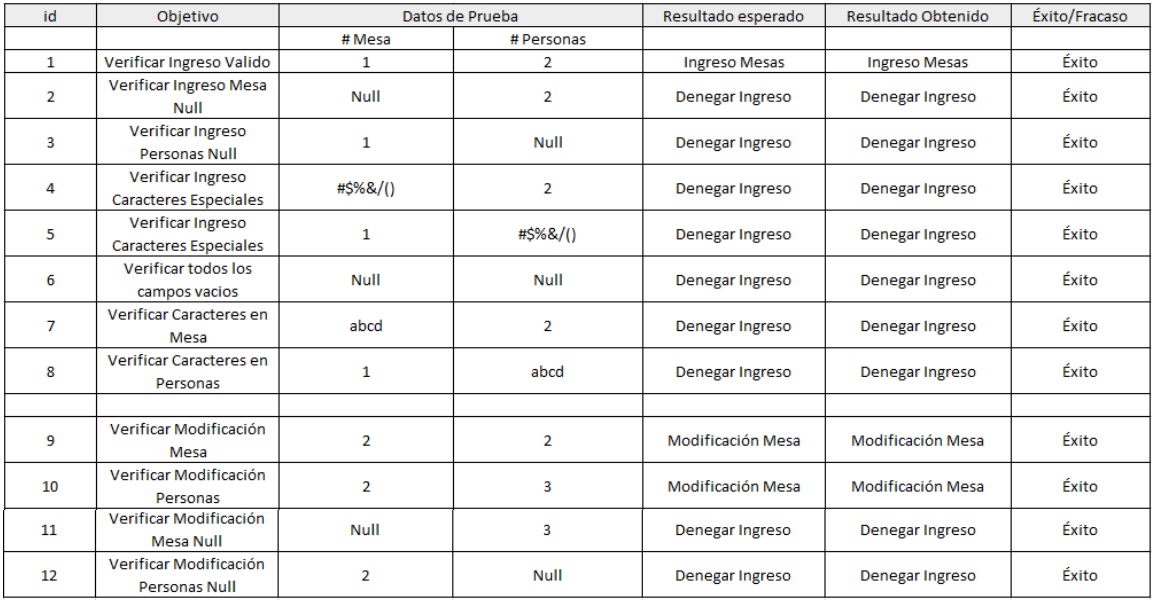

## **Tabla 79: Gestión de Mesas**

# **<Producto Final>**

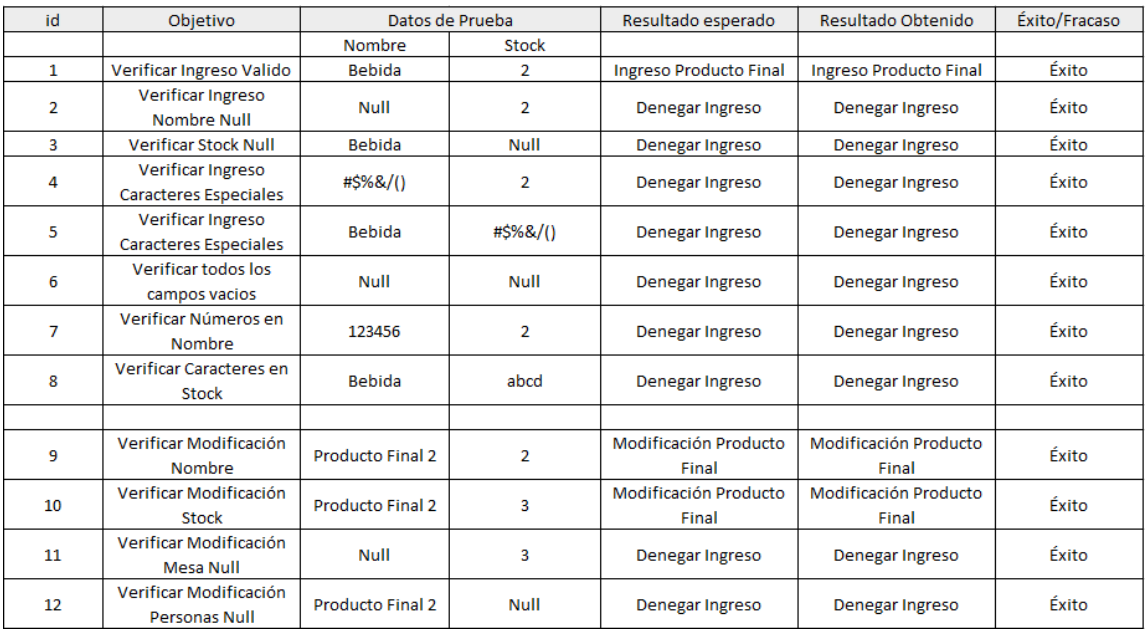

# **Tabla 80: Producto Final**

# **<Mantener Bodegas>**

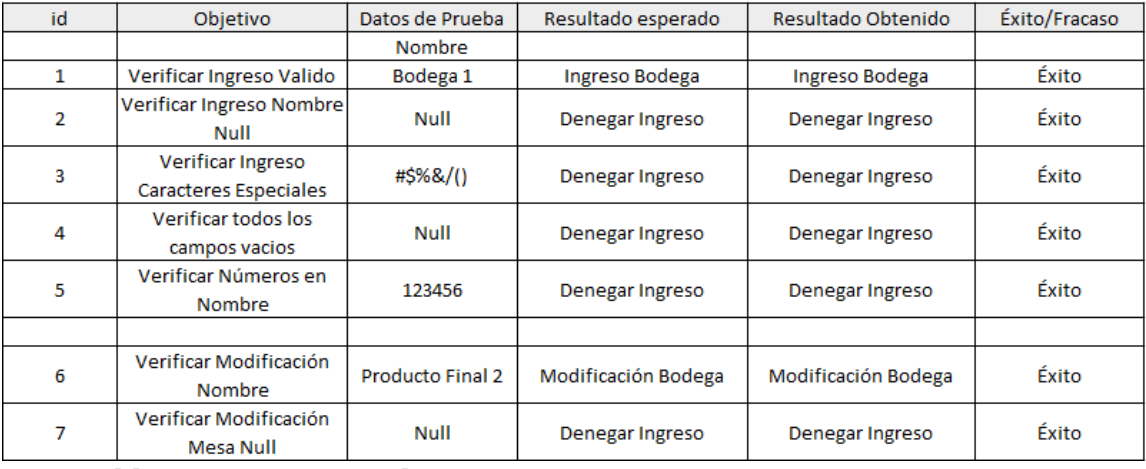

# **Tabla 81: Mantener Bodegas**

# **<Gestión de Materia Prima>**

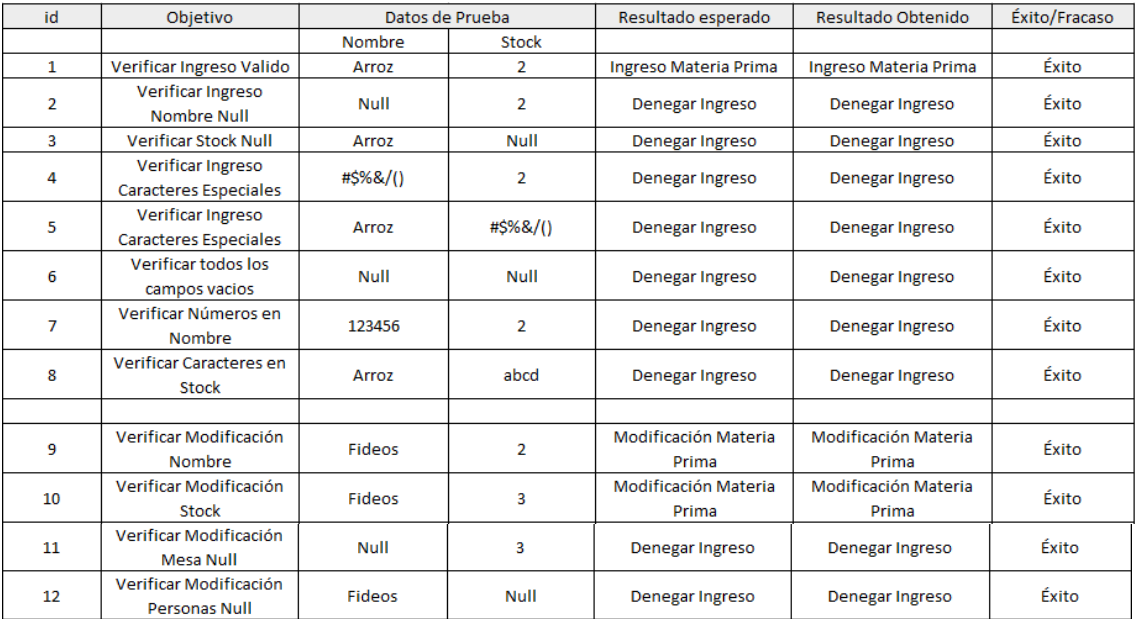

**Tabla 82: Gestión de Materia Prima** 

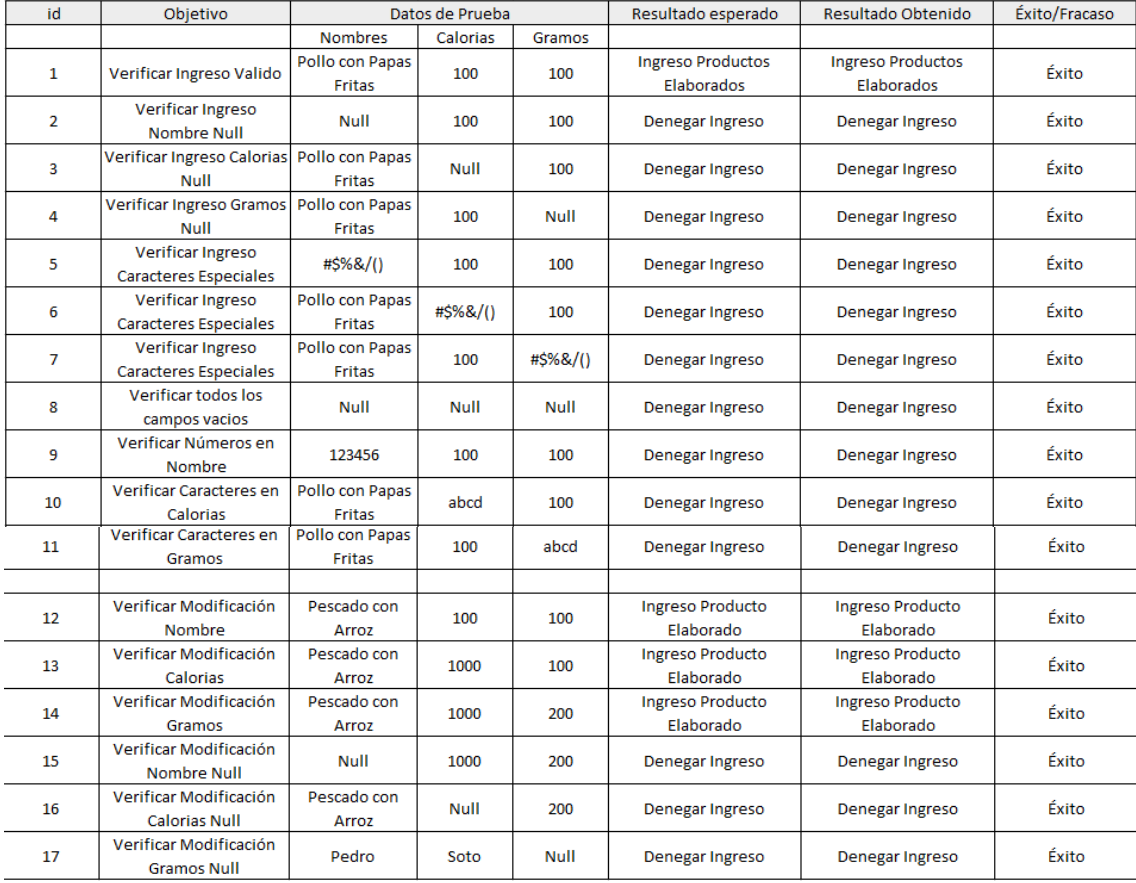

#### **<Gestión de Producto Elaborado>**

#### **Tabla 83: Gestión de Producto Elaborado**

### **8.6 Conclusiones de las pruebas**

El proceso de la realización de pruebas es muy enriquecedor para detectar errores y así poder asegurar la calidad del sistema.

En cuanto a las pruebas realizadas anteriormente, se concluye que éstas se han realizado satisfactoriamente y los resultados obtenidos han sido exitosos en un 100%.

# **9 PLAN DE CAPACITACIÓN Y ENTRENAMIENTO**

A continuación se presentará el plan de capacitación para los usuarios que ocuparán el sistema desarrollado, el que establecerá la forma en la que se aplicará y como se realizará la capacitación y entrenamiento. Este punto constituye uno de los procesos finales del desarrollo del sistema.

## **Usuarios a Capacitar**

Se integrará un plan general de capacitación, esto corresponde a personas de un conjunto de restaurantes, cuyos roles son:

- Súper Administrador.
- Administrador.
- Bodeguero.
- Cajero.
- Jefe de Cocina.
- Garzón.

En el caso del súper administrador, su capacitación no será tan profunda, ya que él es una persona altamente capacitada en el área de informática, pero si, se brindará apoyo en el manejo del sistema.

## **Tipos de Capacitación**

Por cada rol, se le brindará diferentes materias de capacitación:

Propietario (Administrador):

- Acceder al uso del sistema.
- Resguardar el sistema.
- Administrar en su totalidad las diferentes acciones que posee el sistema.

Empleados de un Restaurant:

- Acceder al uso del sistema.
- Entender las limitaciones relacionadas a cada rol.
- Uso que representa su actividad dentro del sistema.

### **Responsables Capacitación**

- Sergio Bravo.
- Elizabeth Márquez Neira.
- Pablo Morales Alarcón.

# **Tiempo Capacitación**

El tiempo estimado de capacitación:

- Medio día (3 horas).

## **Calendario**

Esto comenzará luego de terminar el desarrollo total del sistema, además está sujeto al desarrollo del proyecto turístico de Penco. La capacitación se estima de dos días y comenzará a mediados del año 2015.

### **Recursos Requeridos**

- Manual del sistema.
- Computador (mouse, teclado, monitor, etc.).
- Proyector.
- Fondos para costo de capacitadores.

# **10 PLAN DE IMPLANTACIÓN Y PUESTA EN MARCHA**

A continuación se presenta el plan de implantación y puesta en marcha del proyecto:

- Para realizar correctamente la implantación, es necesario realizar las instalaciones necesarias del hardware para el correcto funcionamiento del software.
- Se destinan dos días para la implementación y puesta en marcha, las que se dividen

en:

- Día uno: Instalación del hardware.
- Día dos: Instalación del software.

# **11 RESUMEN ESFUERZO REQUERIDO**

A continuación se indica las horas destinadas a cada actividad para el desarrollo del sistema.

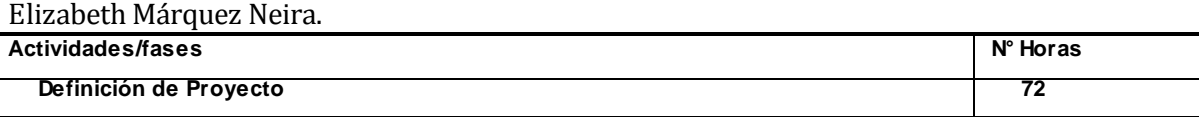

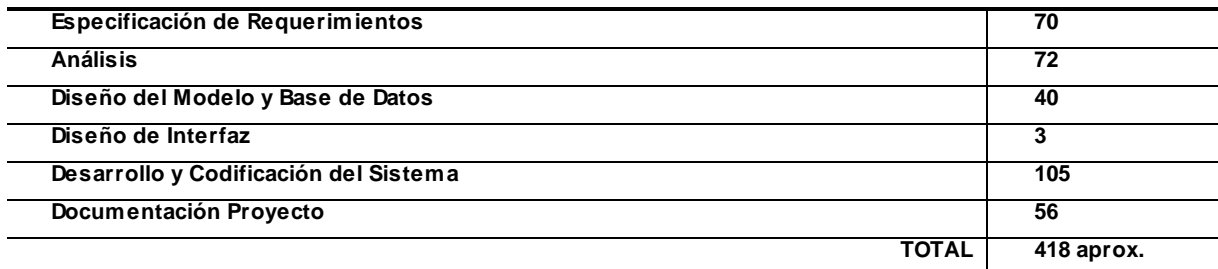

#### **Tabla 84: Resumen esfuerzo requerido.**

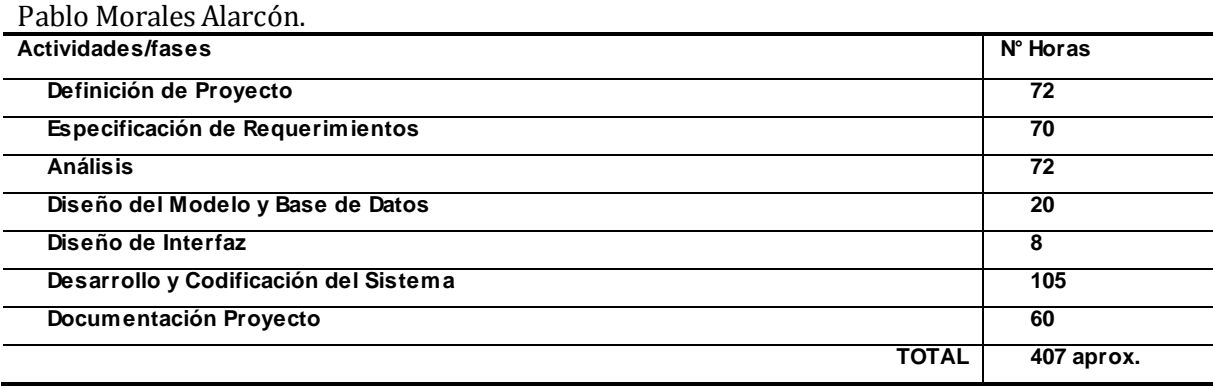

## **12 CONCLUSIONES**

Como autores del presente documento podemos concluir que se cumplieron los objetivos principales y específicos descritos al principio de este informe.

Se desarrolló un sistema con espacios para visitantes, propietarios y trabajadores el cual se basa en roles; esto quiere decir que es un sistema seguro ya que cada rol tiene un nivel de privilegios específicos necesarios para realizar su trabajo.

Se logró que la información estuviese lo más cercana posible para así disminuir la cantidad de clicks necesarios y se utilizaron recursos como Yii Framework y Yii boostrap con la finalidad de hacer más amistosa la experiencia del usuario.

Se procesaron los datos a un alto nivel de manera que se pueden emitir informes de compras y ventas. Además se incorporaron herramientas útiles para la administración de cada restaurant como es la exportación de datos a Excel.

En el aspecto académico, podemos mencionar que en este informe hemos reflejado todo lo que hemos aprendido en estos años. Además, gracias a las herramientas que nos ha entregado la

universidad hemos obtenido una base para desarrollarnos en distintos lenguajes de programación. En este sentido, hoy alcanzamos la compresión de la arquitectura modelo–vista–controlador que aplicamos en este proyecto.

Finalmente, en lo personal nos sentimos orgullosos de haber finalizado la última etapa de nuestra formación profesional con un proyecto que nos ha permitido poner en práctica nuestros conocimientos y que adicionalmente, ayudará en el aspecto laboral a muchas personas.

# **13 BIBLIOGRAFÍA**

- The Yii Book by Larry Ullman, Revision: 0.61 Copyright © 2013 by Larry Ullman
- Video tutorial online Yii Framework https://www.youtube.com/playlist?list=PLpOqH6AE0tNh6HSljUElu5wk-Bokcrcix
- **•** Pressman, Roger, Ingeniería de Software, un enfoque práctico  $5<sup>a</sup>$  edición McGrawHill.
- Sitio web oficial Yii Framwork: Yii PHP Framework: Best for Web 2.0 Development

www.yiiframework.com

# **14 ANEXO: PLANIFICACION INICIAL DEL PROYECTO**

### **14.1.1 Estimación inicial de tamaño**

Estimación de Tamaño del software aplicando técnicas puntos de Casos de Uso.

## **Factor de peso de los actores**

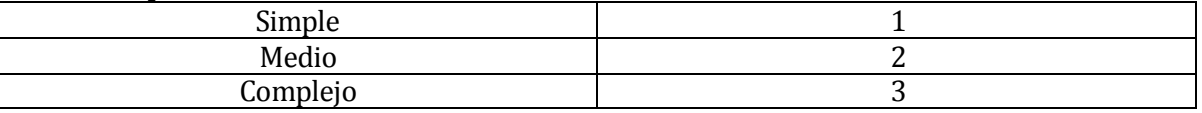

## **Tabla 85: Factor de peso actores.**

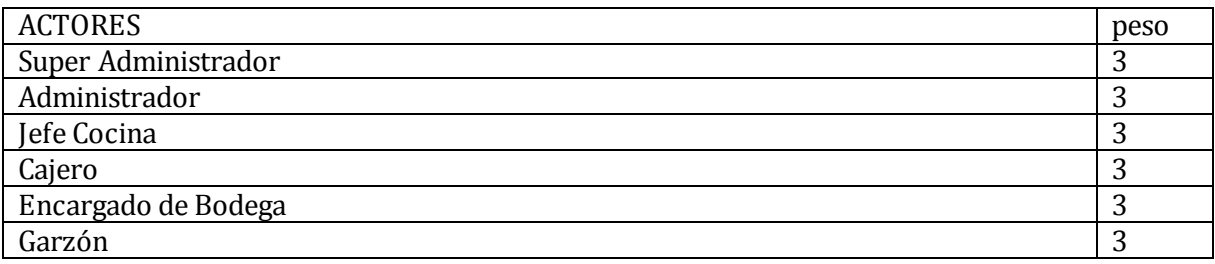

# **UAW = 18.**

# **Factor de peso de los Casos de Uso.**

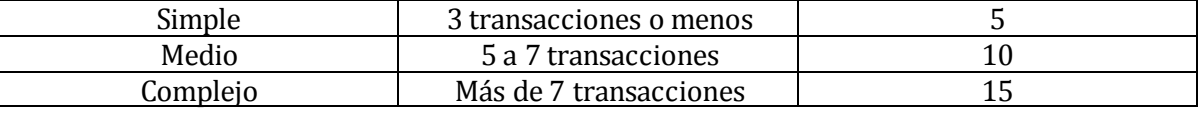

### **Tabla 86: Peso de los casos de uso.**

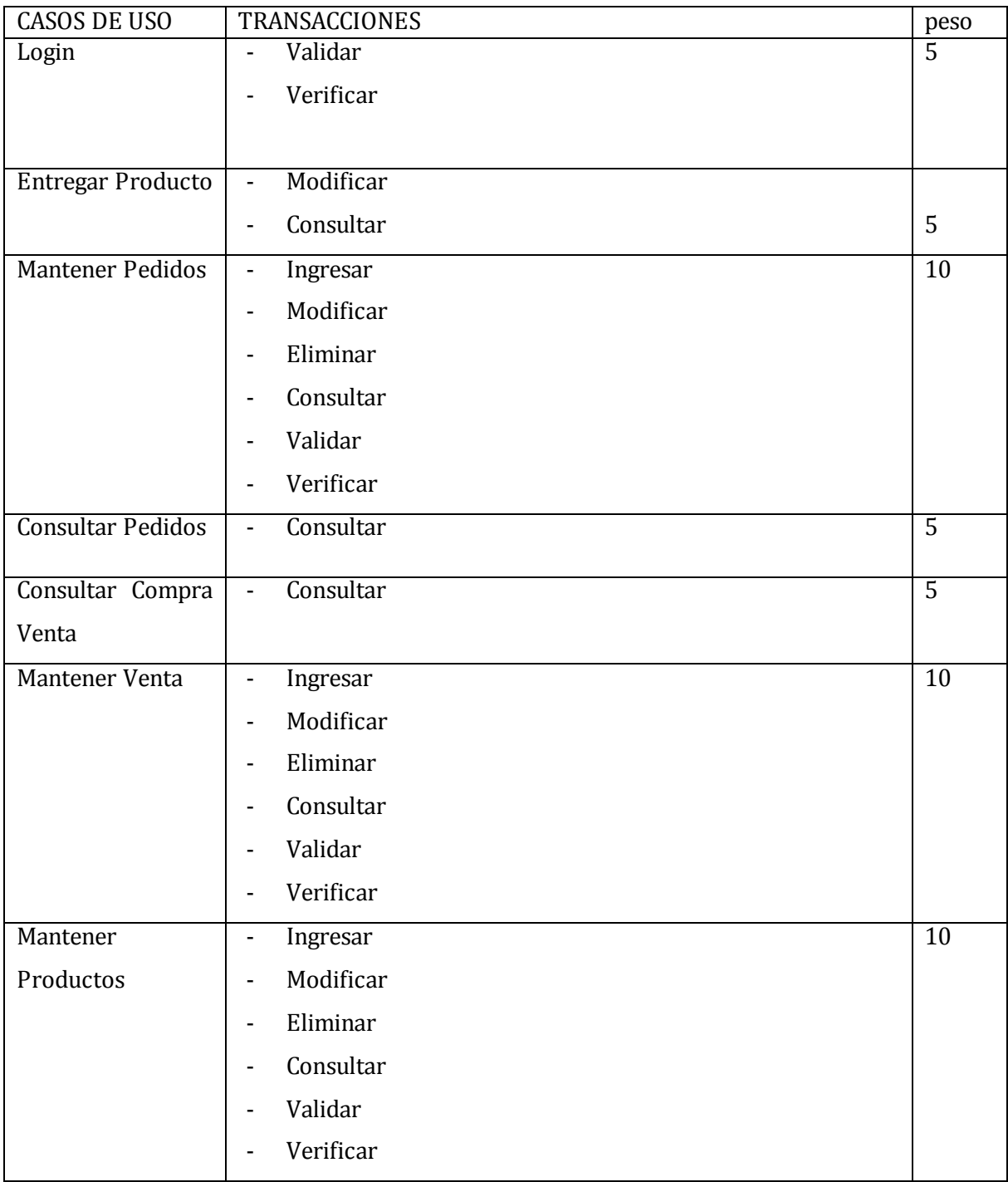

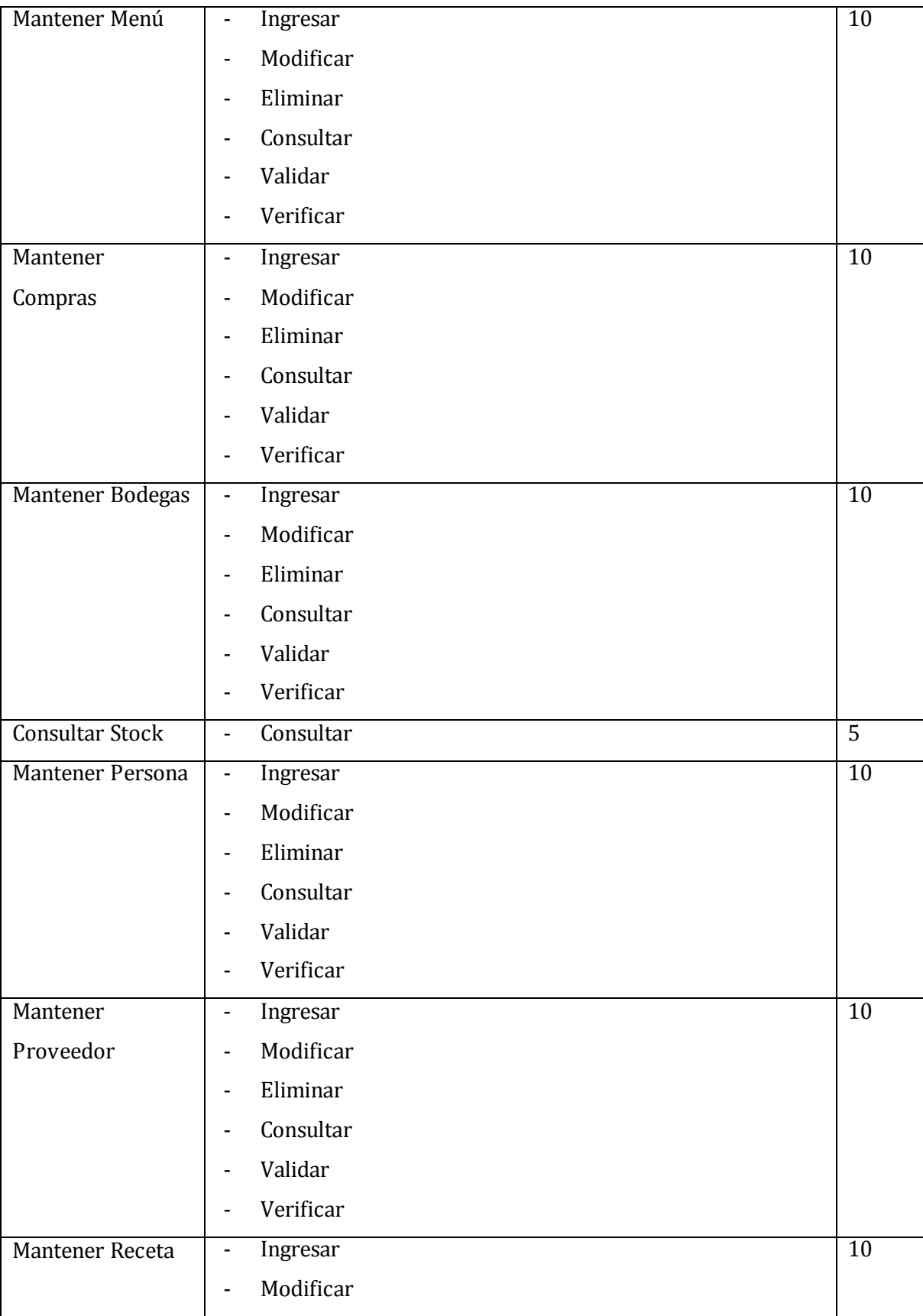

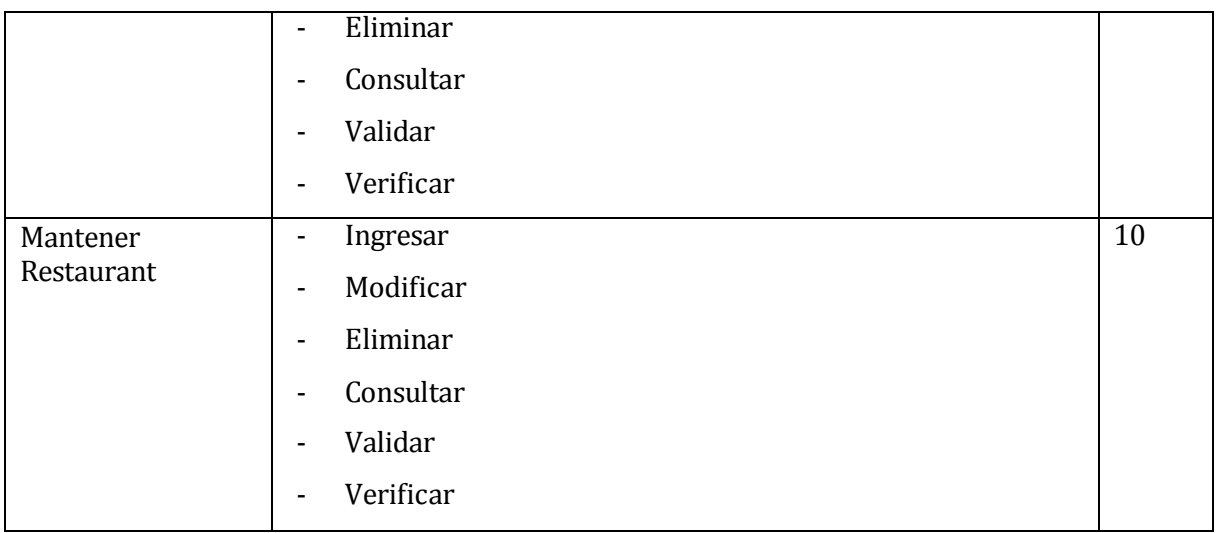

### **UUCW = 125. Puntos de Caso de Uso sin ajustar. UUCP = 143.**

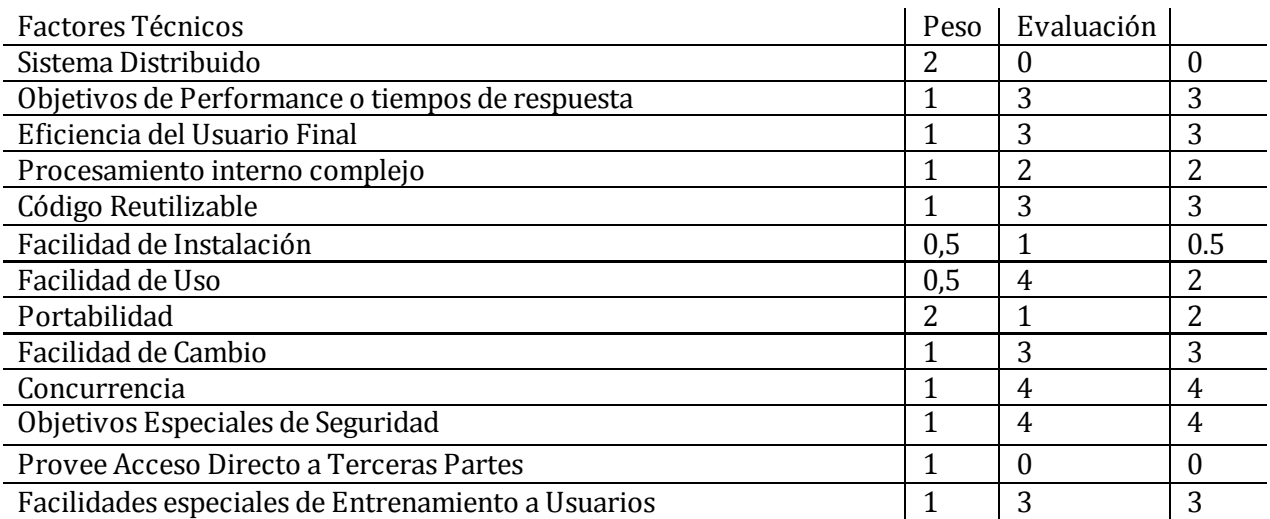

**Tabla 87: Factores técnicos.** 

 $TFC = 0.6 + (0.01*29.5)$ . **TFC = 0.895.** 

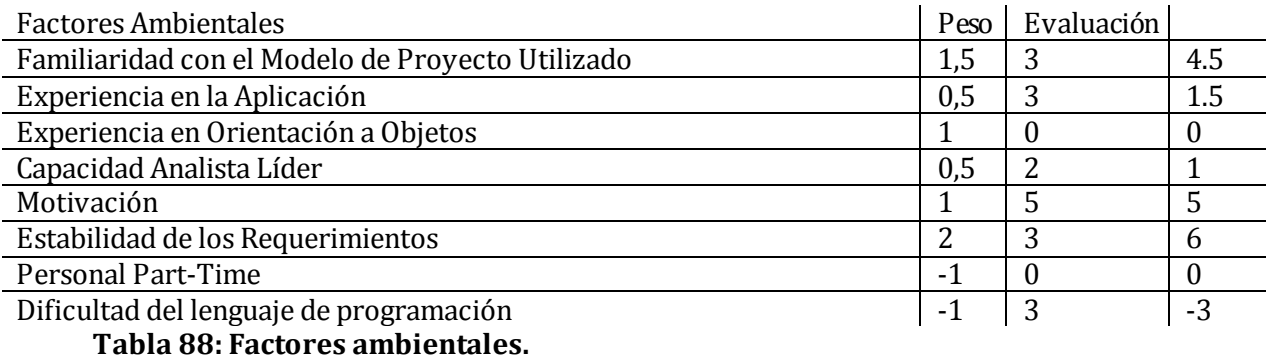

 $EF = 1.4 + (-0.03 * 15).$ **EF = 0.95.** 

Esfuerzo Horas Hombre (LOE).  $<$  3 = 3.  $> 3 = 0$ .

LOE = 28 horas por hombre.

**UUCP = 143.** 

UCP = CU ajustados.  $UCP = UUCP * TFC * EF$  $UCP = 143 * 0.895 * 0.95.$ UCP = 121.58575.

Horas Totales = 28 \* 121.58575. Horas Totales = 3404.401.

## **14.1.2 Contabilización final del tamaño del software**

Los siguientes datos se han sido obtenidos mediante el uso del software *Universal Code Lines Counter versión 1.1.5.* El proyecto, en su versión final tiene el siguiente número de líneas de código:

Código: 26644 líneas. Espacios: 4796 líneas. Comentadas: 12297 líneas. Mixtas: 443 líneas.

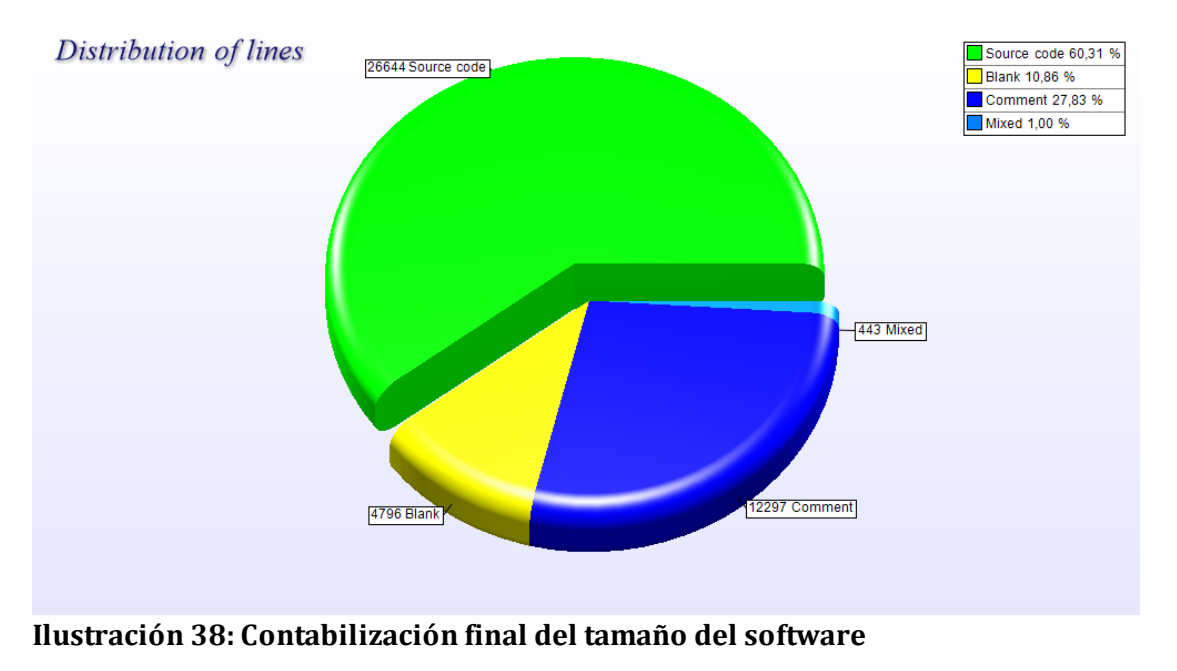

# **15 ANEXO: DICCIONARIO DE DATOS DEL MODELO DE DATOS**

#### **Base de datos restaurant**

Estructura de tabla para la tabla bodega

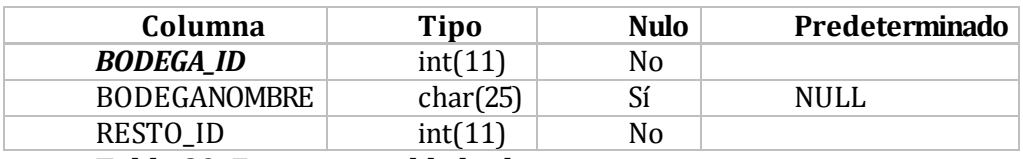

#### **Tabla 89: Estructura tabla bodega.**

Estructura de tabla para la tabla comanda

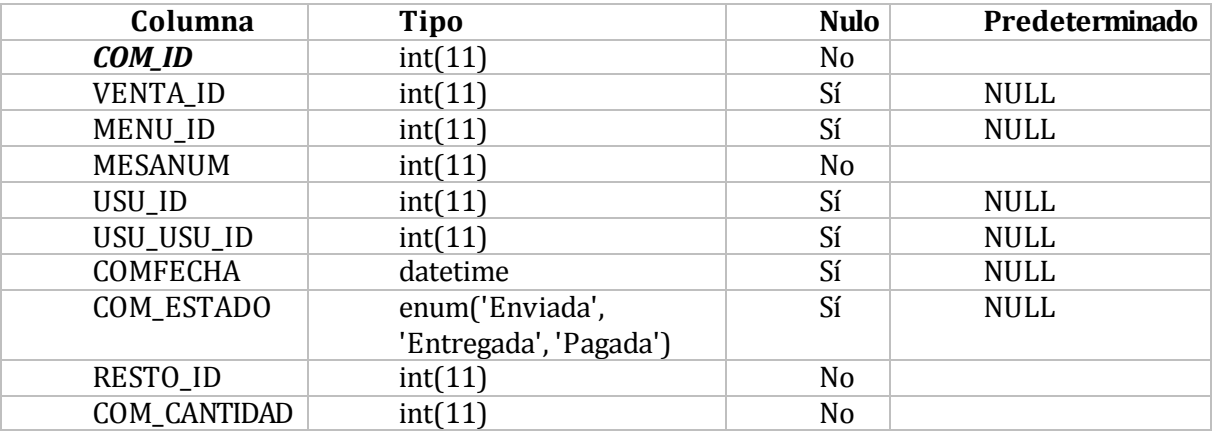

**Tabla 90: Estructura tabla comanda.** 

Estructura de tabla para la tabla detalle\_comanda

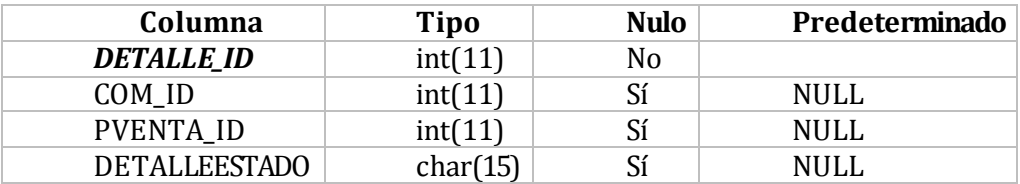

**Tabla 91: Estructura tabla detalle\_comanda.** 

Estructura de tabla para la tabla imagen

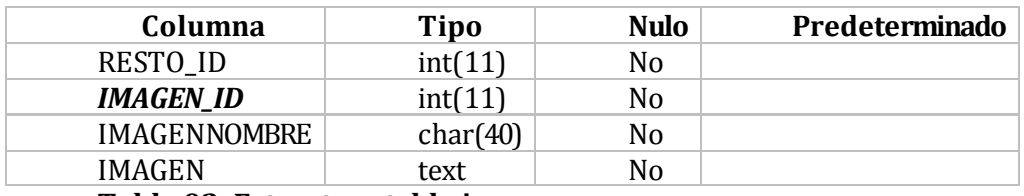

**Tabla 92: Estructura tabla imagen.** 

# Estructura de tabla para la tabla lista\_de\_precios

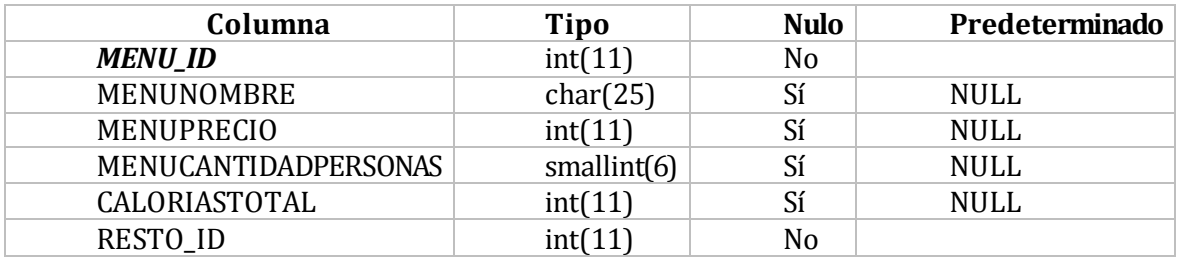

**Tabla 93: Estructura tabla lista\_de\_precios.** 

Estructura de tabla para la tabla materia\_prima

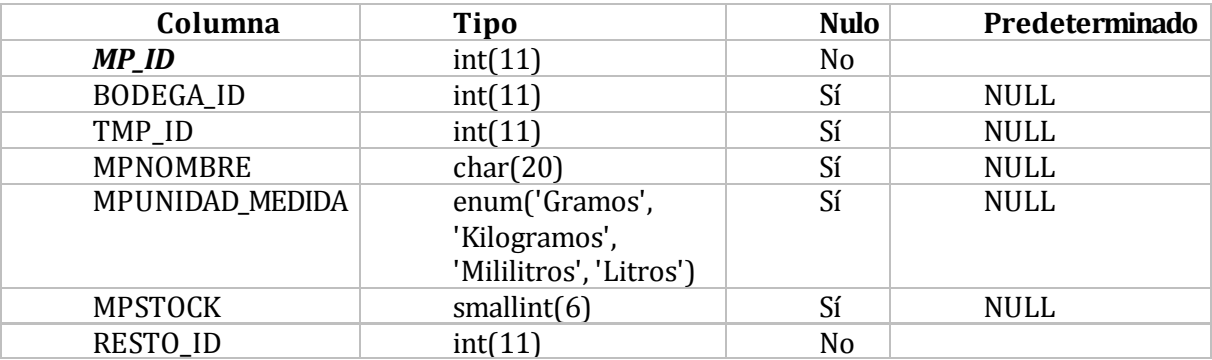

**Tabla 94: Estructura tabla materia\_prima.** 

Estructura de tabla para la tabla mesa

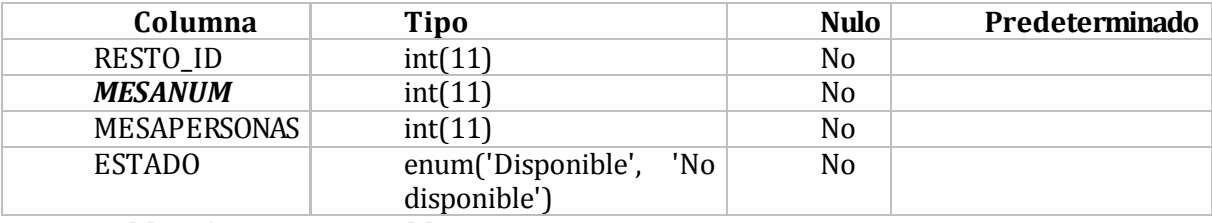

**Tabla 95: Estructura tabla mesa.** 

Estructura de tabla para la tabla precio\_producto

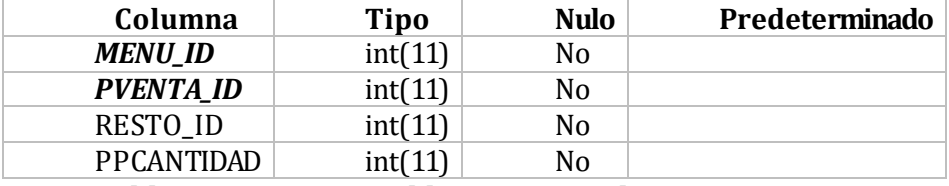

**Tabla 96: Estructura tabla precio\_producto.** 

Estructura de tabla para la tabla producto\_elaborado

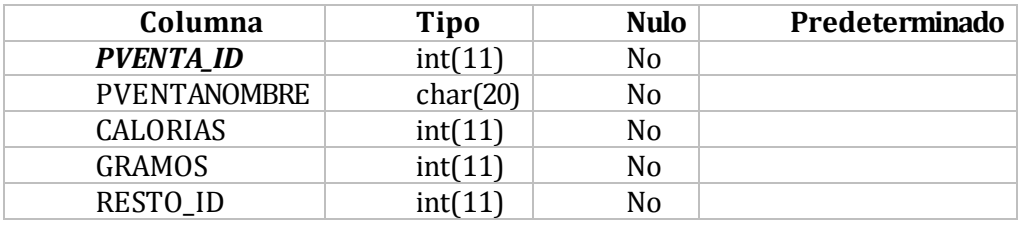

**Tabla 97: Estructura tabla producto elaborado.** 

Estructura de tabla para la tabla producto\_final

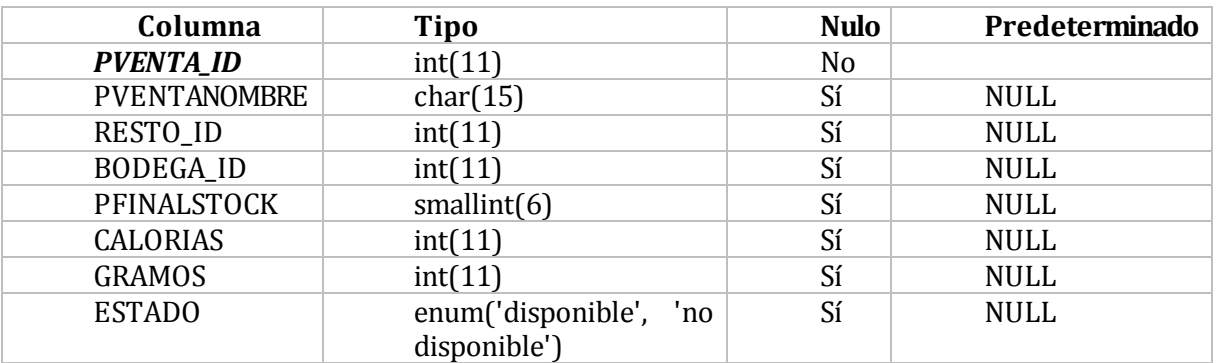

**Tabla 98: Estructura tabla producto final.** 

Estructura de tabla para la tabla producto\_venta

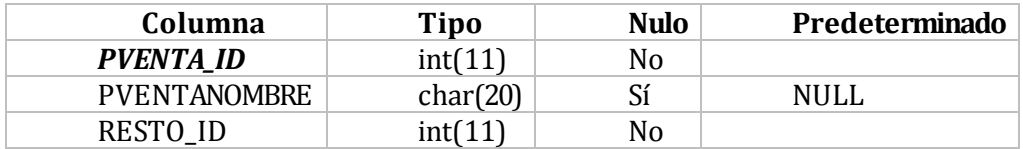

**Tabla 99: Estructura tabla producto\_venta.** 

Estructura de tabla para la tabla proveedor

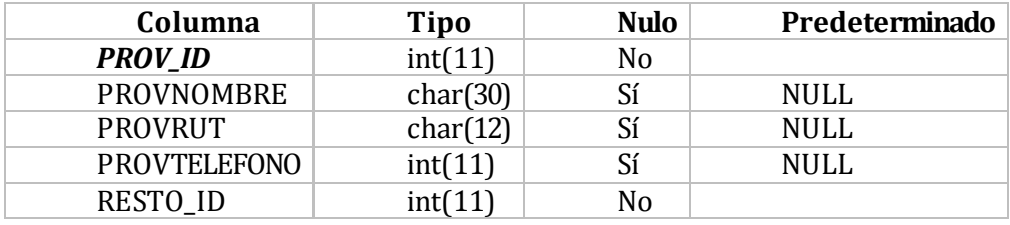

**Tabla 100: Estructura tabla proveedor.** 

Estructura de tabla para la tabla receta

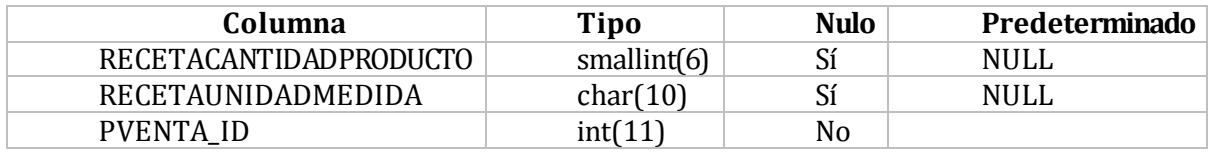

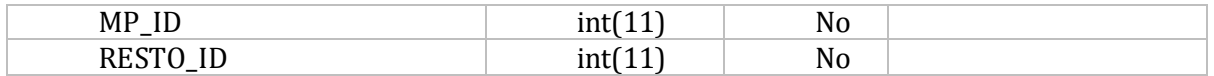

### **Tabla 101: Estructura tabla receta.**

Estructura de tabla para la tabla registro\_compras\_mp

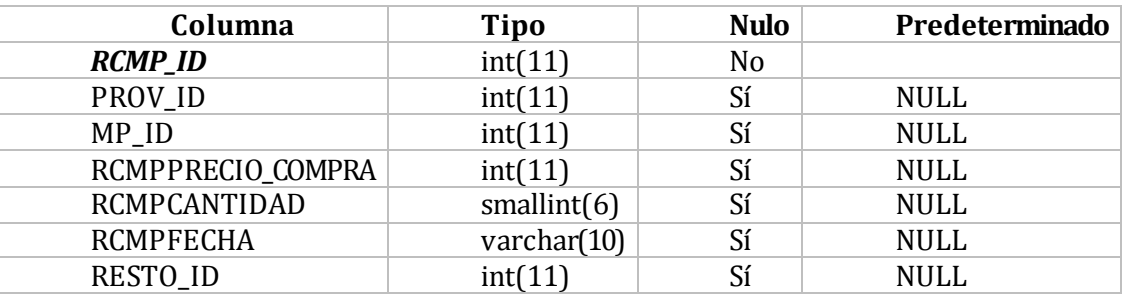

#### **Tabla 102: Estructura tabla registro\_compras\_mp**

Estructura de tabla para la tabla registro\_compras\_pf

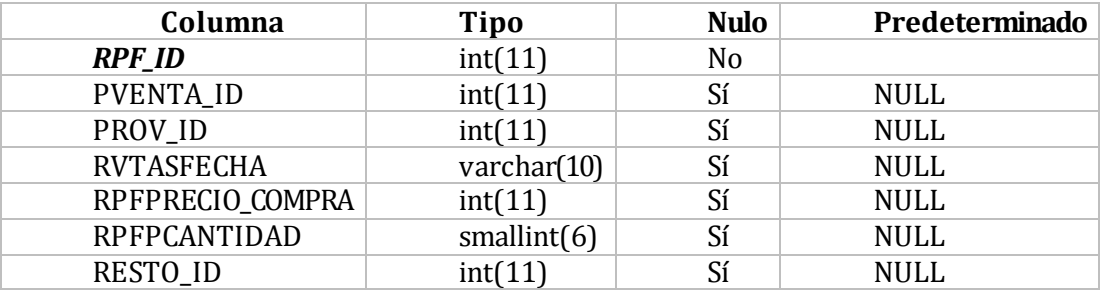

**Tabla 103: Estructura tabla registro\_compras\_pf** 

Estructura de tabla para la tabla restaurant

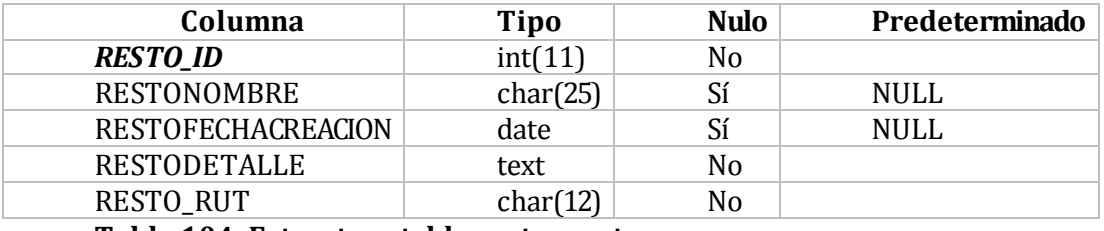

**Tabla 104: Estructura tabla restaurant.** 

Estructura de tabla para la tabla tipo\_materia\_prima

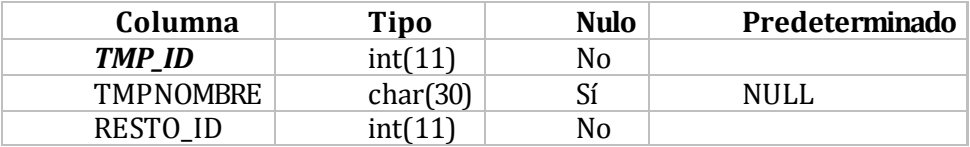

**Tabla 105: Estructura tabla tipo\_materia\_prima.** 

Estructura de tabla para la tabla usuario

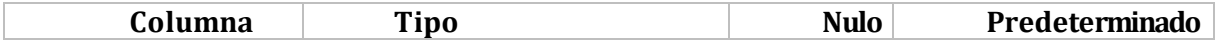

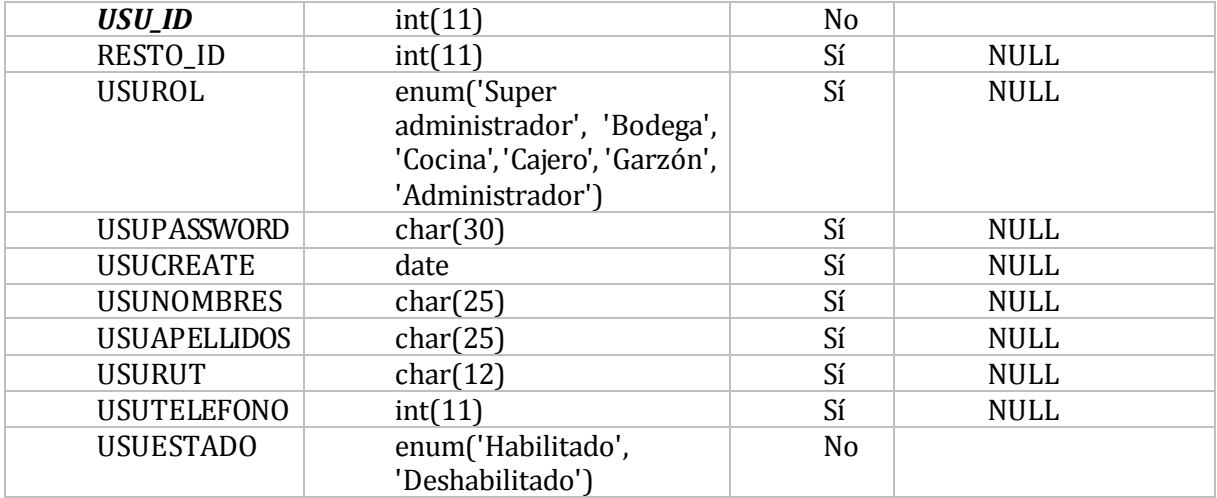

# **Tabla 106: Estructura tabla usuario.**

Estructura de tabla para la tabla venta

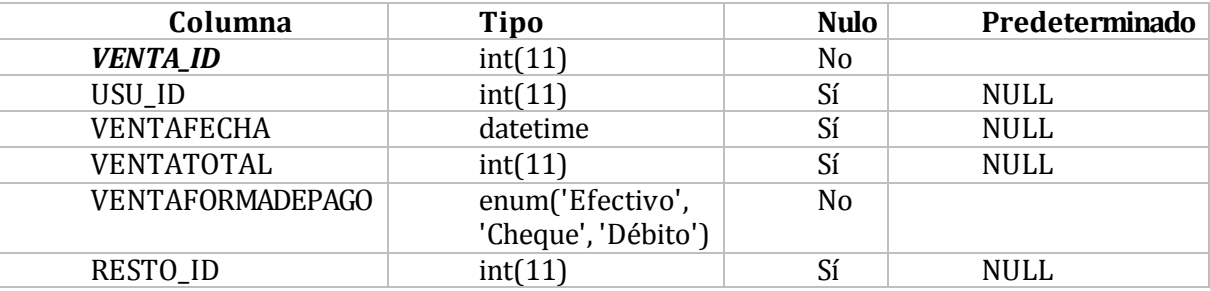

**Tabla 107: Estructura tabla venta.** 

Estructura Stand-in para la vista compras

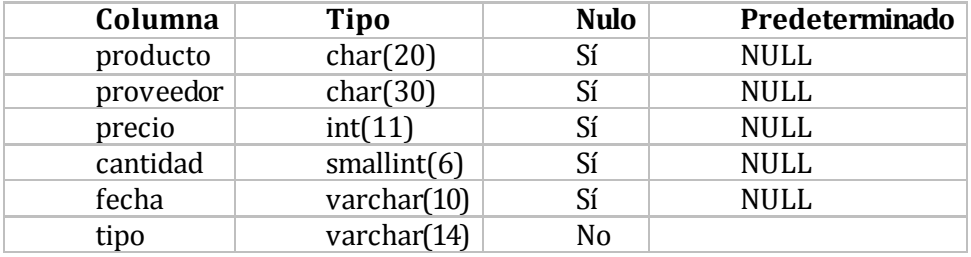

**Tabla 108: Estructura vista compras.** 

Estructura Stand-in para la vista en\_bodega

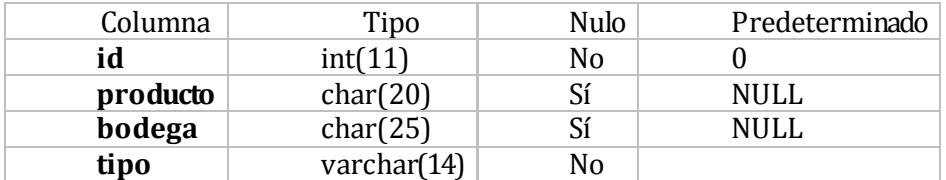

**Tabla 109: Estructura vista en\_bodega.**
## Estructura Stand-in para la vista usuarios\_login

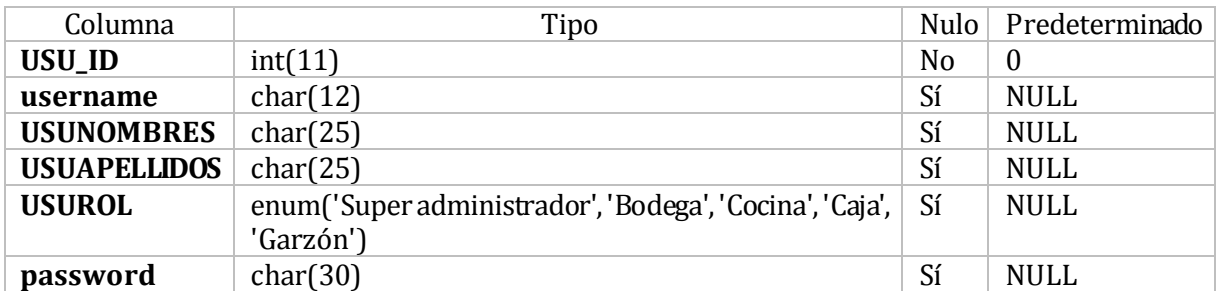

**Tabla 110: Estructura vista usuarios\_login** 

Estructura Stand-in para la vista precio\_promedio

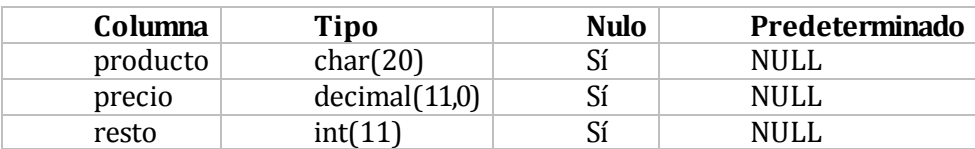

## **Tabla 111: Estructura vista precio\_promedio**

Estructura Stand-in para la vista productos

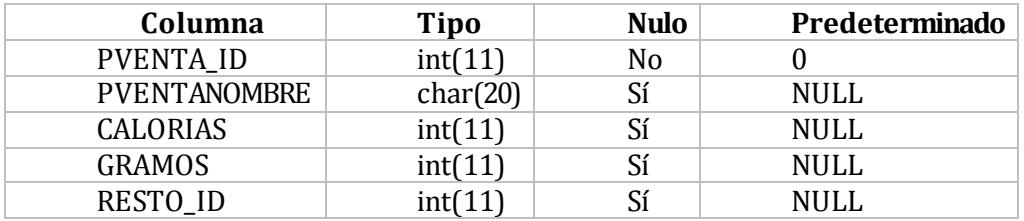

**Tabla 112: Estructura vista productos**